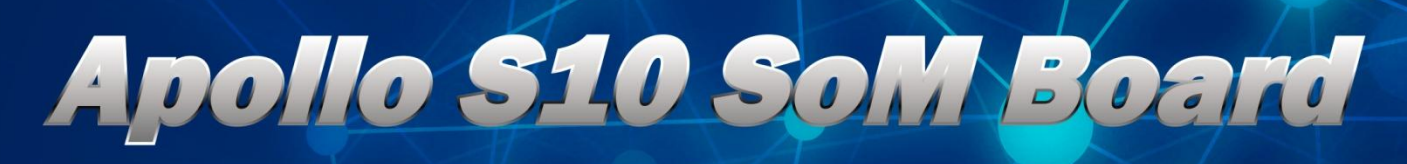

# **USER MANUAL**

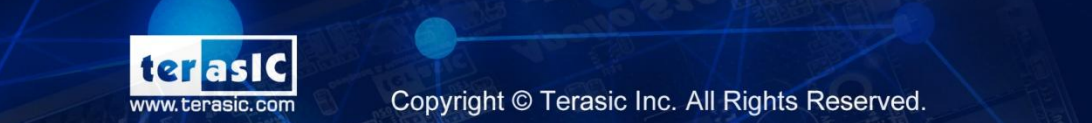

Apollo S10 So

 $1 - 6$ 

Copyright © Terasic Inc. All Rights Reserved.

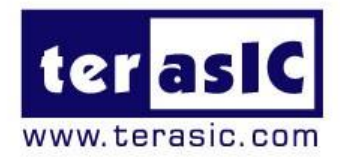

# Contents

FPGA

**Terasic Inc.** 

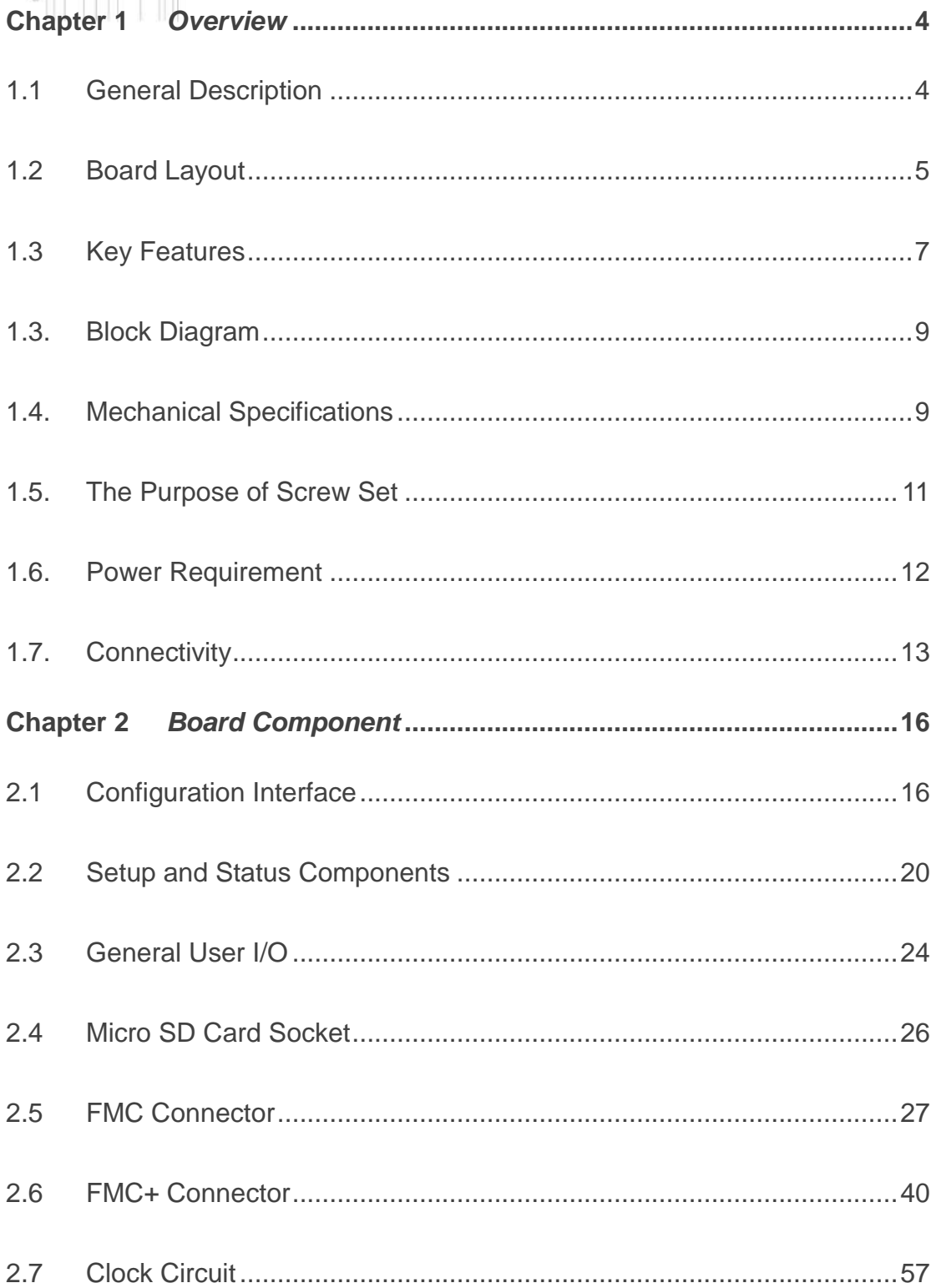

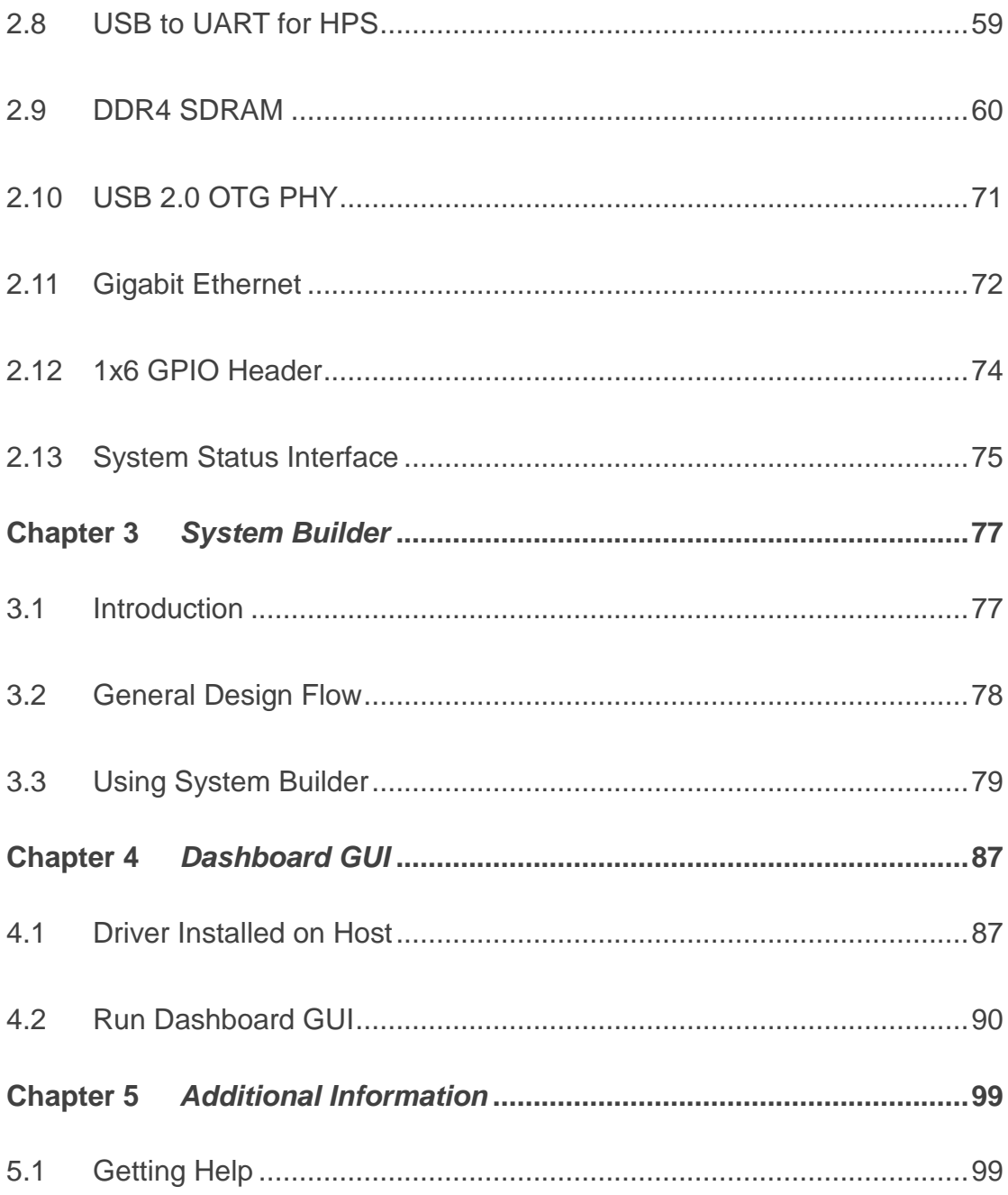

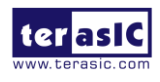

# Chapter 1

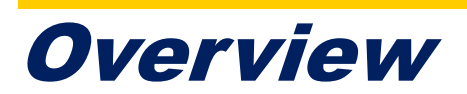

<span id="page-3-0"></span>Ihis chapter provides an overview of the Apollo S10 SoM Board and installation guide. T

# <span id="page-3-1"></span>1.1 General Description

Designed for modular and scalable high-performance FPGA Prototyping and HPC solutions, Apollo S10 SoM packs unbeatable performance and energy efficiency in a tiny form factor and provides up to 90X performance increase over CPUs for critical workloads such as simulation acceleration, molecular dynamics, machine learning.

Apollo S10 SoM takes advantage of the latest Intel® Stratix® 10 SoC with 2800K logic elements to obtain speed and power breakthrough (with up to 70% lower power). Combining a number of high-end hardware interfaces such as high-capacity and high-bandwidth DDR4 SDRAM (up to 64GB), on-board USB-Blaster II, and FMC/FMC+ connectors for I/O expansion, the board delivers more than 2X the performance of previous generation development kits.

Apollo S10 SoM is also extensible. Apollo Carrier board is designed to assist our clients' development of Apollo S10 SoM. The carrier board features two ultra low-latency, straight connections 40Gbps QSFP+ module and Thunderbolt™ 3 for our clients' to evaluate the I/O planned for their systems, and build their custom systems around it.

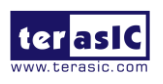

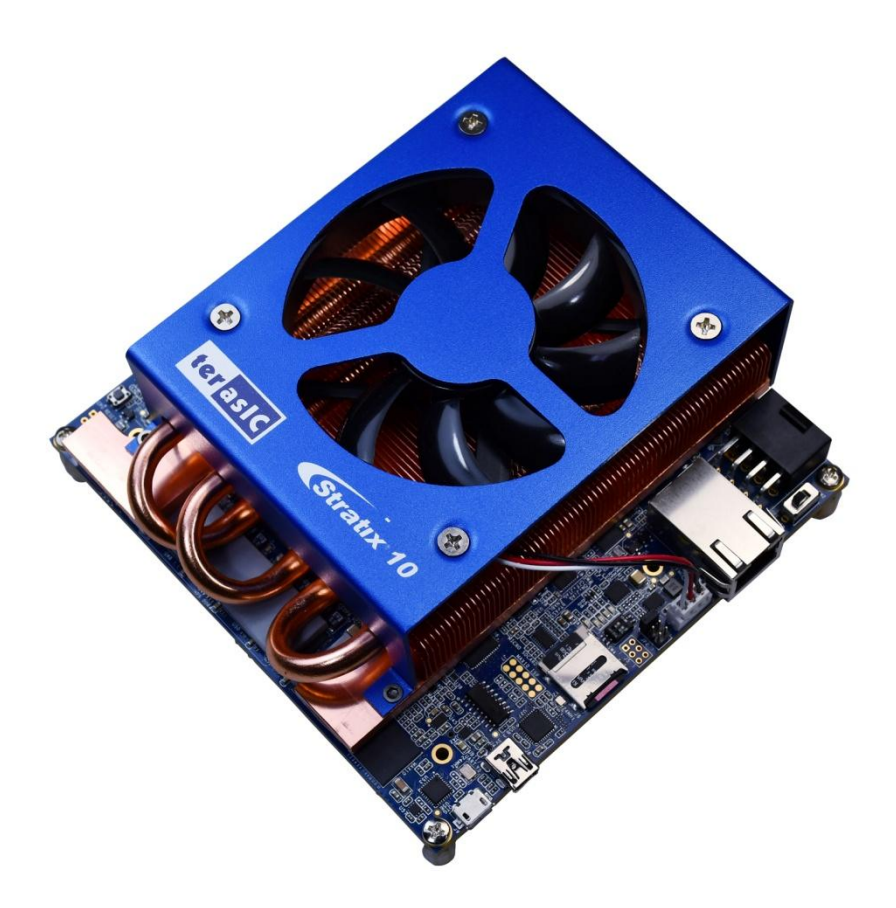

 **Figure 1-1 Apollo S10 board with heat sink and fan**

# <span id="page-4-0"></span>1.2 Board Layout

The figures below depict the layout of the board and indicate the location of the connectors and key components.

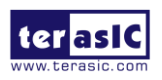

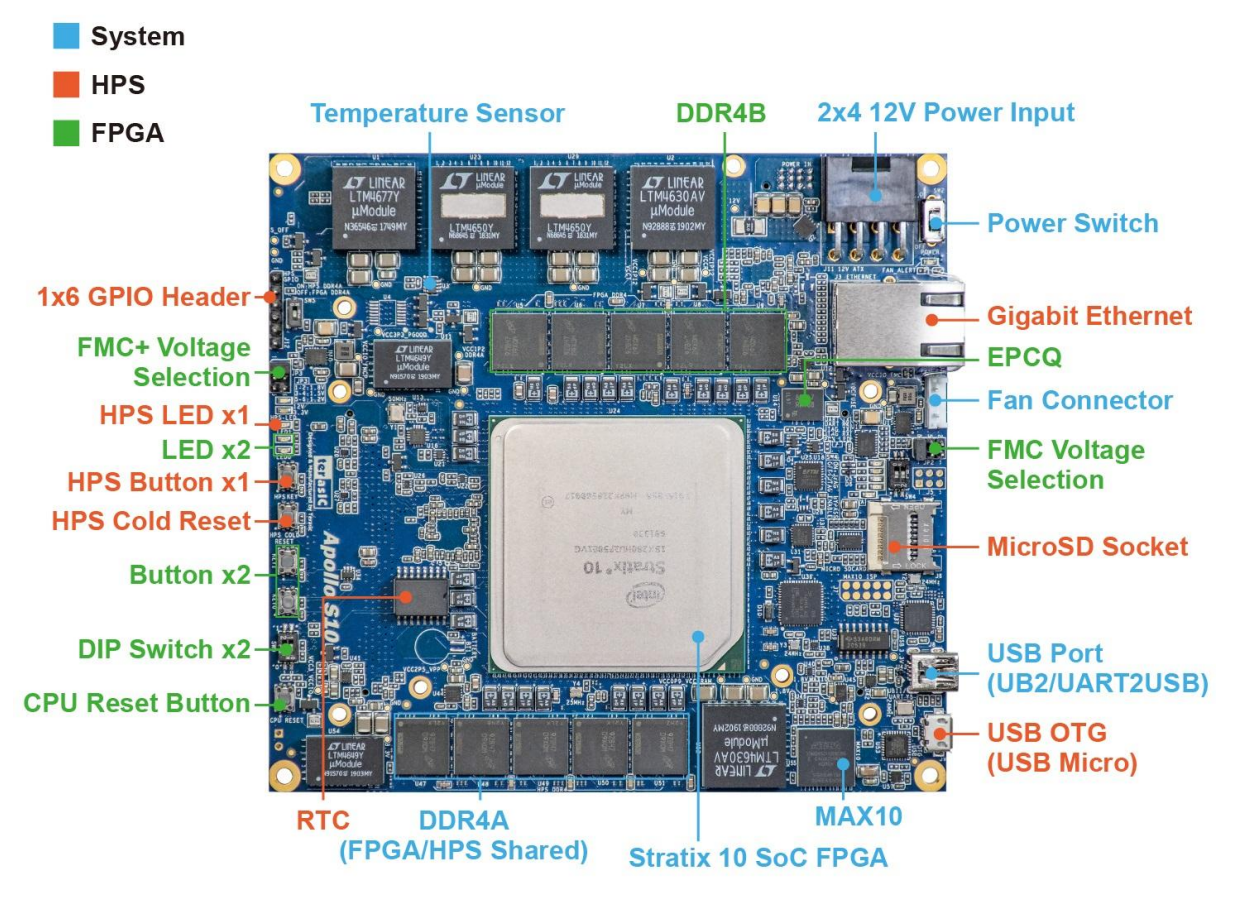

 **Figure 1-2 Apollo S10 board top**

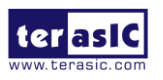

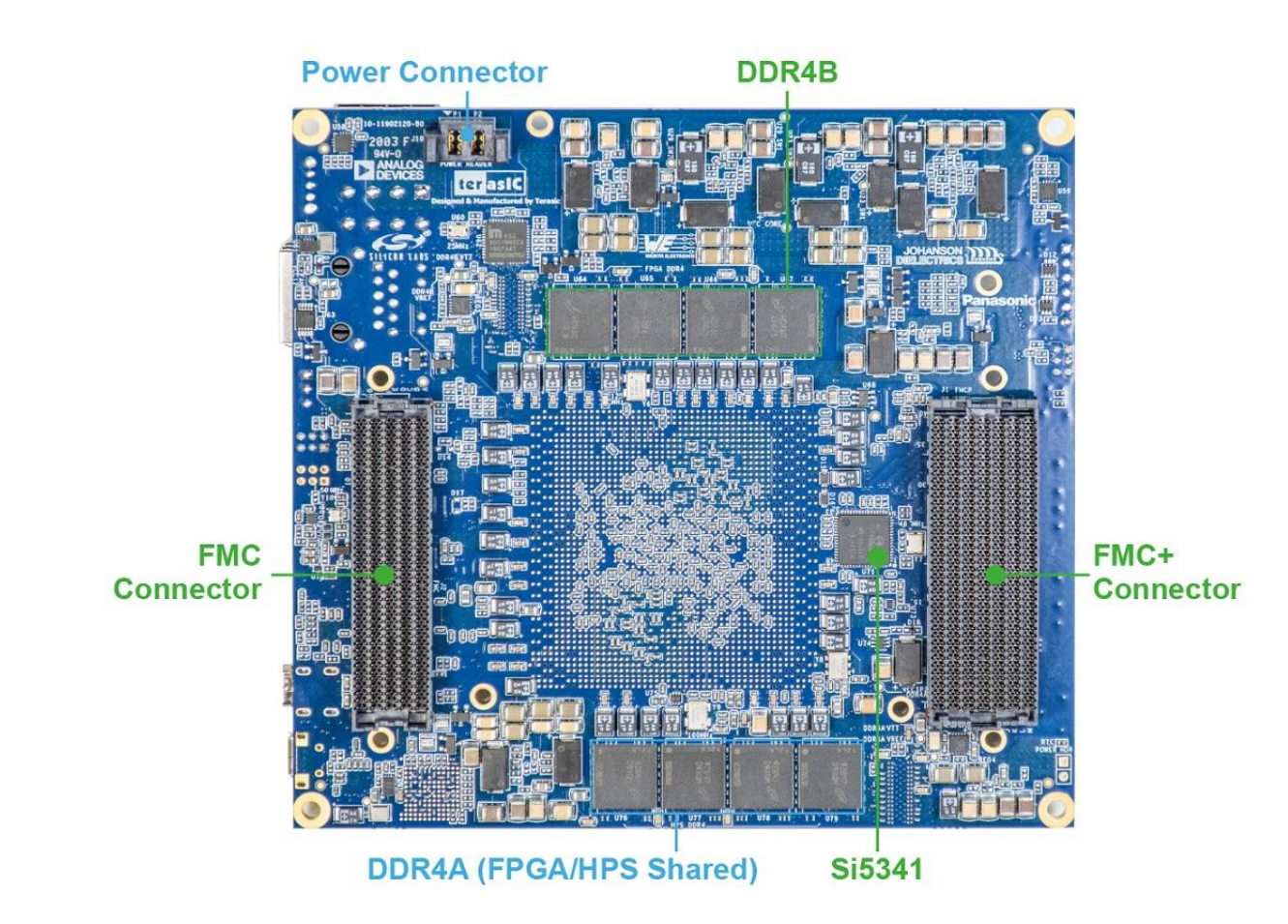

 **Figure 1-3 Apollo S10 board bottom**

# <span id="page-6-0"></span>1.3 Key Features

The following hardware is implemented on the Apollo S10 board:

## **FPGA Device**

- Intel Stratix ® 10 SoC FPGA : 1SX280HU2F50E1VG
	- 2,800K logic elements (LEs)
	- 229 Mbits embedded memory(M20K)
	- 96 transceivers (up to 28.3Gbps)
	- $\blacksquare$  11,520 18-bit x 19-bit multipliers
	- 5,760 Variable-precision DSP blocks

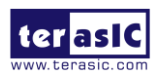

## **FPGA Configuration**

- On-Board USB Blaster II for FPGA programming and Debug
- AS Mode configuration from QSPI Flash

## **FPGA Fabric**

- 1024Mbit QSPI Flash (EPCQL1024 Compliant)
- 2 on-board independent DDR4 banks
	- Each 32GB x72bit DDR4-2133MT/s
	- One bank is shared with FPGA and HPS
- FMC (Vita57.1) connector with 10 transceivers **FMC** 1.8V/1.5V/1.2V Voltage Selection
- FMC+(Vita57.4) connector with 24 transceivers
	- FMC+ 1.8V/1.5V/1.2V Voltage Selection
- Two 50Mhz Single-ended Clock Source
- Clock Generator Si5341
- LED x2, Button x2, DIP Switch x2, CPU Reset

## **HPS(Hard Processor System) Fabric**

- Quad-core 64 bit ARM Cortex-A53 MPCore\* processor
- MicroSD Socket
- **Gigabit Ethernet with RJ45**
- USB OTG with Micro USB Connector
- UART to USB with Mini USB Connector
- LED x1, Button x1, Cold Reset Button
- **1x6 GPIO Header**
- RTC

## ■ Dashboard System

- **•** Input Power Monitor
- **FPGA and Board Temperature Monitorl**
- **•** Fan Control and Monitor

Apollo S10 SoM User Manual

- **•** Auto Fan Speed
- Auto Shutdown

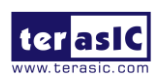

### **Power Source**

- 12V from 2x4 PCIe connector
- 12V from Samtec connector (reserved for carrier board)

# <span id="page-8-0"></span>1.3. Block Diagram

**[Figure 1-4](#page-8-2)** shows the block diagram of the Apollo S10 board. To provide maximum flexibility for the users, all key components are connected to the Stratix ®10 SX FPGA device. Thus, users can configure the FPGA to implement any system design.

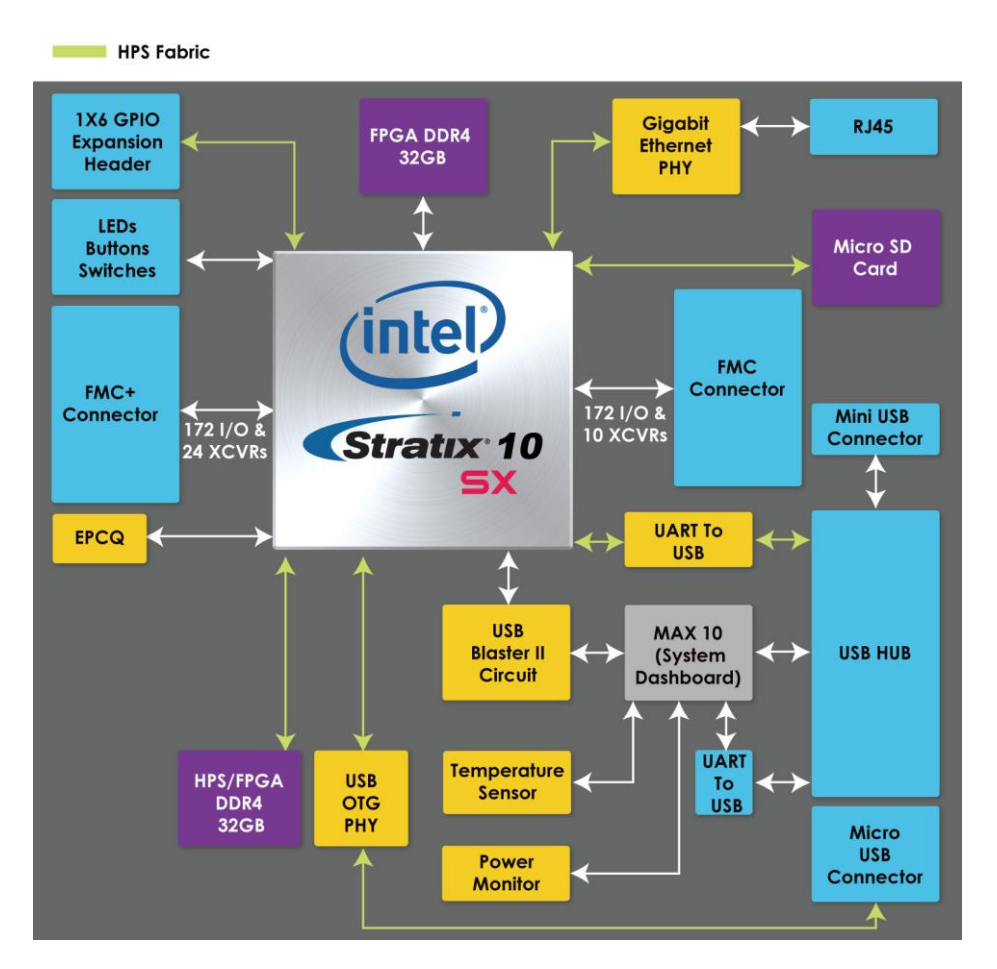

<span id="page-8-2"></span> **Figure 1-4 Block diagram of the Apollo S10 board**

# <span id="page-8-1"></span>1.4. Mechanical Specifications

**[Figure 1-5](#page-9-0)** and **[Figure 1-6](#page-9-1)** are the top and bottom Mechanical Layout of Apollo S10 board. The unit of the Mechanical Layout is millimeter (mm).

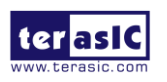

Apollo S10 SoM User Manual

9 www.terasic.com May 18, 2020

<span id="page-9-0"></span>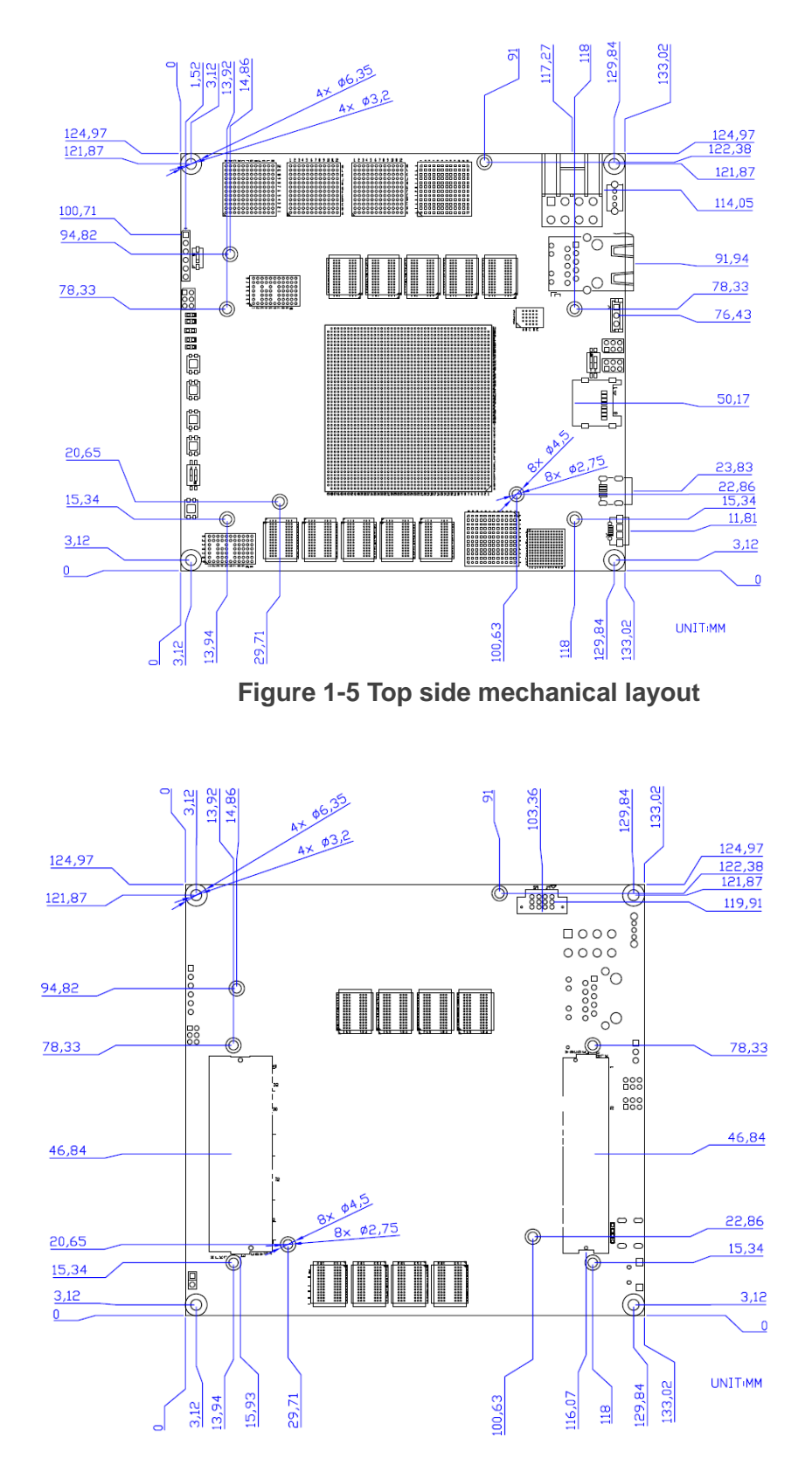

<span id="page-9-1"></span>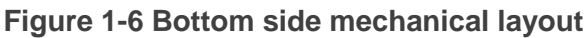

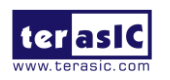

Apollo S10 SoM User Manual

10 www.terasic.com May 18, 2020

# <span id="page-10-0"></span>1.5. The Purpose of Screw Set

The screw set (See **[Figure 1-7](#page-10-1)**) in the Apollo s10 SoM kit content is mainly provided for connecting to Terasic or user owned **carrier board** (See **[Figure 1-8](#page-10-2)**). If the user wants to use screw set to the connection between Apollo S10 SoM and FMC / FMC + daughter card is not 100% applicable. We still recommend users to use the screw set provided by the daughter card to connect the Apollo S10 SoM.

For how to use screw set to connect module to carrier board, please refer to User manual of the Apollo Carrier board (*Apollo\_Carrier\_Board\_User\_Manual\_revB.pdf*) in chapter 3 : Board Assembly.

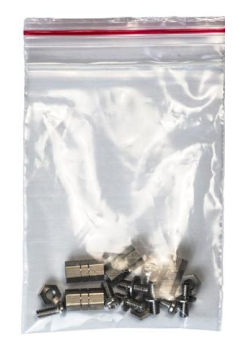

**Figure 1-7 Screw set provided in the kit content**

<span id="page-10-1"></span>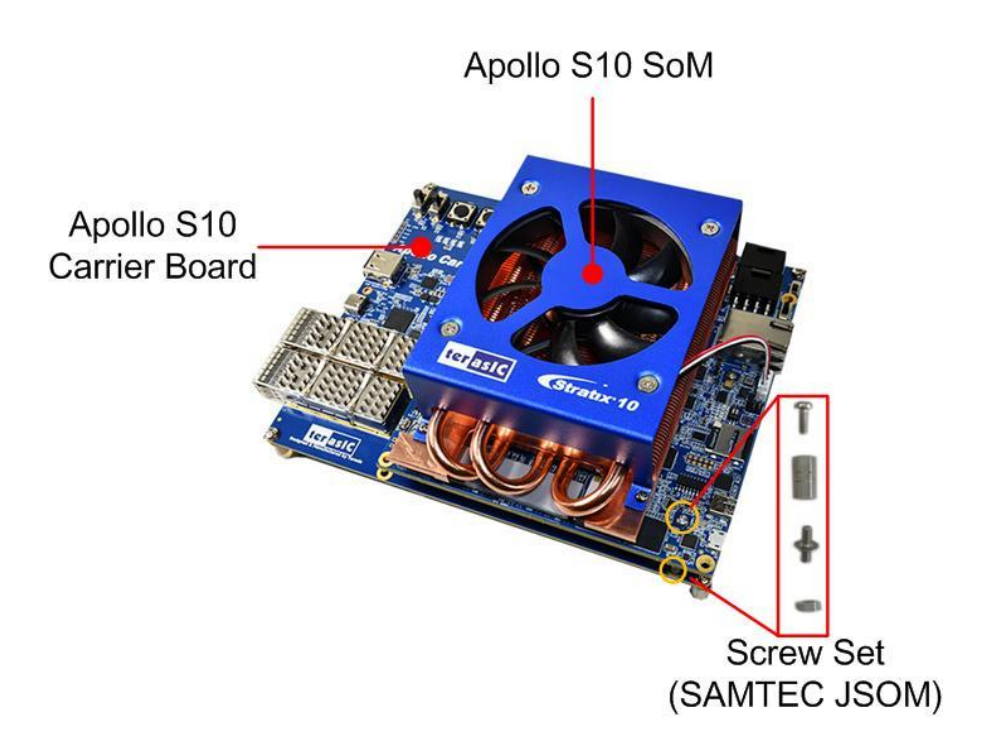

**Figure 1-8 Screw set for connecting carried and module board**

<span id="page-10-2"></span>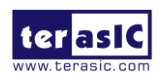

Apollo S10 SoM User Manual

# <span id="page-11-0"></span>1.6. Power Requirement

#### **Stand-alone mode**

When the Apollo S10 board is used in stand-alone mode, users can use the 12V ATX power provided in the kit to connect to the 8-pin 12V ATX power connector (See **[Figure 1-9](#page-11-1)** and **[Figure 1-10](#page-11-2)**) of the Apollo S10.

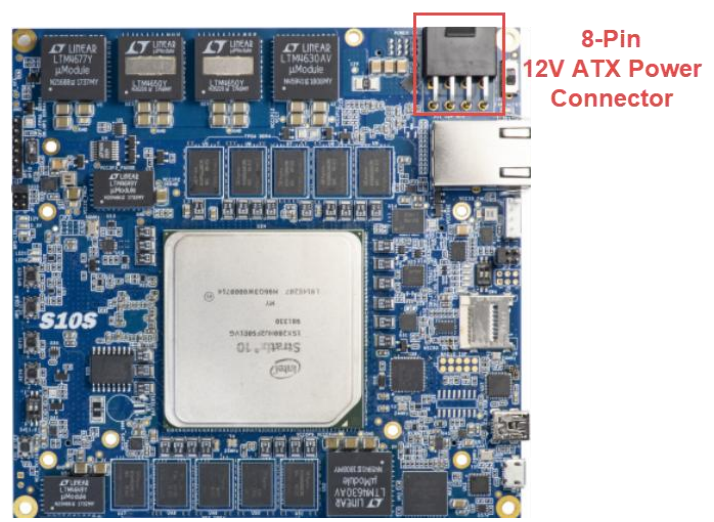

**Figure 1-9 8-Pin 12V ATX Power Connector**

<span id="page-11-1"></span>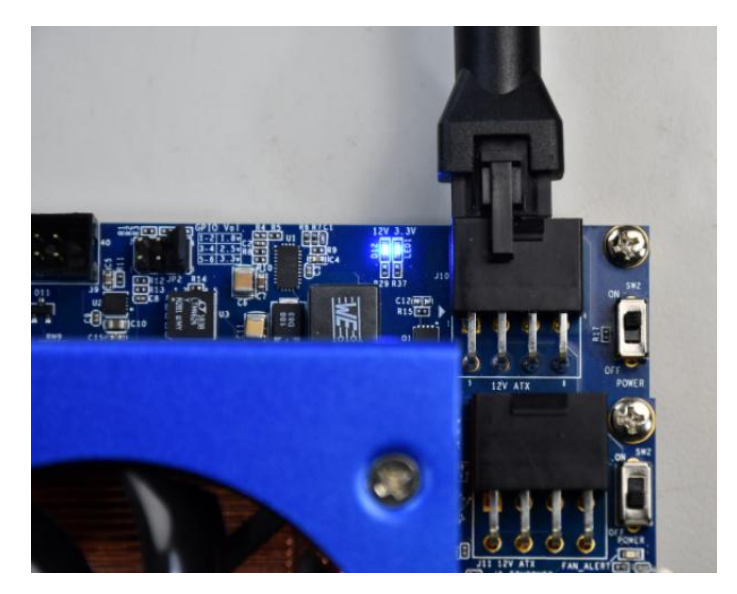

**Figure 1-10 Connect 12V ATX Power Connector to Apollo S10**

<span id="page-11-2"></span>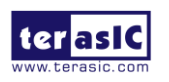

Apollo S10 SoM User Manual

#### **Connect to the based board**

If user wants use the Apollo S10 board as the module board and connect it to the carrier board. The carrier board needs to provide at least **12V 15A** power to the J10 power connector (See **[Figure 1-11](#page-12-1)**) of the Apollo S10 board. Please note that the 12V and 3.3V of the FMC and FMC + connector are provided by the Apollo S10 board, the carrier board does not need to provide these powers. For part number of the connector connected to J10, please refer to **[Table 1-1](#page-14-0)** in the section 1.6.

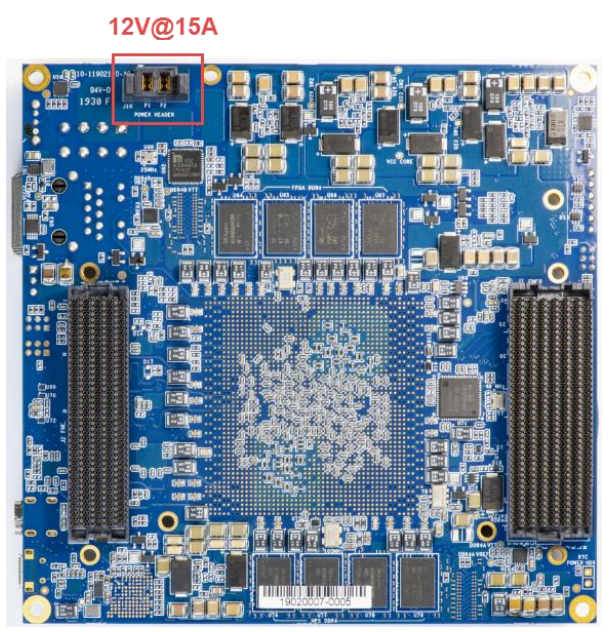

**Figure 1-11 Power connector for connecting based board**

# <span id="page-12-1"></span><span id="page-12-0"></span>1.7. Connectivity

The Apollo S10 board provides FMC and FMC + connector as expansion interface. Users can use Apollo S10 as stand alone, connect FMC daughter card (See **[Figure](#page-13-0)  [1-12](#page-13-0)** ).

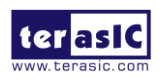

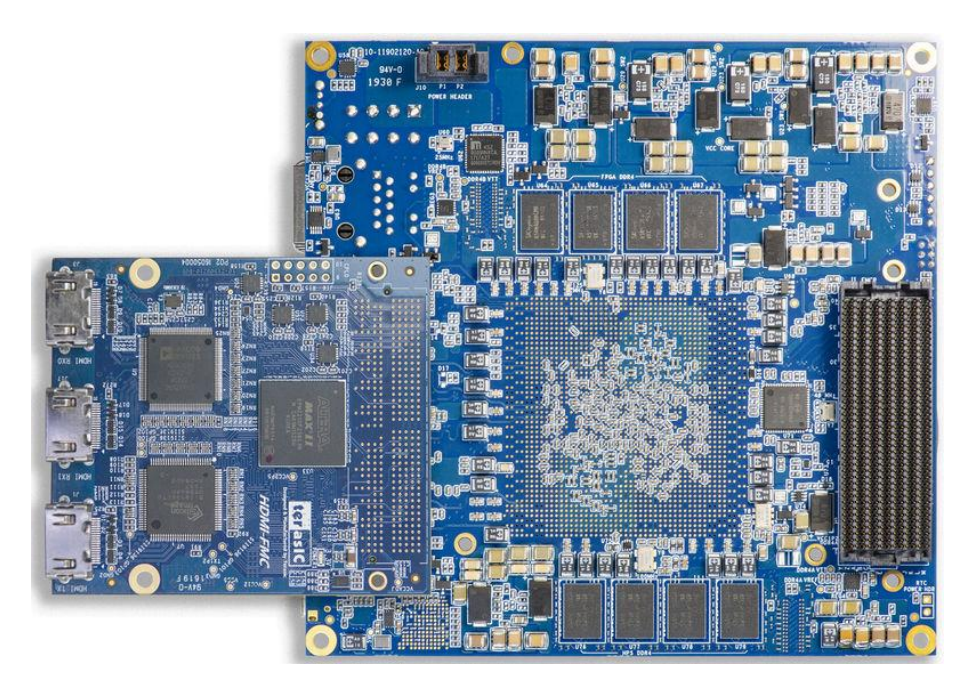

**Figure 1-12 Apollo S10 board connects to the FMC daughter card** 

<span id="page-13-0"></span>Users can also use Apollo-S10 as an FPGA module board and connect to other carrier boards to form a system (See **[Figure 1-13](#page-13-1)**).

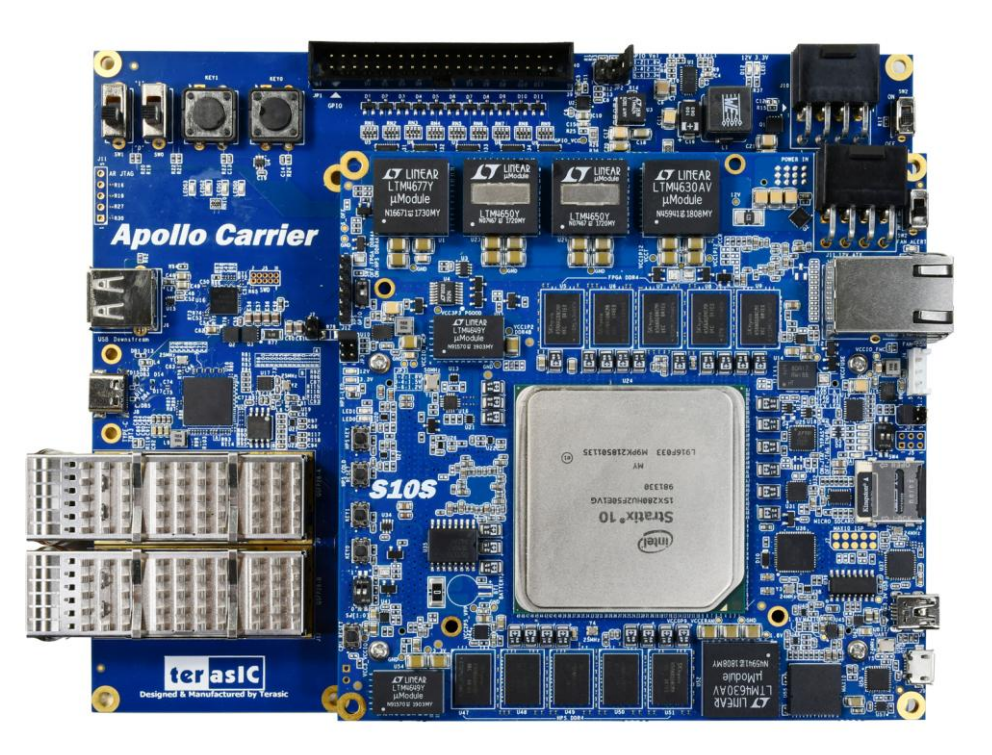

**Figure 1-13 Apollo S10 board connects to the based board**

<span id="page-13-1"></span>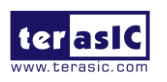

Apollo S10 SoM User Manual

If user wants to make their owned carrier board to connect with the Apollo S10 board, there are three connectors are needed to be used, they are FMC +, FMC and Power connector (See **[Figure 1-14](#page-14-1)**). The following table lists the manufacturer and manufacturer part numbers of the three connectors that can match with the connectors of the Apollo S10 board.

<span id="page-14-0"></span>

| <b>Connector</b>       | <b>Apollo S10 Board's Part</b><br><b>Number</b> | <b>Carrier Board's</b><br><b>Part Number</b> |  |  |
|------------------------|-------------------------------------------------|----------------------------------------------|--|--|
| <b>FMC</b>             | J <sub>2</sub><br>Samtec: ASP-134486-01         | Samtec: ASP-134488-01                        |  |  |
| FMC+                   | J1<br>Samtec: ASP-184329-01                     | Samtec: ASP-184330-01                        |  |  |
| <b>Power Connector</b> | J10<br>Samtec: UPS-02-07.0-02-L-V               | Samtec: UPT-02-03.0-01-L-V                   |  |  |

**Table 1-1 Part Number of the connector on the Apollo S10 board**

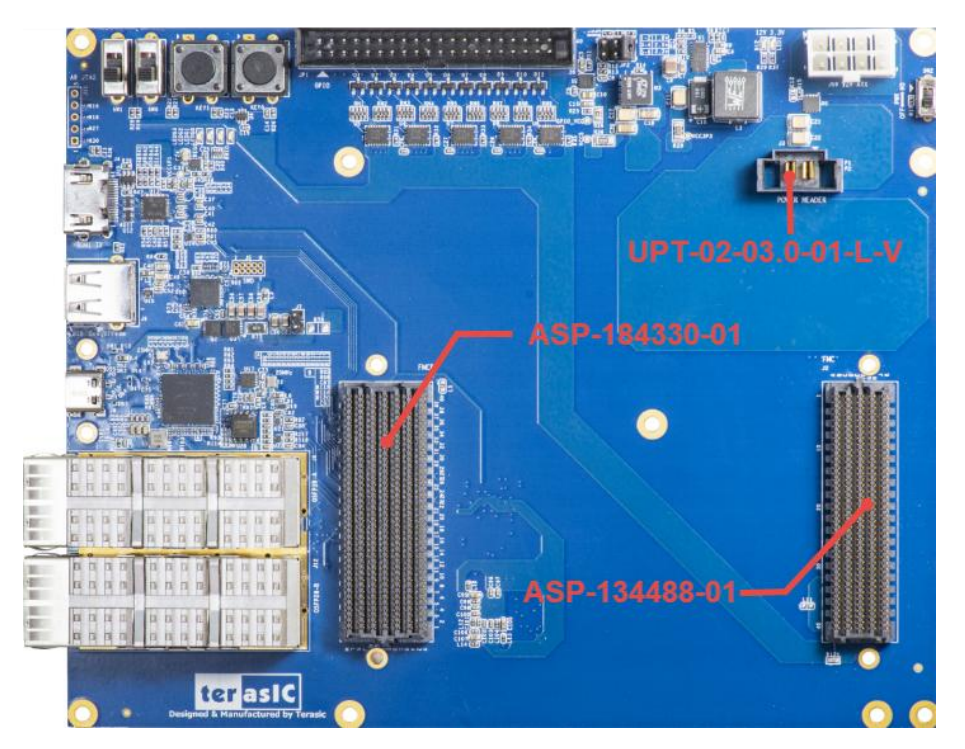

<span id="page-14-1"></span>**Figure 1-14 Part Number of the connector for based board**

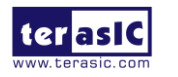

Apollo S10 SoM User Manual

# Chapter 2

# Board Component

<span id="page-15-0"></span>his chapter introduces all the important components on the Apollo S10. T

# <span id="page-15-1"></span>2.1 Configuration Interface

This section describes the configuration mode for Stratix 10 SX FPGAs available on the Apollo S10. The peripheral circuits and usage scenarios for each mode will be listed.

As shown in **[Figure 2-1](#page-16-0)**, the mode select pin of the FPGA on the Apollo-S10 board has been set to **Active Serial (AS) mode** using resistors. Thus, the Apollo S10 board supports the following configuration modes:

- JTAG Mode (Configure the FPGA using the on-board USB-Blaster II).
- Active Serial (AS) mode

Users can use these modes to configure the FPGA or HPS (Hardware Process System) fabric in the Stratix 10 SX FPGA and make the FPGA to run the user's logic or boot the HPS to run the OS.

Below we will introduce more detailed information of AS mode, as well as other configuration information.

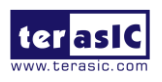

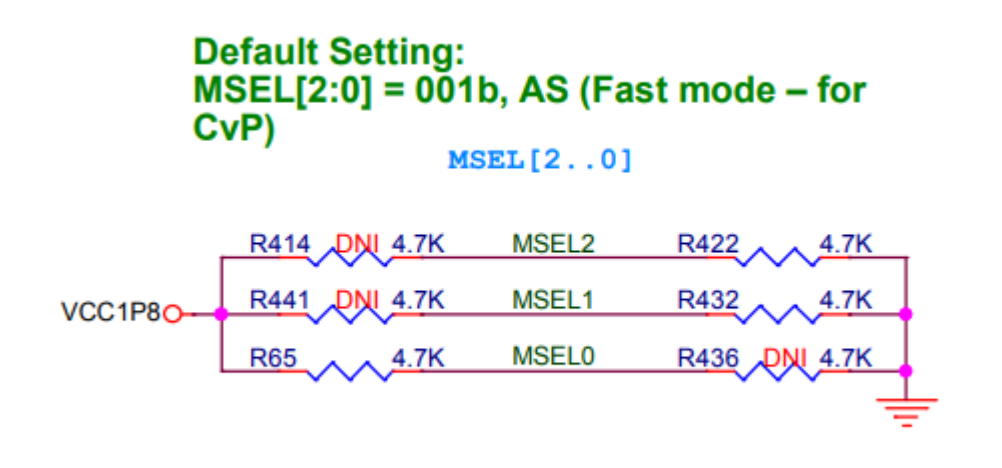

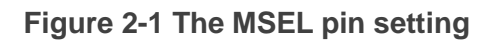

## <span id="page-16-0"></span>■ Active Serial (Fast) mode

In AS mode, the FPGA's configuration file is stored in the QSPI flash. The Secure Device Manager (SDM) in Stratix 10 FPGA is responsible for the entire AS mode process and interface. The SDM will load the initial configuration firmware from the QSPI flash to configure the FPGA including FPGA I / O and core configuration. HPS part of the boot can also be completed in this mode. **[Figure 2-2](#page-16-1)** shows the architecture of the AS mode of the Apollo S10 board.

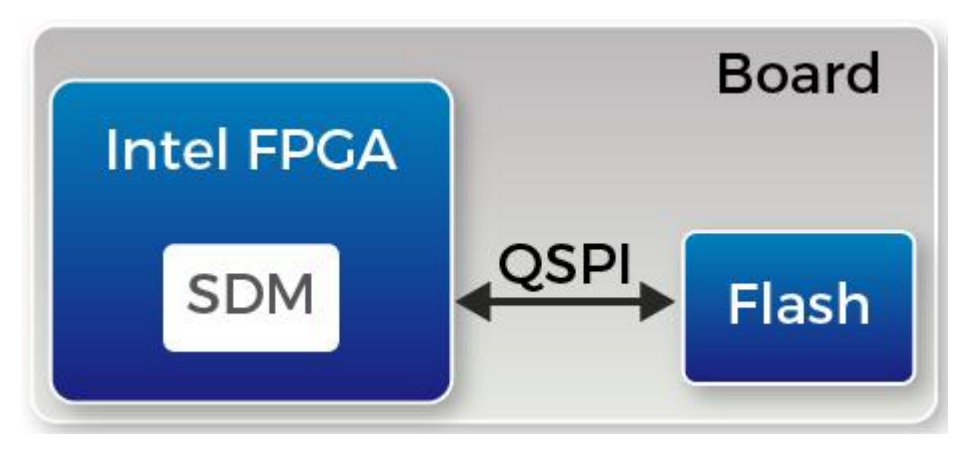

**Figure 2-2 AS mode for the Apollo S10 board**

<span id="page-16-1"></span>For more information on the configuration of Stratix 10 FPGAs, please refer to the file: [Intel Stratix 10 Configuration User Guide](https://www.intel.com/content/www/us/en/programmable/documentation/sss1439972793861.html)

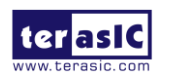

# ■ SoC FPGA boot

The boot process for Stratix 10 SoC FPGAs can be divided into two different methods:

- FPGA Configuration First Mode
- HPS Boot First Mode

The difference between the two methods is the initial difference between HPS and FPGA fabric after powering on. More details can be found in the user documentation: [Intel Stratix 10 SoC FPGA Boot User Guide.](https://www.intel.com/content/www/us/en/programmable/documentation/kqx1502122862454.html#xwq1520140275625)

The factory setting of the SoC boot of the Apollo S10 board is the **FPGA Configuration First Mode**. The architecture is shown in the **[Figure 2-3](#page-17-0)**. Two storage mediums are used. The system needs QSPI flash on Apollo S10 as SDM flash for booting.

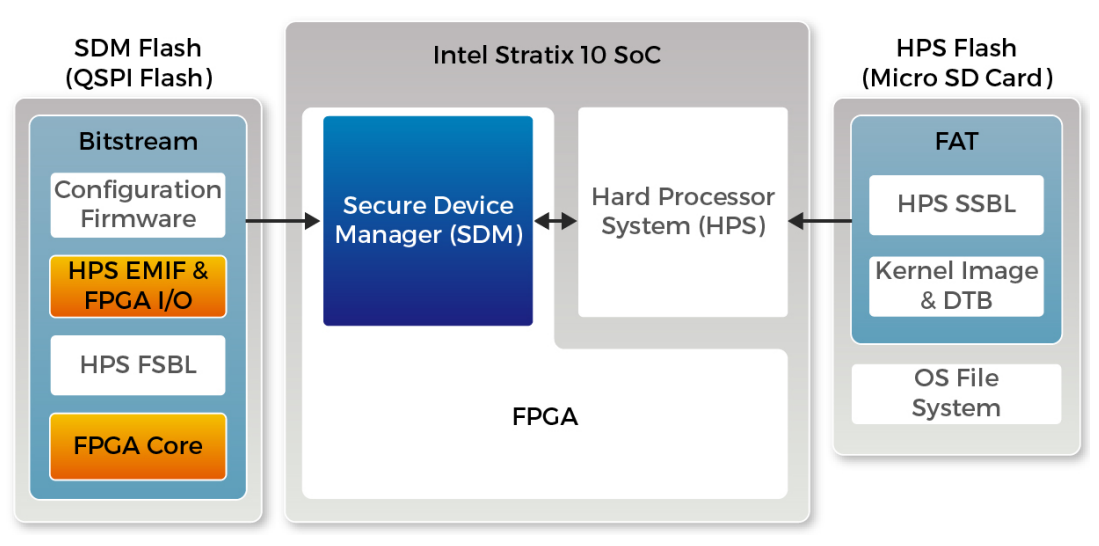

**Figure 2-3 FPGA Configuration First Dual SDM and HPS Flash**

<span id="page-17-0"></span>The QSPI flash memory has the following boot data for the first part of the SoC FPGA configuration:

- **•** Configuration firmware for the SDM
- FPGA I/O and HPS external memory interface (EMIF) I/O configuration data
- **•** FPGA core configuration data
- HPS First-Stage Boot Loader(FSBL) code and FSBL hardware handoff binary data

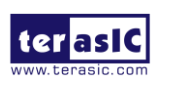

Meanwhile, Terasic provides the micro SD card with built-in image data as HPS flash, which is used for HPS boot in the later part. The micro SD card stores the following data:

- Second-Stage Boot Loader(SSBL)
- Kernel Image and Device Tree Blob(DTB)
- Operating System

The factory SoC boot process of Apollo S10 is summarized as follows:

When the Apollo S10 board is powered on, the SDM will read the configuration firmware and complete SDM initial form the QSPI flash according to the MSEL pin setting. Then, the SDM will configure the FPGA I/O and core (full configuration).

After the FPGA is first configured, SDM continues to load the FSBL(First-Stage Boot Loader) from the QSPI flash and transfer it to the HPS on-chip RAM, and releases the HPS reset to let the HPS start using the FSBL hardware handoff file to setup the clocks, HPS dedicated I/Os, and peripherals.

The FSBL then loads the SSBL(Second-Stage Boot Loader) from the Micro SD Card into HPS SDRAM and passes the control to the SSBL. The SSBL enables more advanced peripherals and loads OS into SDRAM.

Finally, the OS boots and applications are scheduled for runtime launch.

## **JTAG Programming**

The JTAG interface of the Apollo S10 is mainly implemented by the USB blaster II circuit on the board. For programming by on-board USB-Blaster II, the following procedures show how to download a configuration bit stream into the Stratix 10 SX FPGA:

- Make sure that power is provided to the FPGA board
- Connect your PC to the FPGA board using a micro-USB cable and make sure the USB-Blaster II driver is installed on the PC.
- Launch Quartus Prime programmer and make sure the USB-Blaster II is detected.
- In Quartus Prime Programmer, add the configuration bit stream file (.so

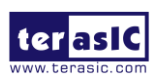

f), check the associated "Program/Configure" item, and click "Start" to s tart FPGA programming.

## **Quartus Prime 19.1 Patch**

If user using the Intel® Quartus® Prime Pro Edition software version 19.1 with on board USB blaster II circuit on the Apollo S10 board, a USB device enumeration error may occur when using the USB blaster II circuit to the computer hosting the Intel® Quartus® Prime Pro Edition software. To workaround this problem, please download and install patch 0.03 from the links below.

You must install the Intel® Quartus® Prime Pro Edition software version 19.1 software before installing this patch:

- Download the version [19.1 patch 0.03](https://www.intel.com/content/dam/altera-www/global/en_US/support/knowledge-center/components/2019/quartus-19.1-0.03-linux.run) for Linux (.run)
- Download the version [19.1 patch 0.03 for Window \(.run\)](https://www.intel.com/content/dam/altera-www/global/en_US/support/knowledge-center/components/2019/quartus-19.1-0.03-linux.run)
- **•** Download the [Readme for the version 19.1 patch 0.03 \(.txt\)](https://www.intel.com/content/dam/altera-www/global/en_US/support/knowledge-center/components/2019/quartus-19.1-0.03-readme.txt)

# <span id="page-19-0"></span>2.2 Setup and Status Components

This section will introduce the use of the switch for setup on the Apollo S10 board, as well as a description of the various status LEDs.

## **Status LED**

The FPGA development board includes board-specific status LEDs to indicate board status. Please refer to **[Table 2-1](#page-19-1)** for the description of the LED indicators. **[Figure 2-4](#page-20-0)** shows the location of all these status LED.

<span id="page-19-1"></span>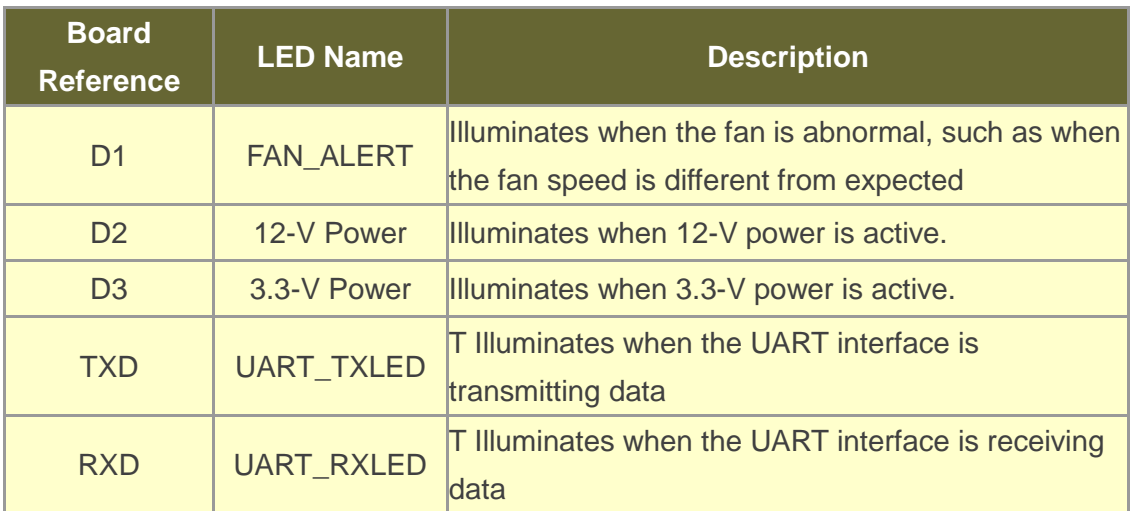

#### **Table 2-1 Status LED**

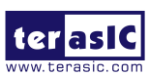

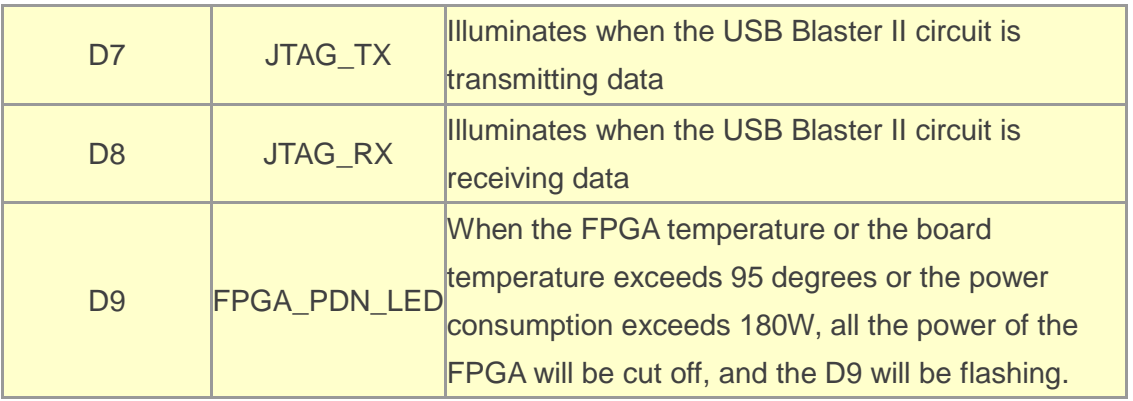

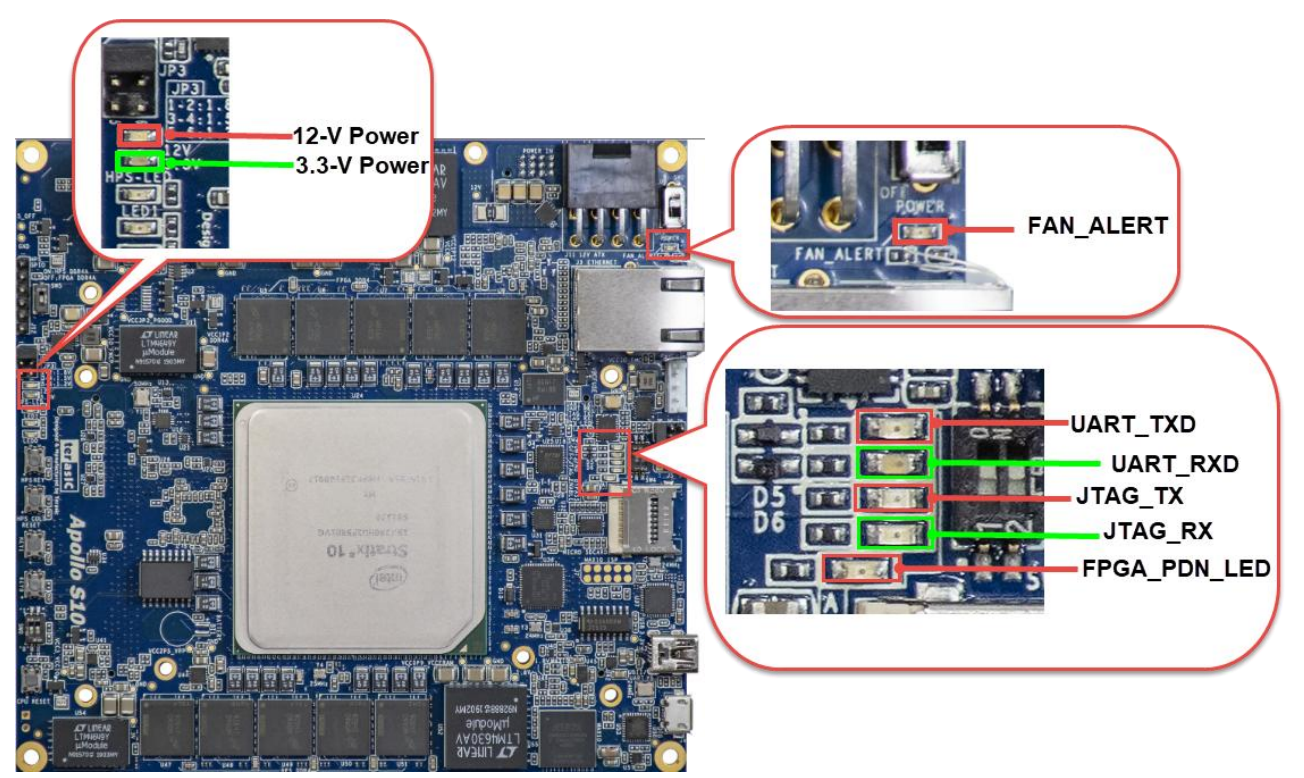

**Figure 2-4 Position of the status LED**

## <span id="page-20-0"></span> $\blacksquare$  JTAG Interface Switch

The JTAG interface switch **SW4** is to set whether the JTAG interface of the FMC and FMC + connector is connected to the JTAG chain in the Apollo S10 board. Both the FMC+ and FMC connectors will not be included in the JTAG chain if the switches are set to ON position (See **[Figure 2-5](#page-21-0)**).**[Table 2-2](#page-21-1)** lists the setting of the SW4.

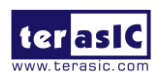

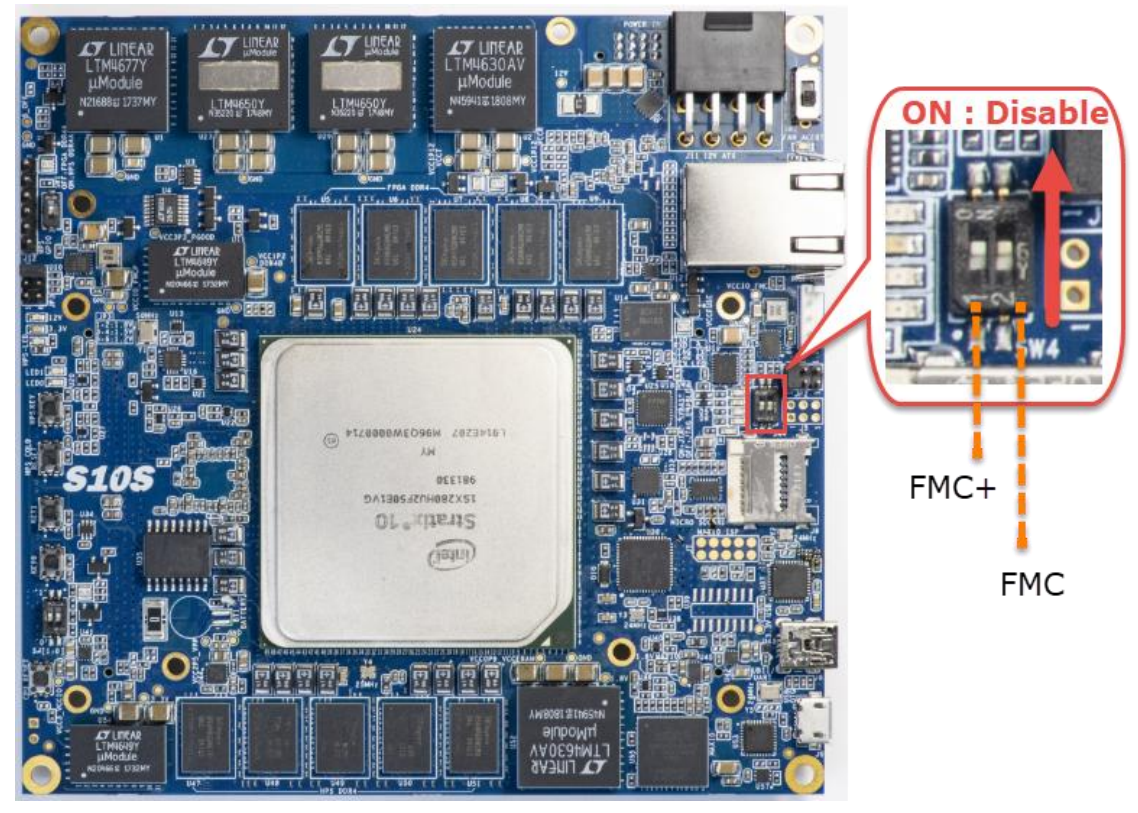

**Figure 2-5 Position of slide switches SW4**

#### **Table 2-2 SW4 setting**

<span id="page-21-1"></span><span id="page-21-0"></span>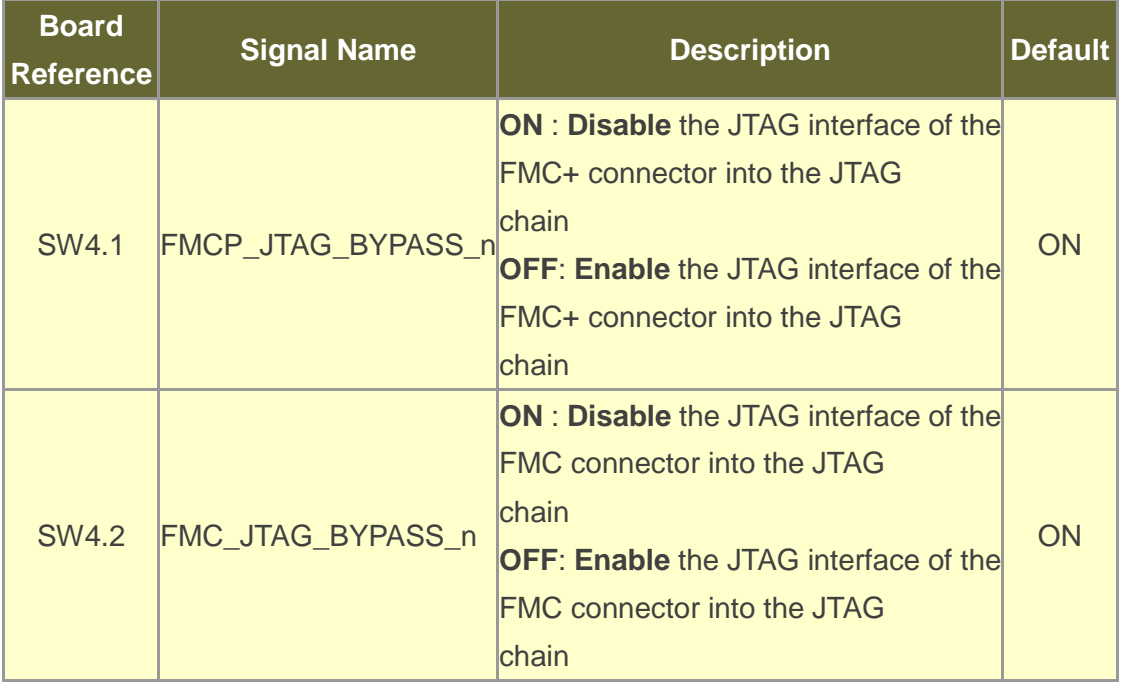

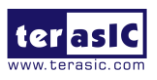

# **FMC\_VCCIO and FMCP\_VCCIO Select Header**

The FMC and FMC + connector I / O standard on the Apollo S10 can be set to three voltages: 1.8V, 1.5V and 1.2V. Users can set the desired voltage of FMC and FMC + by setting JP2 and JP3 respectively. The JP2 and JP3 can change the VCCIO voltage of FPGA I/O on FMC and FMC+ connector. **[Figure 2-6](#page-22-0)** shows the position of the JP2 and JP3. **[Table 2-3](#page-22-1)** list the FMC\_VCCIO Headers (JP2) setting for FMC connector. **[Table](#page-23-1)  [2-4](#page-23-1)** shows the setting of the JP3 for FMC+ connector.

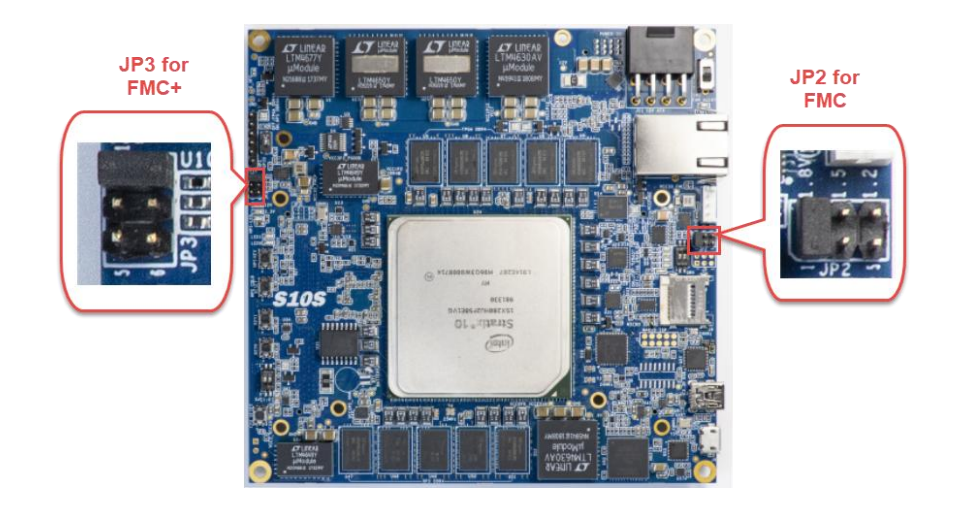

**Figure 2-6 FMC and FMC+ I/O standard setting headers**

<span id="page-22-1"></span><span id="page-22-0"></span>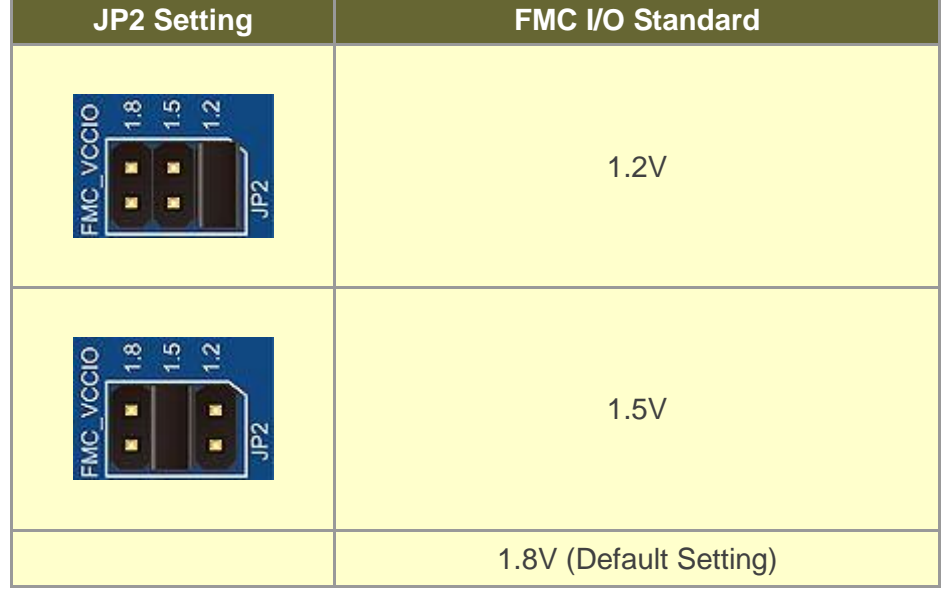

#### **Table 2-3 JP2 Setting for FMC I/O standard**

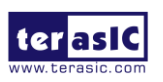

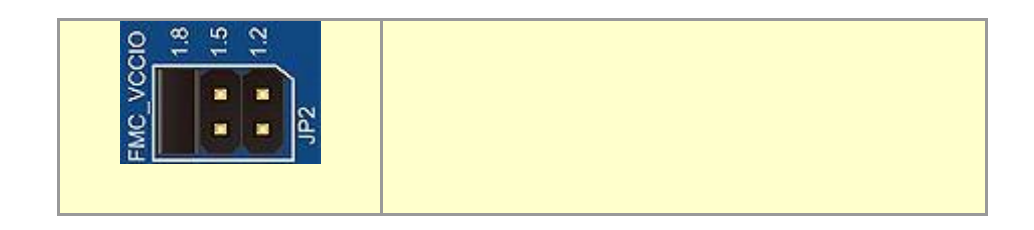

**Table 2-4 JP3 Setting for FMC+ I/O standard**

<span id="page-23-1"></span>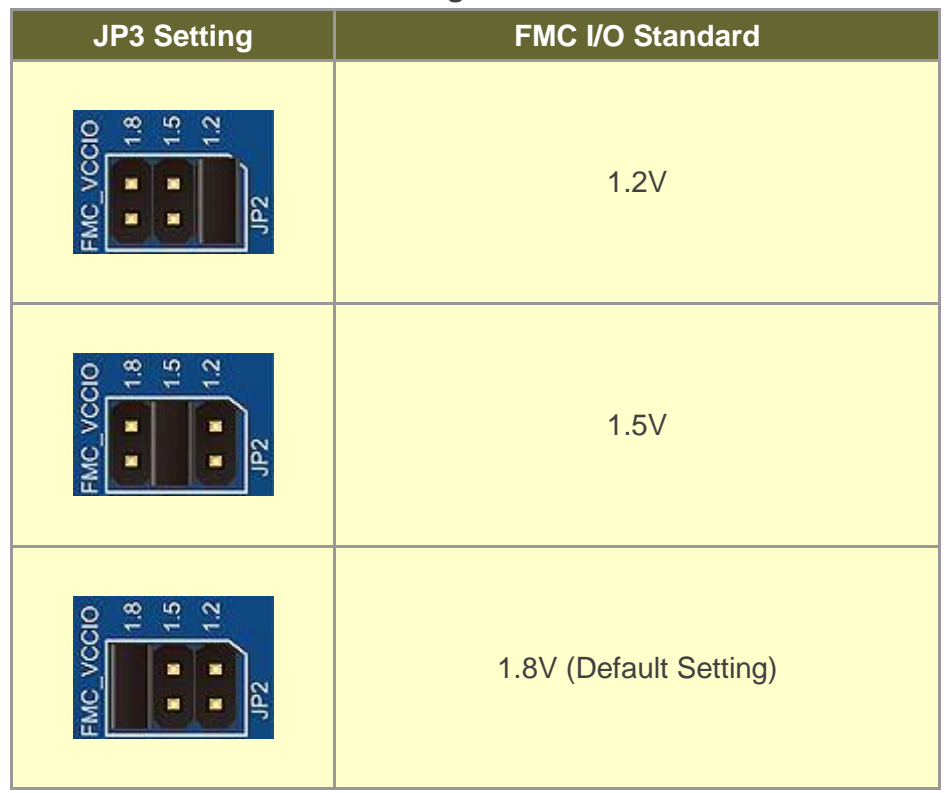

# <span id="page-23-0"></span>2.3 General User I/O

This section describes the user I/O interface of the FPGA and HPS fabric. Please note that the HPS and FPGA portions of the device each have their own pins. Pins are not freely shared between the HPS and the FPGA fabric.

## **User Defined Push-buttons**

The FPGA board includes two FPGA fabric and one HPS fabric user defined push-buttons that allow users to interact with the Stratix 10 SX device. Each push-button provides a high logic level or a low logic level when it is not pressed or pressed, respectively. **[Table 2-5](#page-24-0)** lists the board references, signal names and their corresponding Stratix 10 SX device pin numbers for the push-buttons of the FPGA fabric. **[Table 2-6](#page-24-1)** list the information of the push-button for the HPS fabric.

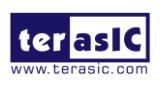

### <span id="page-24-0"></span>**Table 2-5 Push-button (FPGA fabric) Pin Assignments, Schematic Signal Names, and Functions**

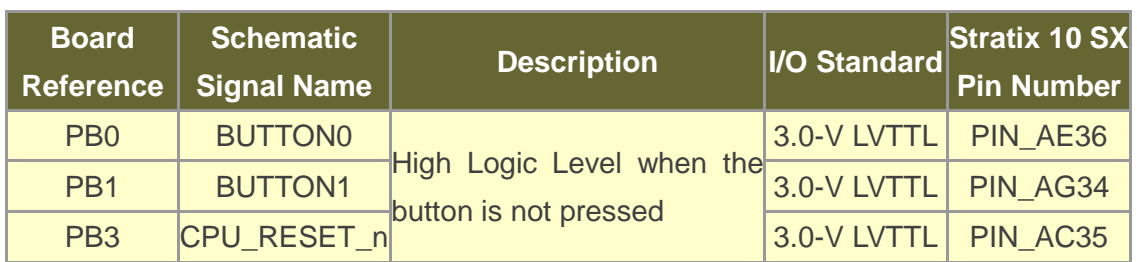

<span id="page-24-1"></span>**Table 2-6 Push-button (HPS fabric) Pin Assignments, Schematic Signal Names, and Functions**

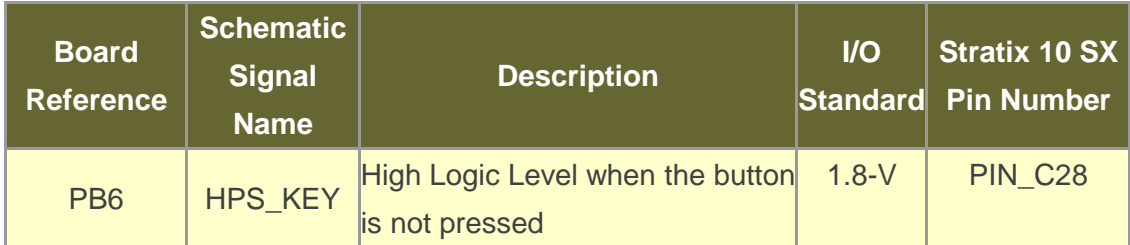

## **User-Defined Dip Switch**

There are two positions dip switch (SW0) on the FPGA fabric to provide additional FPGA input control. When a position of dip switch is in the DOWN position or the UPPER position, it provides a low logic level or a high logic level to the Stratix 10 SX FPGA, respectively.

**[Table 2-7](#page-24-2)** lists the signal names and their corresponding Stratix 10 SX device pin numbers.

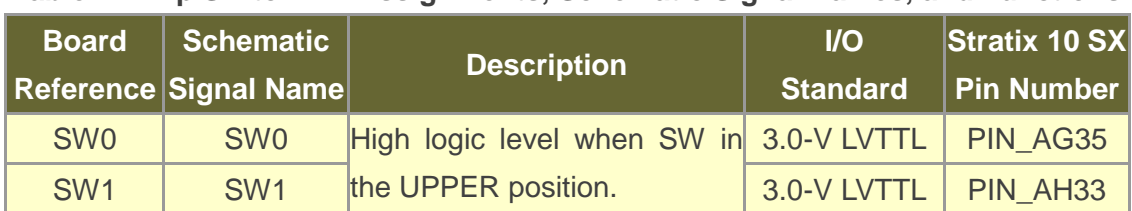

<span id="page-24-2"></span>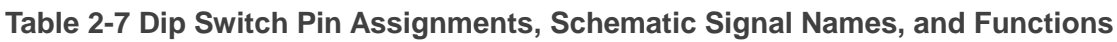

## **User-Defined LEDs**

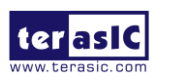

The FPGA board consists of 2 FPGA fabric and 1 HPS fabric user-controllable LEDs to allow status and debugging signals to be driven to the LEDs from the designs loaded into the Stratix 10 SX device. Each LED is driven directly by the Stratix 10 SX FPGA. The LED is turned on or off when the associated pins are driven to a low or high logic level, respectively. A list of the pin names on the FPGA that are connected to the LEDs is given in **[Table 2-8](#page-25-1)**. **[Table 2-9](#page-25-2)** list the information of the LED for the HPS fabric.

### <span id="page-25-1"></span>**Table 2-8 User LEDs (FPGA fabric) Pin Assignments, Schematic Signal Names, and Functions**

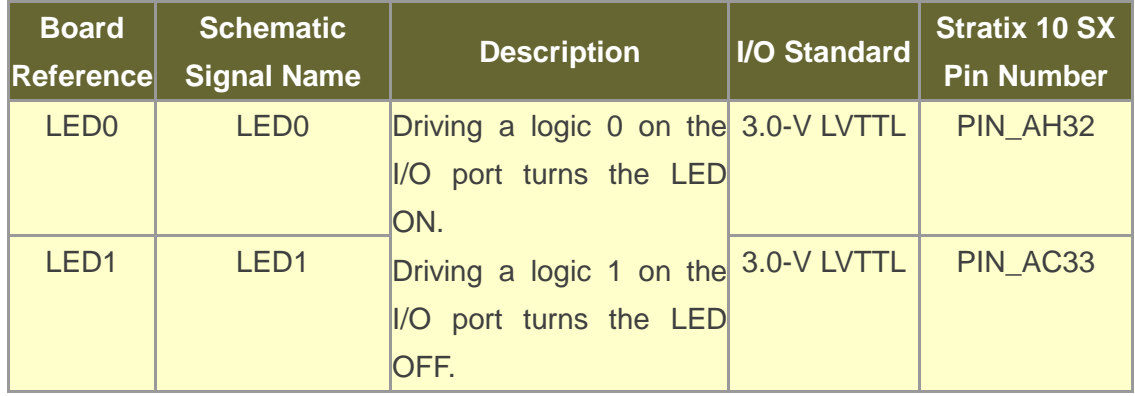

# <span id="page-25-2"></span>**Table 2-9 User LEDs (HPS fabric) Pin Assignments, Schematic Signal Names,**

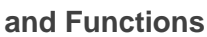

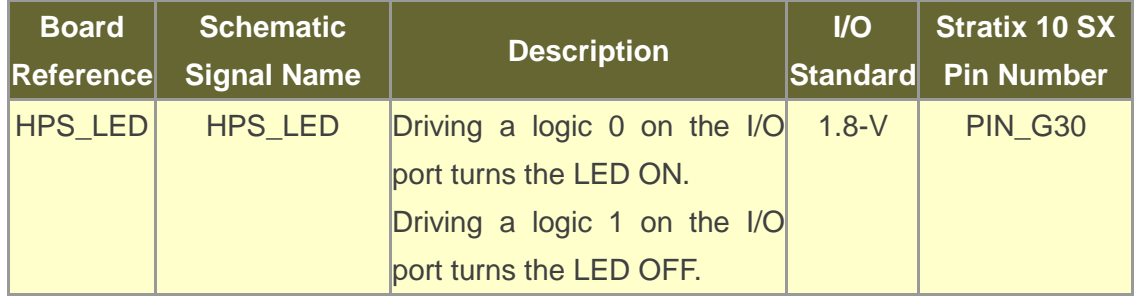

# <span id="page-25-0"></span>2.4 Micro SD Card Socket

The board supports Micro SD card interface with x4 data lines. It serves for an external storage for the HPS fabric. [Figure 2-7](#page-26-1) shows signals connected between the HPS and Micro SD card socket. **[Table 2-10](#page-26-2)** lists the pin assignment of Micro SD card socket to the HPS.

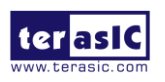

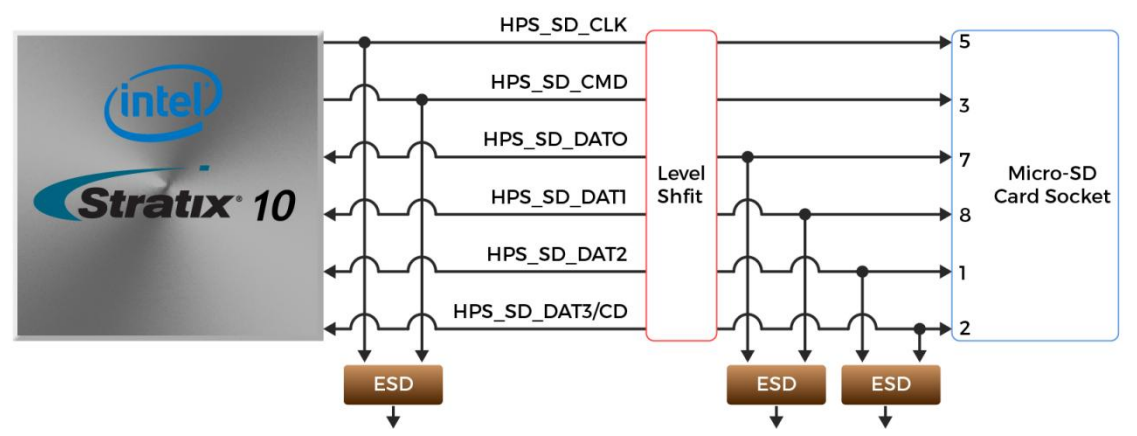

**Figure 2-7 Pin-out of Micro SD Card socket**

#### <span id="page-26-2"></span><span id="page-26-1"></span>**Table 2-10 Micro SD Card Socket Header Pin Assignments, Schematic Signal Names, and Functions**

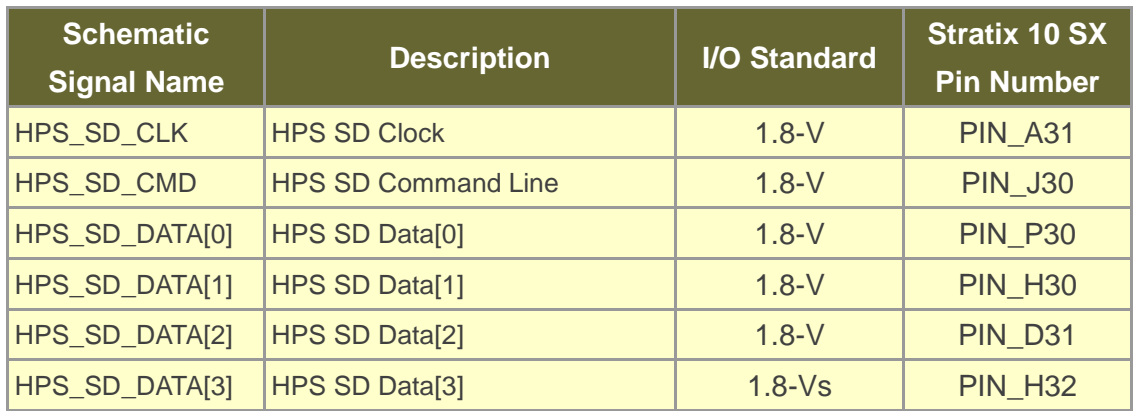

# <span id="page-26-0"></span>2.5 FMC Connector

The FPGA Mezzanine Card (FMC) interface provides a mechanism to extend the peripheral-set of an FPGA host board by means of add-on daughter cards, which can address today's high-speed signaling requirements as well as low-speed device interface support. The FMC interfaces support JTAG, clock outputs and inputs, high-speed serial I/O (transceivers), and single-ended or differential signaling.

There is one FMC connector on the Apollo S10 board, it is a High Pin Count (HPC) size of connector, The HPC connector on Apollo S10 board can provides 160 user-define, single-ended signals (Not include clock, I2C and some control signals) and 10 serial transceiver pairs. **[Figure 2-8](#page-27-0)** is the FPGA I/O connected to the FMC connector on the Apollo S10 board.

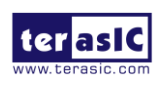

Below we will introduce according to the individual functions of FMC connector.

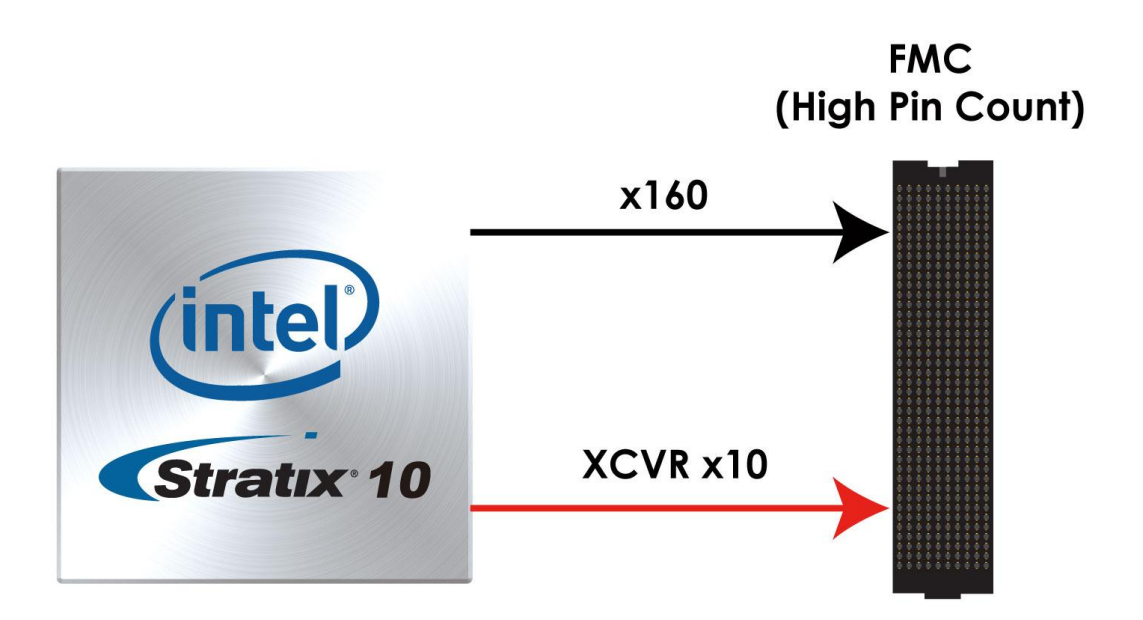

#### **Figure 2-8 FMC connector on Apollo S10 board**

#### <span id="page-27-0"></span>■ Clock Interface

**[Table 2-11](#page-27-1)** shows the FPGA dedicated clock input pin placement on the FMC connector.

<span id="page-27-1"></span>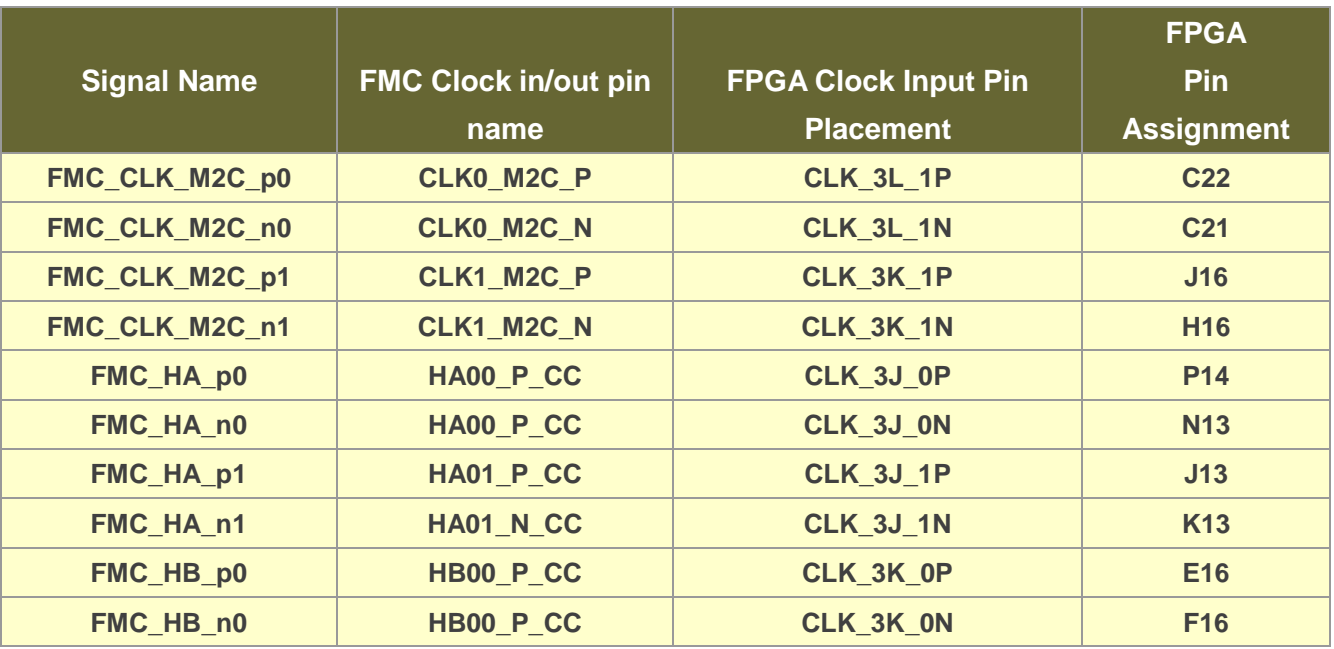

#### **Table 2-11 FMC clock interface distribution**

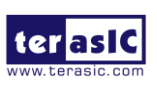

Apoolo-S10 SoM User Manual

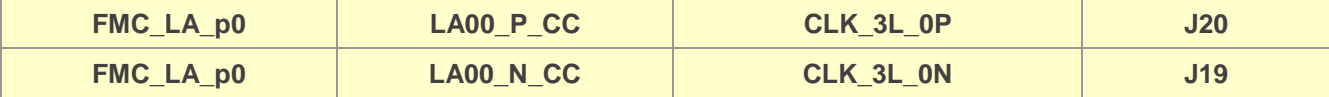

#### **Power Supply**

The Apollo S10 board provides 12V, 3.3V and VCCIO FMC power through FMC ports. **[Table 2-12](#page-28-0)** indicates the maximum power consumption for the FMC connector.

**CAUTION: Before powering on the Apollo S10 board with a daughter card, please check to see if there is a short circuit between the power pins and FPGA I/O.**

<span id="page-28-0"></span>

| <b>Supplied Voltage</b> | <b>Max. Current Limit</b> |  |  |  |
|-------------------------|---------------------------|--|--|--|
| 12V                     | 1A                        |  |  |  |
| 3.3V                    | 3A                        |  |  |  |
| <b>VCCIO_FMC</b>        | 4A                        |  |  |  |

**Table 2-12 Power Supply of the FMC**

#### **Adjustable I/O Standards**

The FPGA I/O standards of the FMC ports can be adjusted by configuring the header position. Each port can be individually adjusted to 1.2V, 1.5V or 1.8V via jumper **JP2** on the Apollo S10 board. For detailed setting, please refer to Section 2.2: **FMC\_VCCIO and FMCP\_VCCIO Select Header**.

### **JTAG Chain on FMC**

The JTAG chain on the Apollo S10 board supports JTAG interface extension to the FMC connector so that the JTAG device on the user's FMC daughter card can be joined with JTAG chain on the Apollo S10 board. Users can enable this feature through the switch (**SW4.2**) on the Apollo S10 board. In the board's default setting, the JTAG interface of the FMC connector is bypassed to keep the Apollo S10 board JTAG chain to maintain close loop. For detailed setting, please refer to Section 2.2: **JTAG Interface Switch.**

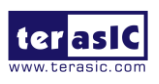

### ■ **Transceiver Channels Speed**

There are 10 transceivers connected to the Stratix 10 FPGA on the FMC connector, two of which belong to the GX channels, and the maximum transmission speed is 17.4 Gbps. The other 8 belong to GXT channels, and the maximum transmission speed can reach 25Gbps. For details, please to see "*[Intel ® Stratix® 10 L-](https://www.intel.com/content/dam/www/programmable/us/en/pdfs/literature/hb/stratix-10/ug_stratix10_l_htile_xcvr_phy.pdf) and H-Tile [Transceiver PHY User Guide](https://www.intel.com/content/dam/www/programmable/us/en/pdfs/literature/hb/stratix-10/ug_stratix10_l_htile_xcvr_phy.pdf)*" for section "*1.3. L-Tile / H-Tile Building Blocks*". **[Table](#page-29-0)  [2-13](#page-29-0)** lists the distribution and speed of the two channels of the FMC connector.

<span id="page-29-0"></span>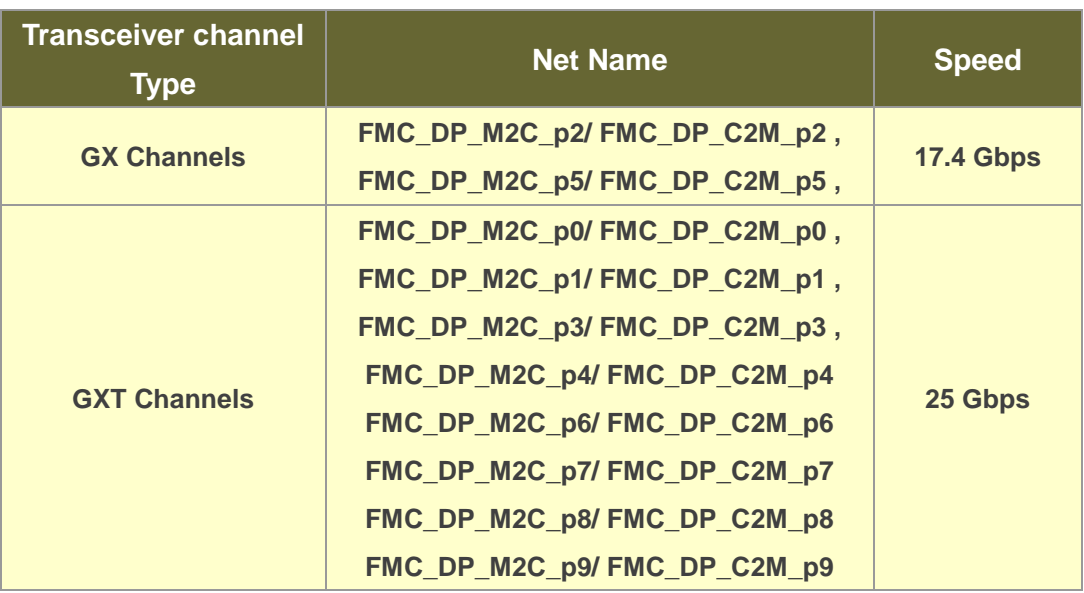

#### **Table 2-13 GX and GXT channels on the FMC connector**

### ■ Component Information of the FMC Connector

For information on the FMC part number used on the Apollo S10 board and the male connector connected to it, refer to **[Table 1-1](#page-14-0)** in the section 1.6.

### ■ **FPGA Pin Assignments for FMC Connector**

**[Figure 2-9](#page-30-0)** shows the pin out table of the FMC connector on the Apollo S10 and **[Table](#page-30-1)  [2-14](#page-30-1)** lists the FMC connector pin assignments, signal names and functions.

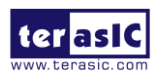

|                 | Κ                   | J                   | н                 | G                 | F                               | Ε                | D                    | С             | B                                 | Α          |
|-----------------|---------------------|---------------------|-------------------|-------------------|---------------------------------|------------------|----------------------|---------------|-----------------------------------|------------|
|                 | <b>FMC VREFB</b>    | <b>GND</b>          | <b>FMC_VREFA</b>  | <b>GND</b>        | M <sub>2</sub> C P <sub>G</sub> | <b>GND</b>       | C <sub>2M</sub> PG   | <b>GND</b>    | <b>NC</b>                         | <b>GND</b> |
| 21              | <b>GND</b>          | <b>CLK3 BIDIR P</b> | <b>NC</b>         | CLK M2C P1        | <b>GND</b>                      | HA <sub>P1</sub> | <b>GND</b>           | DP C2M P0     | <b>GND</b>                        | DP M2C P1  |
| зI              | <b>GND</b>          | <b>CLK3 BIDIR N</b> | <b>GND</b>        | CLK M2C N1        | <b>GND</b>                      | HA <sub>N1</sub> | <b>GND</b>           | DP C2M N0     | <b>GND</b>                        | DP M2C N1  |
|                 | <b>CLK2 BIDIR P</b> | <b>GND</b>          | CLK M2C P0        | <b>GND</b>        | HA P <sub>0</sub>               | <b>GND</b>       | <b>GBTCLK M2C P0</b> | <b>GND</b>    | DP M2C P9                         | <b>GND</b> |
| 5               | <b>CLK2 BIDIR N</b> | <b>GND</b>          | CLK M2C N0        | <b>GND</b>        | HA NO                           | <b>GND</b>       | <b>GBTCLK M2C N0</b> | <b>GND</b>    | DP M2C N9                         | <b>GND</b> |
| 6               | <b>GND</b>          | HA <sub>P3</sub>    | <b>GND</b>        | LA P <sub>0</sub> | <b>GND</b>                      | HA <sub>P5</sub> | <b>GND</b>           | DP M2C P0     | <b>GND</b>                        | DP M2C P2  |
| 7               | HA <sub>P2</sub>    | HA <sub>N3</sub>    | LA P2             | LA_NO             | HA <sub>P4</sub>                | HA <sub>N5</sub> | <b>GND</b>           | DP_M2C_N0     | <b>GND</b>                        | DP_M2C_N2  |
| 8               | HA <sub>N2</sub>    | <b>GND</b>          | LA N <sub>2</sub> | <b>GND</b>        | HA <sub>N4</sub>                | <b>GND</b>       | LA <sub>P1</sub>     | <b>GND</b>    | DP M2C P8                         | <b>GND</b> |
| 9               | <b>GND</b>          | HA <sub>P7</sub>    | <b>GND</b>        | LA P <sub>3</sub> | <b>GND</b>                      | HA <sub>P9</sub> | LA <sub>N1</sub>     | <b>GND</b>    | DP M2C N8                         | <b>GND</b> |
| 10              | HA_P6               | HA <sub>N7</sub>    | LA P4             | LA N3             | HA_P8                           | HA <sub>N9</sub> | <b>GND</b>           | LA P6         | <b>GND</b>                        | DP M2C P3  |
| 11              | HA N <sub>6</sub>   | <b>GND</b>          | LA_N4             | <b>GND</b>        | HA_N8                           | <b>GND</b>       | LA_P5                | LA_N6         | <b>GND</b>                        | DP_M2C_N3  |
| 12              | <b>GND</b>          | <b>HA_P11</b>       | <b>GND</b>        | LA P8             | <b>GND</b>                      | <b>HA P13</b>    | LA N <sub>5</sub>    | <b>GND</b>    | DP_M2C_P7                         | <b>GND</b> |
| 13              | <b>HA P10</b>       | <b>HA N11</b>       | LA P7             | LA N8             | <b>HA P12</b>                   | <b>HA N13</b>    | <b>GND</b>           | <b>GND</b>    | DP M <sub>2C</sub> N <sub>7</sub> | <b>GND</b> |
| 14              | <b>HA N10</b>       | <b>GND</b>          | LA N7             | <b>GND</b>        | <b>HA N12</b>                   | <b>GND</b>       | LA P9                | <b>LA P10</b> | <b>GND</b>                        | DP M2C P4  |
| 15              | <b>GND</b>          | <b>HA P14</b>       | <b>GND</b>        | <b>LA P12</b>     | <b>GND</b>                      | <b>HA_P16</b>    | LA_N9                | <b>LA N10</b> | <b>GND</b>                        | DP M2C N4  |
| 16              | <b>HA P17</b>       | <b>HA N14</b>       | <b>LA_P11</b>     | <b>LA_N12</b>     | <b>HA P15</b>                   | <b>HA_N16</b>    | <b>GND</b>           | <b>GND</b>    | DP_M2C_P6                         | <b>GND</b> |
| 17              | <b>HA N17</b>       | <b>GND</b>          | <b>LA N11</b>     | <b>GND</b>        | <b>HA N15</b>                   | <b>GND</b>       | <b>LA P13</b>        | <b>GND</b>    | DP M <sub>2C</sub> N <sub>6</sub> | <b>GND</b> |
| 18              | <b>GND</b>          | <b>HA P18</b>       | <b>GND</b>        | <b>LA P16</b>     | <b>GND</b>                      | <b>HA P20</b>    | <b>LA N13</b>        | <b>LA P14</b> | <b>GND</b>                        | DP M2C P5  |
| 19              | <b>HA P21</b>       | <b>HA N18</b>       | <b>LA P15</b>     | <b>LA N16</b>     | <b>HA P19</b>                   | <b>HA N20</b>    | <b>GND</b>           | <b>LA N14</b> | <b>GND</b>                        | DP M2C N5  |
| 20              | <b>HA N21</b>       | <b>GND</b>          | <b>LA_N15</b>     | <b>GND</b>        | <b>HA N19</b>                   | <b>GND</b>       | <b>LA P17</b>        | <b>GND</b>    | <b>GBTCLK M2C P1</b>              | <b>GND</b> |
| 21              | <b>GND</b>          | <b>HA P22</b>       | <b>GND</b>        | <b>LA P20</b>     | <b>GND</b>                      | HB <sub>P3</sub> | <b>LA_N17</b>        | <b>GND</b>    | GBTCLK_M2C_N1                     | <b>GND</b> |
| 22              | <b>HA P23</b>       | <b>HA N22</b>       | <b>LA P19</b>     | <b>LA N20</b>     | HB <sub>P2</sub>                | HB_N3            | <b>GND</b>           | <b>LA P18</b> | <b>GND</b>                        | DP_C2M_P1  |
| 23              | <b>HA N23</b>       | <b>GND</b>          | <b>LA_N19</b>     | <b>GND</b>        | HB <sub>N2</sub>                | <b>GND</b>       | <b>LA P23</b>        | <b>LA N18</b> | <b>GND</b>                        | DP C2M N1  |
| 24              | <b>GND</b>          | HB <sub>P1</sub>    | <b>GND</b>        | <b>LA P22</b>     | <b>GND</b>                      | HB <sub>P5</sub> | <b>LA N23</b>        | <b>GND</b>    | DP C2M P9                         | <b>GND</b> |
| 25              | HB <sub>P0</sub>    | HB <sub>N1</sub>    | <b>LA P21</b>     | <b>LA N22</b>     | HB <sub>P4</sub>                | HB_N5            | <b>GND</b>           | <b>GND</b>    | DP C2M N9                         | <b>GND</b> |
| 26              | HB NO               | <b>GND</b>          | <b>LA N21</b>     | <b>GND</b>        | HB N4                           | <b>GND</b>       | <b>LA P26</b>        | <b>LA P27</b> | <b>GND</b>                        | DP C2M P2  |
| 27              | <b>GND</b>          | HB <sub>P7</sub>    | <b>GND</b>        | <b>LA P25</b>     | <b>GND</b>                      | HB P9            | <b>LA N26</b>        | <b>LA N27</b> | <b>GND</b>                        | DP_C2M_N2  |
| 28              | HB <sub>P6</sub>    | HB N7               | <b>LA P24</b>     | <b>LA N25</b>     | HB <sub>P8</sub>                | HB N9            | <b>GND</b>           | <b>GND</b>    | DP C2M P8                         | <b>GND</b> |
| 29              | HB N6               | <b>GND</b>          | <b>LA N24</b>     | <b>GND</b>        | HB_N8                           | <b>GND</b>       | <b>JTAG TCK</b>      | <b>GND</b>    | DP C2M N8                         | <b>GND</b> |
| 30              | <b>GND</b>          | <b>HB_P11</b>       | <b>GND</b>        | <b>LA_P29</b>     | <b>GND</b>                      | <b>HB_P13</b>    | <b>JTAG TDI</b>      | <b>SCL</b>    | <b>GND</b>                        | DP_C2M_P3  |
| 31              | <b>HB P10</b>       | <b>HB N11</b>       | <b>LA P28</b>     | <b>LA N29</b>     | <b>HB P12</b>                   | <b>HB_N13</b>    | <b>JTAG_TDO</b>      | <b>SDA</b>    | <b>GND</b>                        | DP_C2M_N3  |
| 32              | <b>HB N10</b>       | <b>GND</b>          | <b>LA N28</b>     | <b>GND</b>        | <b>HB N12</b>                   | <b>GND</b>       | VCC3P3               | <b>GND</b>    | DP C2M P7                         | <b>GND</b> |
| 33              | <b>GND</b>          | <b>HB P15</b>       | <b>GND</b>        | <b>LA P31</b>     | <b>GND</b>                      | <b>HB P19</b>    | <b>JTAG TMS</b>      | <b>GND</b>    | DP C2M N7                         | <b>GND</b> |
| 34              | <b>HB P14</b>       | <b>HB N15</b>       | <b>LA_P30</b>     | <b>LA N31</b>     | <b>HB P16</b>                   | <b>HB_N19</b>    | <b>JTAG TRST</b>     | GA0           | <b>GND</b>                        | DP C2M P4  |
| 35              | <b>HB N14</b>       | <b>GND</b>          | <b>LA_N30</b>     | <b>GND</b>        | <b>HB_N16</b>                   | <b>GND</b>       | GA <sub>1</sub>      | <b>VCC12</b>  | <b>GND</b>                        | DP_C2M_N4  |
| 36              | <b>GND</b>          | <b>HB P18</b>       | <b>GND</b>        | <b>LA P33</b>     | <b>GND</b>                      | <b>HB P21</b>    | VCC3P3               | <b>GND</b>    | DP C2M P6                         | <b>GND</b> |
| 37              | <b>HB P17</b>       | <b>HB N18</b>       | <b>LA P32</b>     | <b>LA N33</b>     | <b>HB P20</b>                   | <b>HB N21</b>    | <b>GND</b>           | <b>VCC12</b>  | DP C2M N6                         | <b>GND</b> |
| 38              | <b>HB N17</b>       | <b>GND</b>          | <b>LA_N32</b>     | <b>GND</b>        | <b>HB N20</b>                   | <b>GND</b>       | VCC3P3               | <b>GND</b>    | <b>GND</b>                        | DP C2M P5  |
| 39              | <b>GND</b>          | <b>NC</b>           | <b>GND</b>        | <b>VCCIO FMC</b>  | <b>GND</b>                      | <b>VCCIO FMC</b> | <b>GND</b>           | VCC3P3        | <b>GND</b>                        | DP C2M N5  |
| 40 <sub>1</sub> | <b>NC</b>           | <b>GND</b>          | <b>VCCIO FMC</b>  | <b>GND</b>        | <b>VCCIO FMC</b>                | <b>GND</b>       | VCC3P3               | <b>GND</b>    | <b>NC</b>                         | <b>GND</b> |

**Figure 2-9 FMC pin out table**

#### <span id="page-30-1"></span><span id="page-30-0"></span>**Table 2-14 FMC Connector Pin Assignments, Signal Names and Functions**

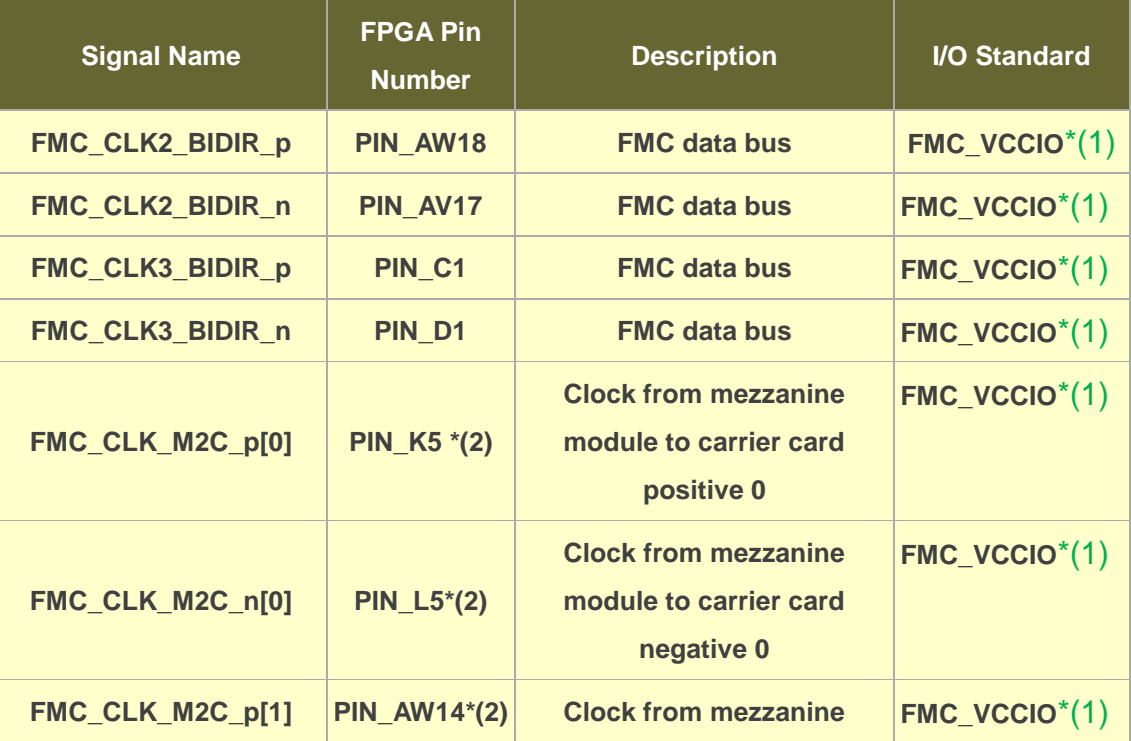

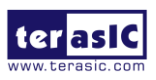

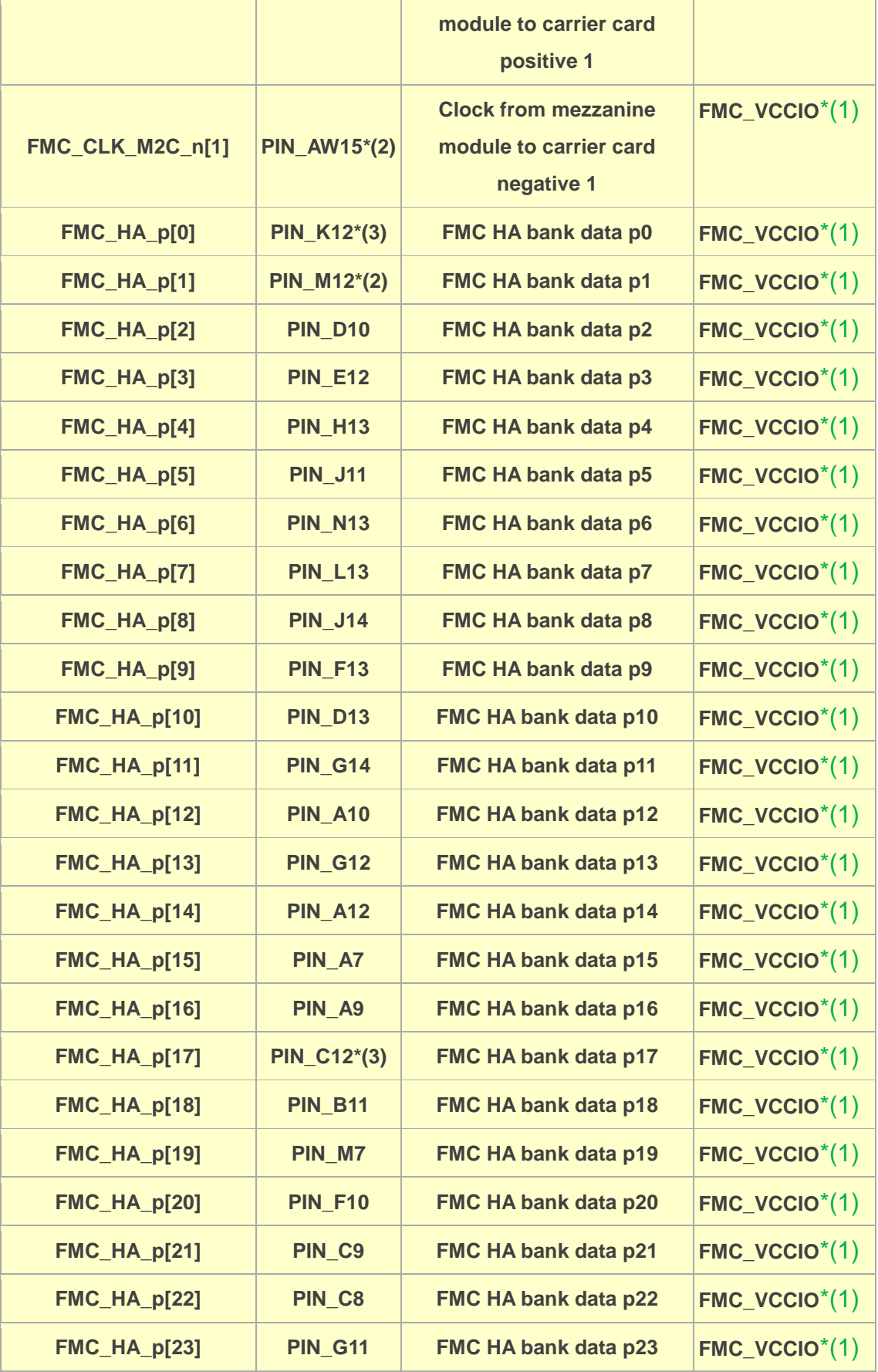

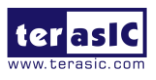

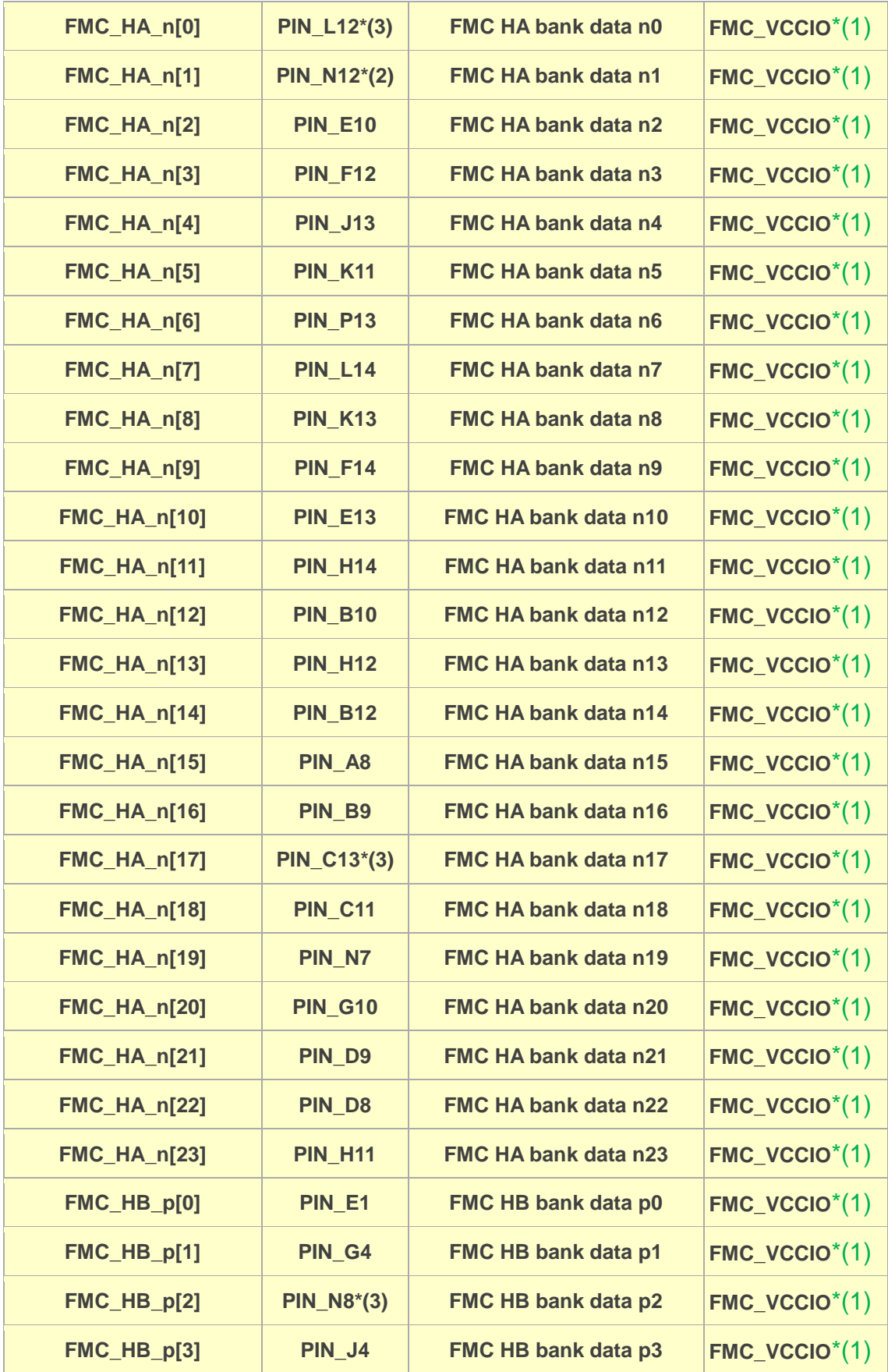

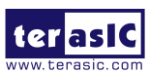

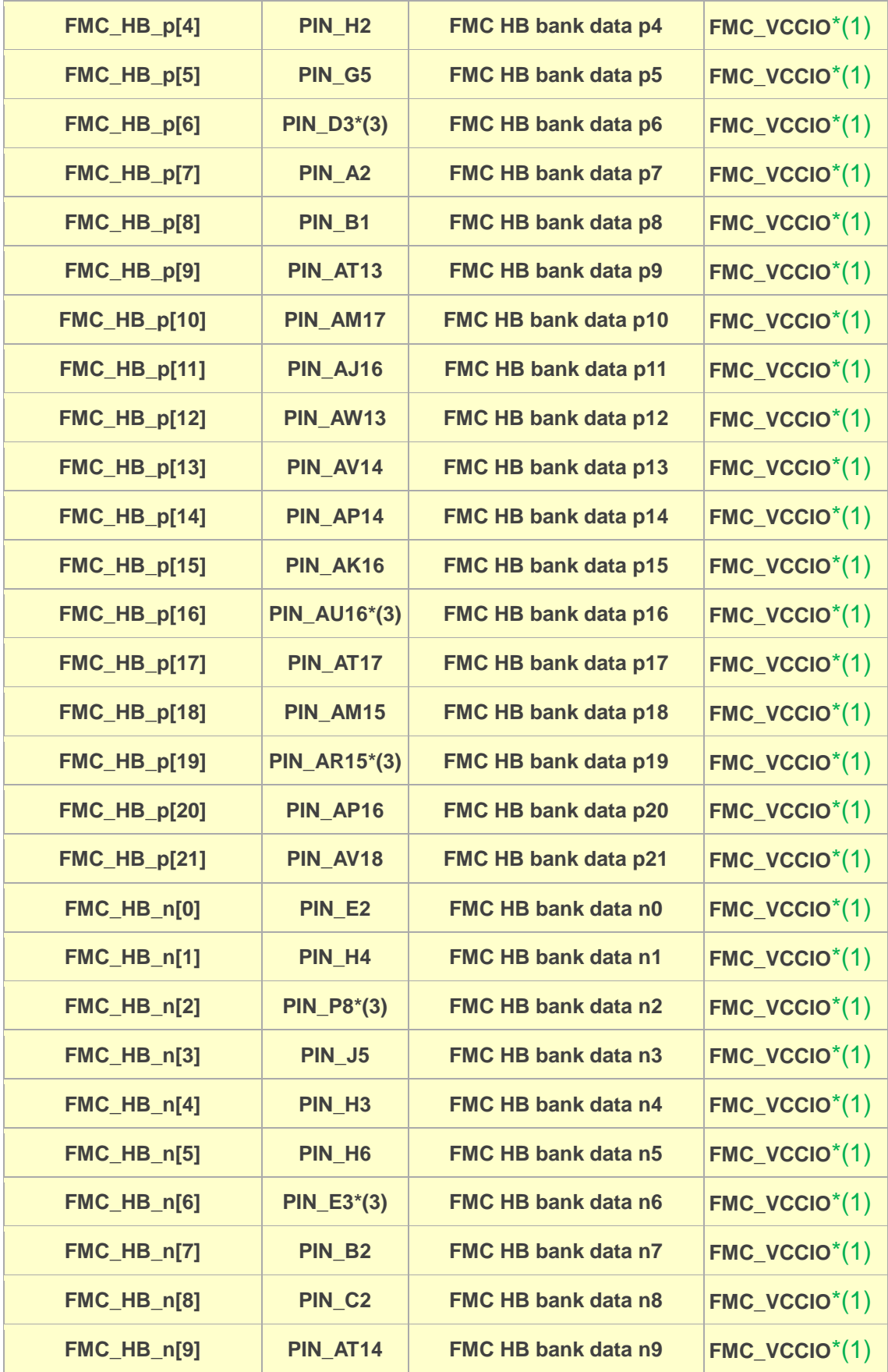

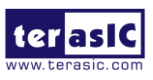

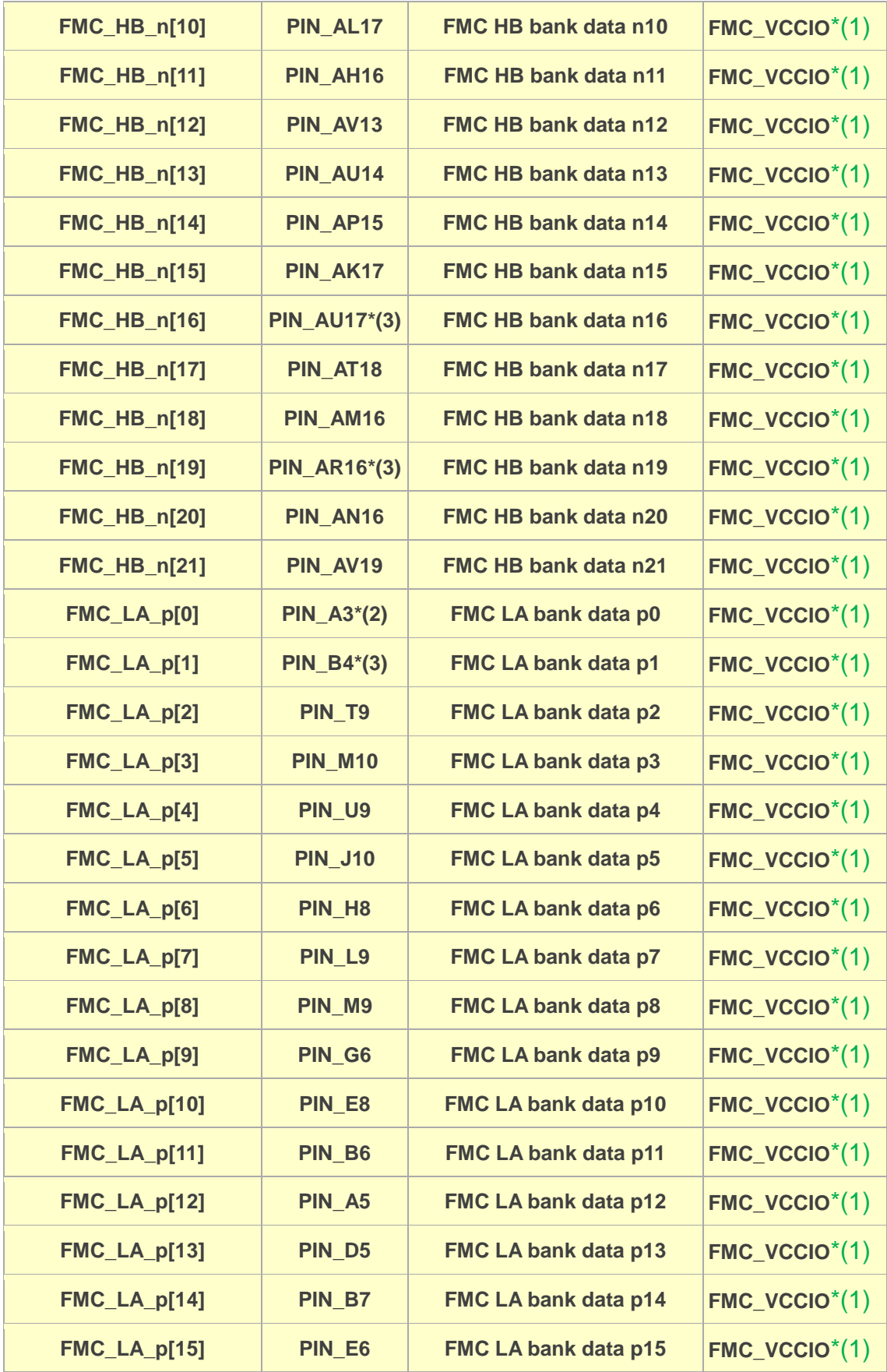

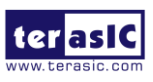

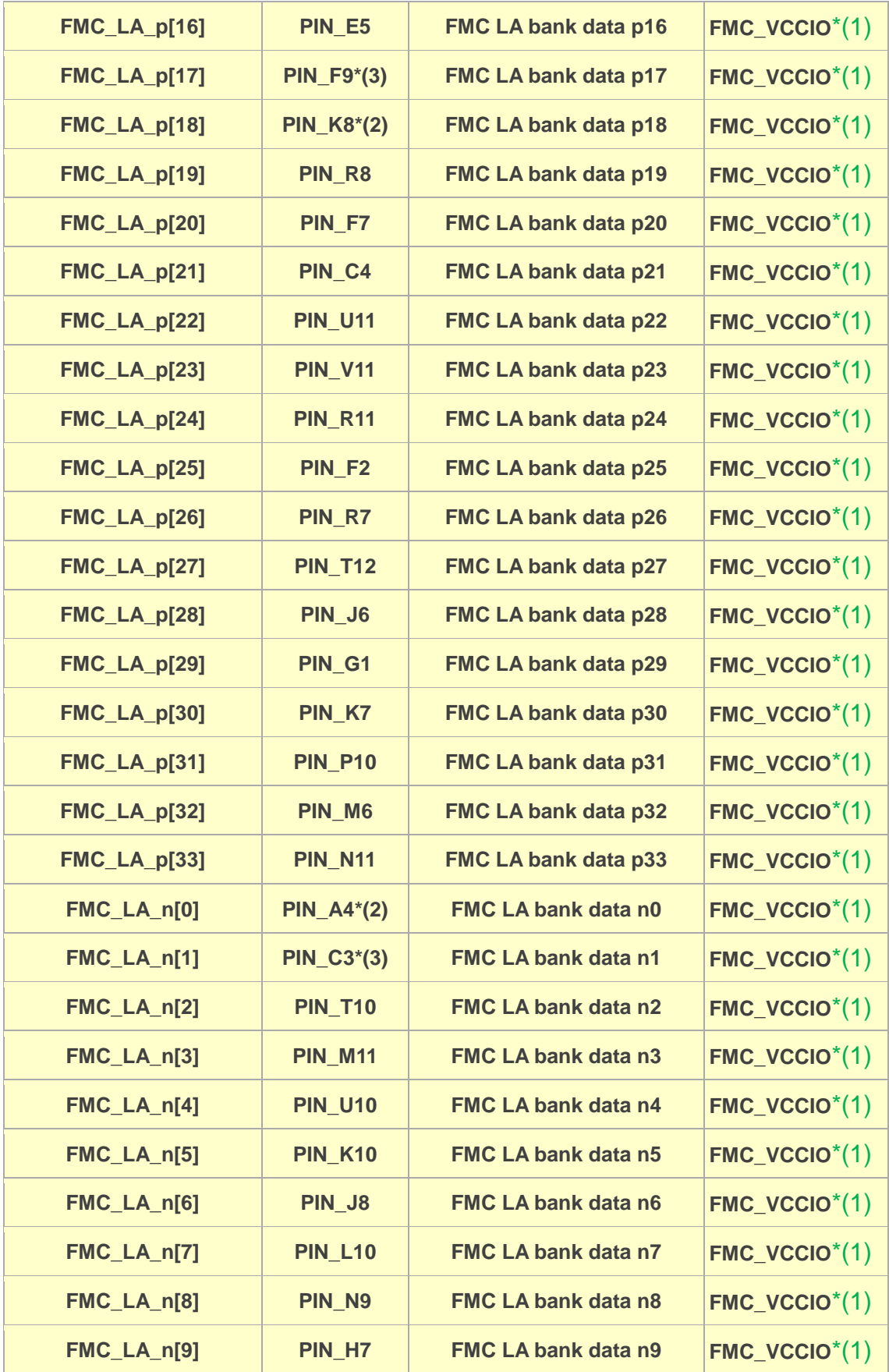

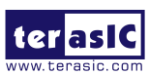
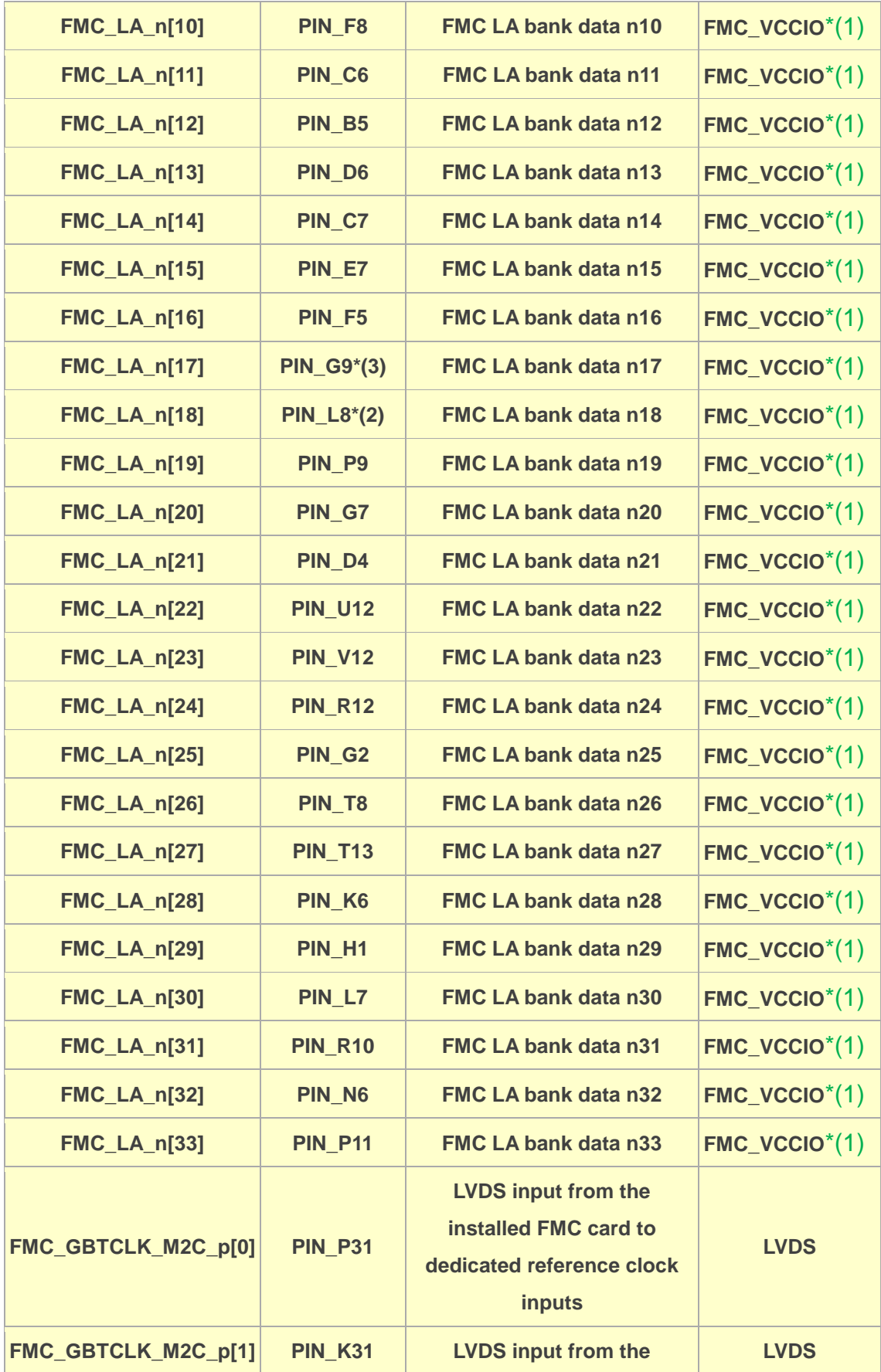

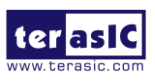

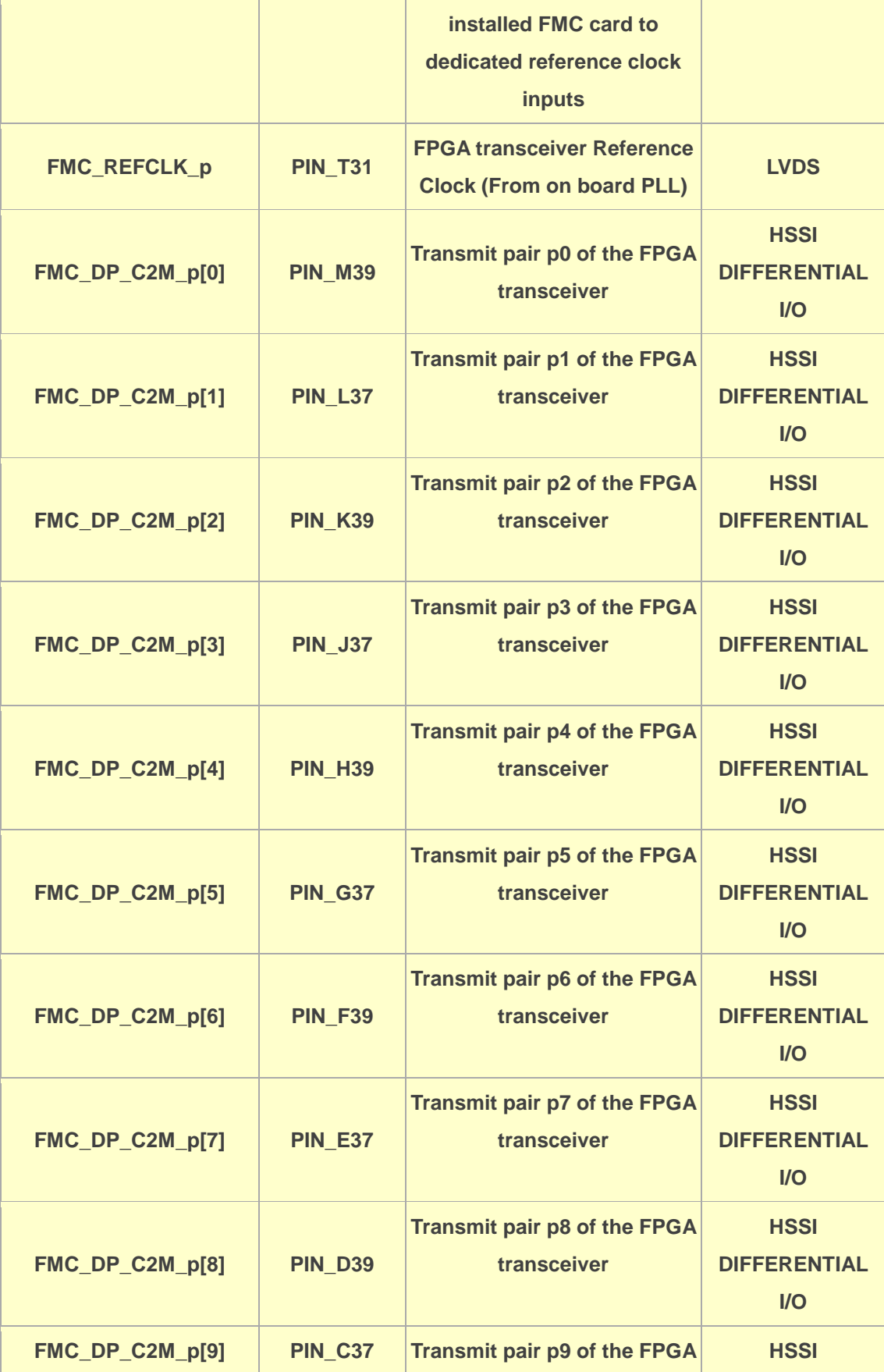

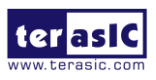

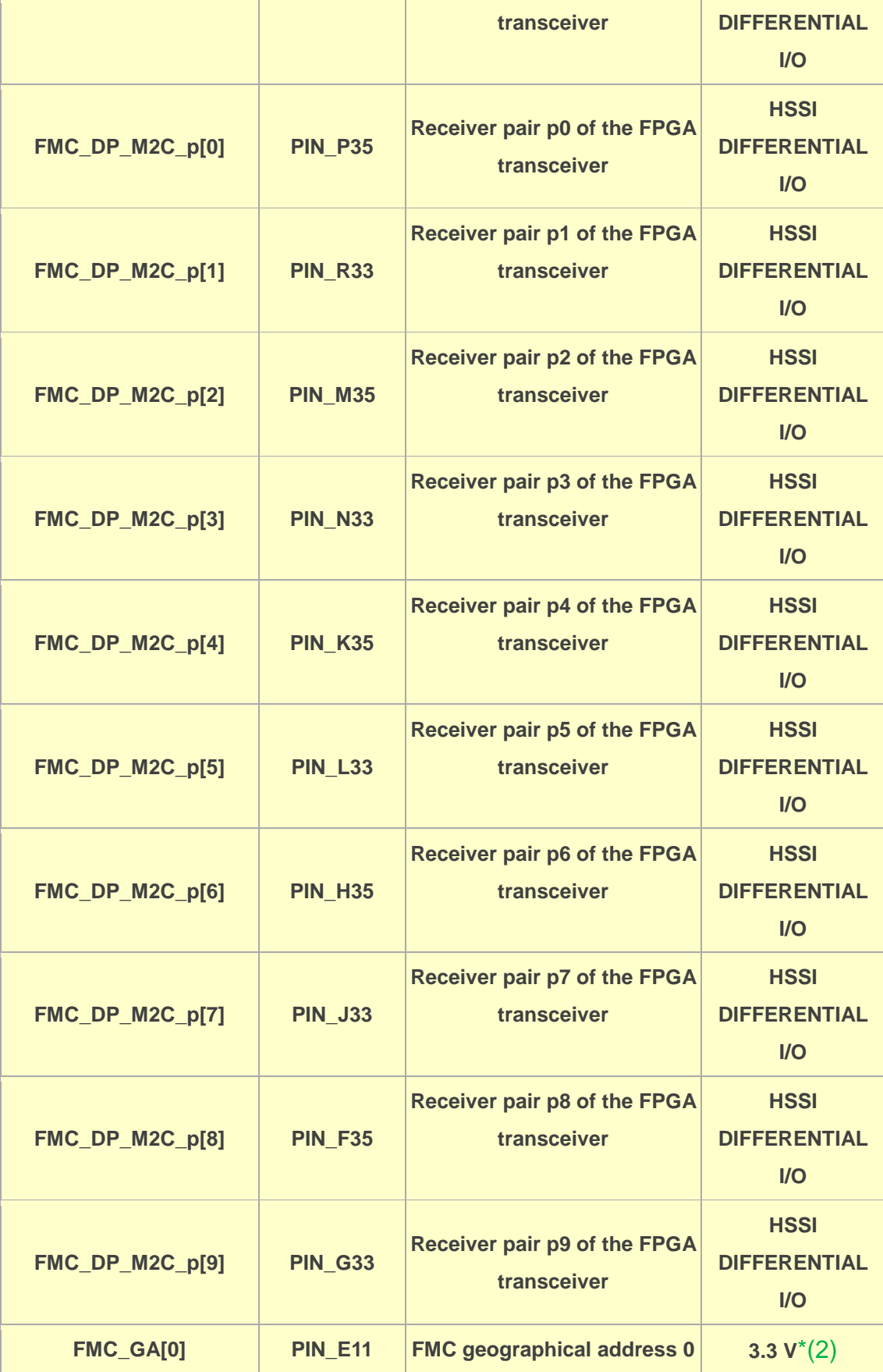

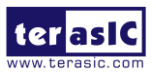

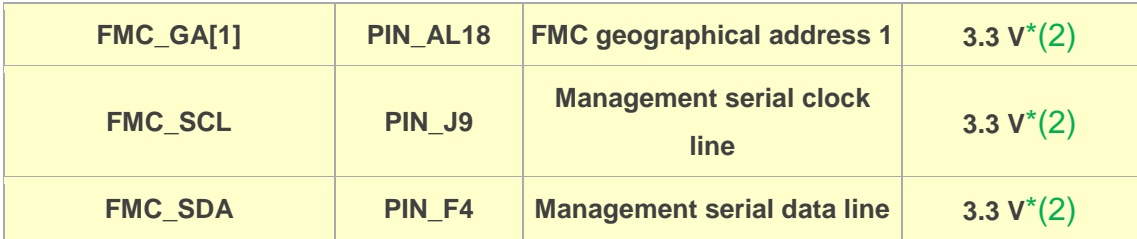

- $\blacksquare$  \*(1): The FMC\_VCCIO value depends on the setting of JP2, which can adjust the FMC\_VCCIO to **1.2V, 1.5V or 1.8V**. Please refer to section 2.2 : "*FMC\_VCCIO and FMCP\_VCCIO Select Header*" for details.
- $*$   $(2)$ : There are level shift ICs that convert FMC\_VCCIO to 3.3V between the FPGA pins and the FMC pins.

# 2.6 FMC+ Connector

In addition to an FMC connector on the Apollo S10 board, there is also an FMC + connector for expanding FPGA I/Os (See Figure ). FMC+ is the latest Standard in the popular VITA FMC family. The main difference between FMC + and FMC specifications is that the number of FMC + transceiver can provide up to 24 pairs (High Serial Pin Count version, HSPC).

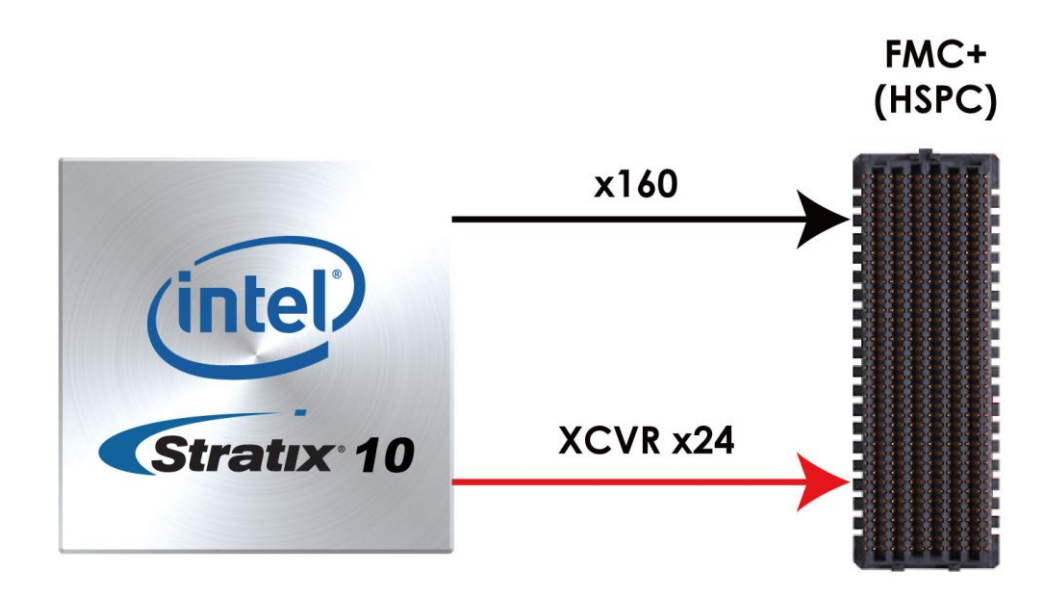

### **Figure 2-10 FMC+ connector on Apollo S10 board**

As the number of transceivers increases, the connector size of the FMC+ becomes a

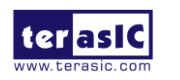

Apoolo-S10 SoM User Manual

14x40 array, compared to the 10x40 array of the FMC.

Below we will introduce according to the individual functions of FMC+ connector.

#### ■ Compare the FMC and FMC+

**[Table 2-15](#page-40-0)** lists the number of I/O, power, transceiver, clock and other interfaces provided by FMC and FMC + connector on the Apollo-S10 board.

<span id="page-40-0"></span>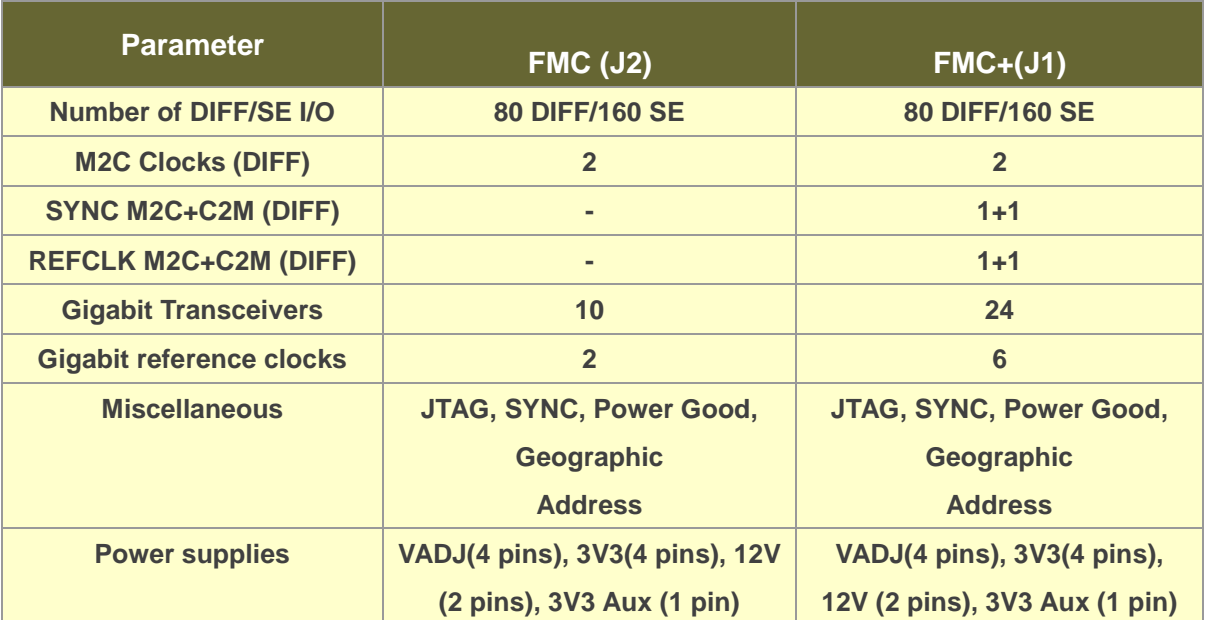

#### **Table 2-15 FMC and FMC+ compare list on the Apollo S10 board**

#### ■ Clock Interface

**[Table 2-16](#page-40-1)** shows the FPGA dedicated clock input pin placement on the FMC+ connector.

<span id="page-40-1"></span>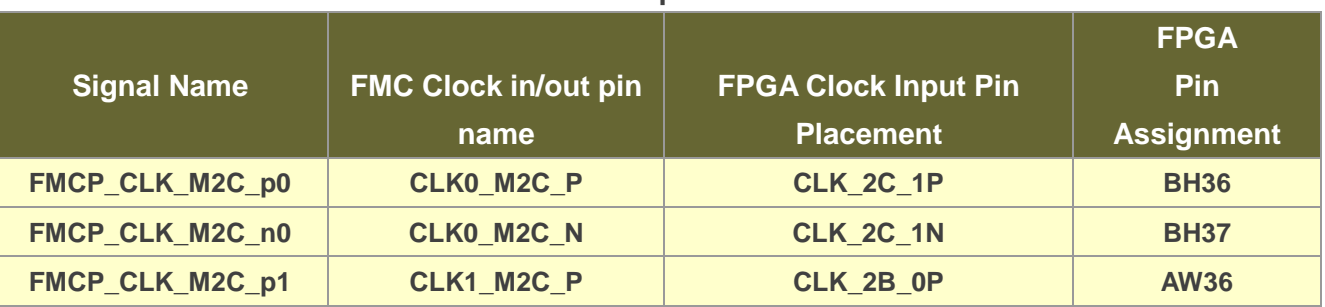

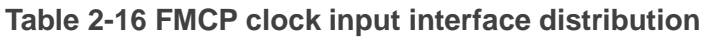

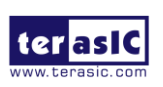

Apoolo-S10 SoM User Manual

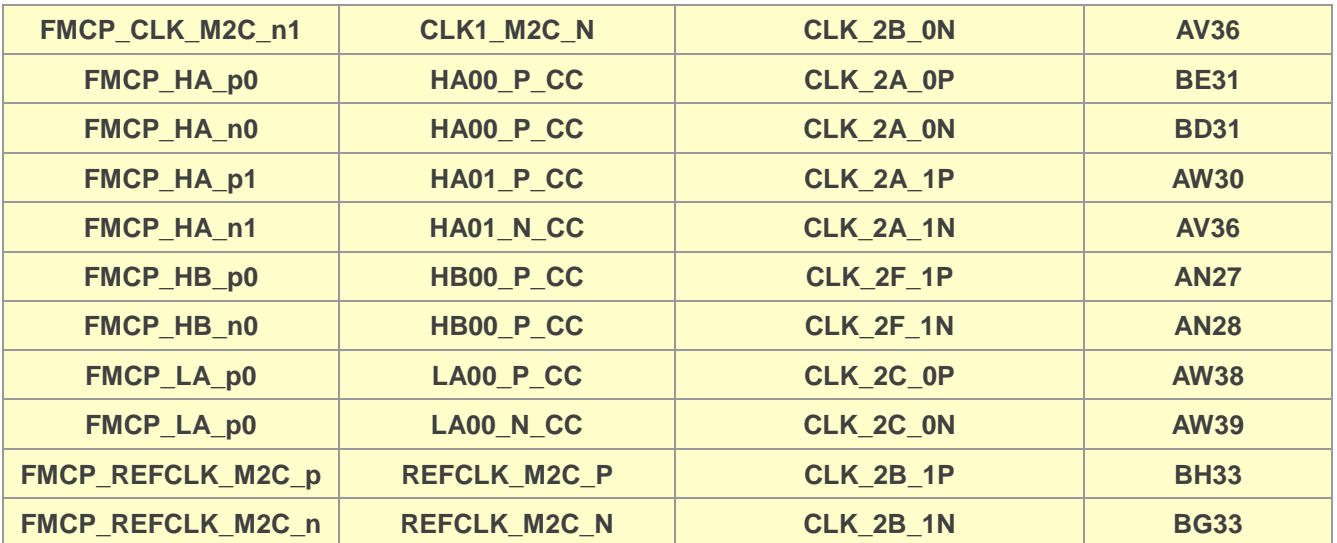

#### **Power Supply**

The Apollo S10 board provides 12V, 3.3V and VCCIO\_FMCP power through FMC+ port.**[Table 2-17](#page-41-0)** indicates the maximum power consumption for the FMC+ connector.

## **CAUTION: Before powering on the Apollo S10 board with a daughter card, please check to see if there is a short circuit between the power pins and FPGA I/O.**

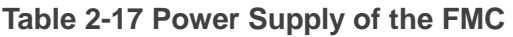

<span id="page-41-0"></span>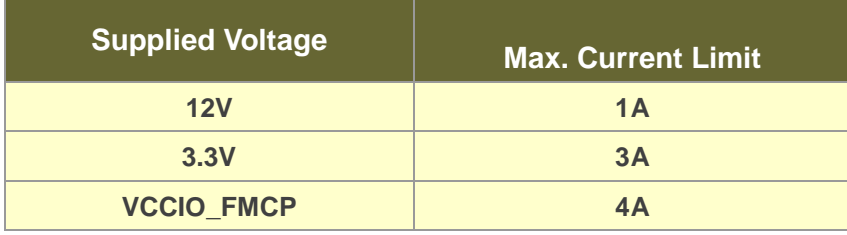

### **Adjustable I/O Standards**

The FPGA I/O standards of the FMC+ ports can be adjusted by configuring the header position. Each port can be individually adjusted to 1.2V, 1.5V or 1.8V via jumper **JP3** on the Apollo S10 board. For detailed setting, please refer to Section 2.2: **FMC\_VCCIO and FMCP\_VCCIO Select Header**.

### **JTAG Chain on FMC**

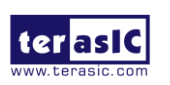

Apoolo-S10 SoM User Manual

The JTAG chain on the Apollo S10 board supports JTAG interface extension to the FMC+ connector so that the JTAG device on the user's FMC+ daughter card can be joined with JTAG chain on the Apollo S10 board. Users can enable this feature through the switch (**SW4.1**) on the Apollo S10 board. In the board's default setting, the JTAG interface of the FMC connector is bypassed to keep the Apollo S10 board JTAG chain to maintain close loop. For detailed setting, please refer to Section 2.2: **JTAG Interface Switch.**

#### **Transceiver Channels Speed**

There are **24** transceivers connected to the Stratix 10 FPGA on the FMCP connector, **5** of which belong to the GX channels, and the maximum transmission speed is 17.4 Gbps. The other 19 belong to GXT channels, and the maximum transmission speed can reach 25Gbps. For details, please to see "*[Intel ® Stratix® 10 L-](https://www.intel.com/content/dam/www/programmable/us/en/pdfs/literature/hb/stratix-10/ug_stratix10_l_htile_xcvr_phy.pdf) and H-Tile [Transceiver PHY User Guide](https://www.intel.com/content/dam/www/programmable/us/en/pdfs/literature/hb/stratix-10/ug_stratix10_l_htile_xcvr_phy.pdf)*" for section "*1.3. L-Tile / H-Tile Building Blocks*". **[Table](#page-42-0)  [2-18](#page-42-0)** lists the distribution and speed of the two channels of the FMCP connector.

<span id="page-42-0"></span>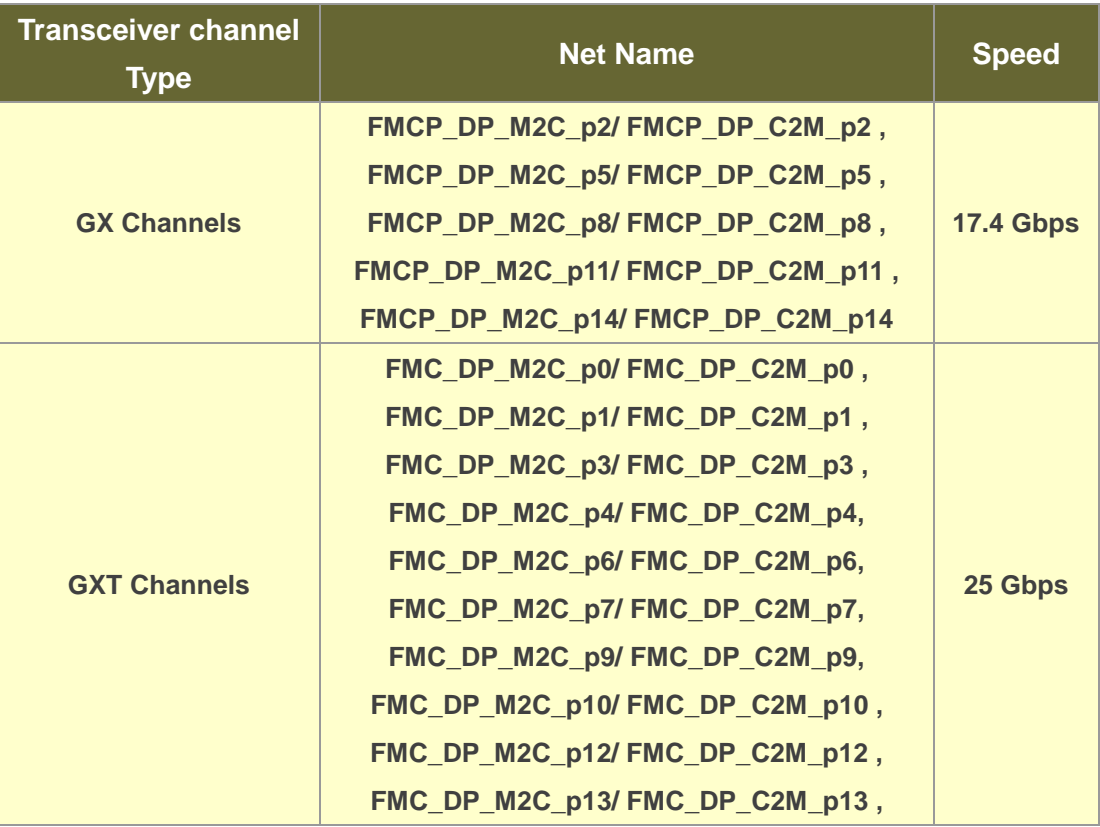

#### **Table 2-18 GX and GXT channels on the FMCP connector**

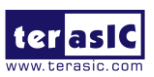

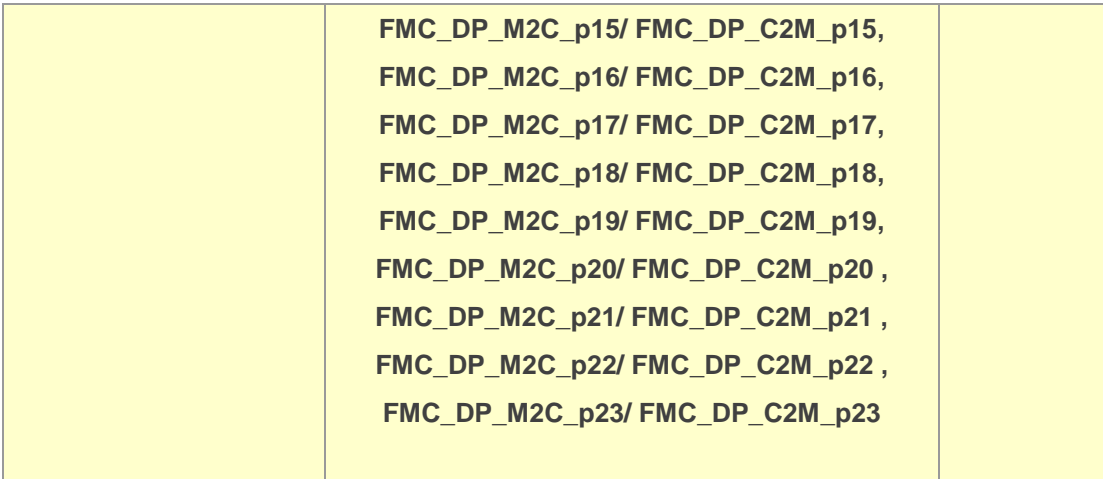

### **FPGA Pin Assignments for FMCP Connector**

**[Figure 2-11](#page-43-0)** shows the pin out table of the FMC connector on the Apollo S10 and **[Table](#page-44-0)  [2-19](#page-44-0)** lists the FMC connector pin assignments, signal names and function.

|                 | M                                      |                            | K                |                     | н                             | G                | Е                  | Ε                | D                              | C             | B                   | $\overline{A}$                     | Z                 | Y                 |
|-----------------|----------------------------------------|----------------------------|------------------|---------------------|-------------------------------|------------------|--------------------|------------------|--------------------------------|---------------|---------------------|------------------------------------|-------------------|-------------------|
|                 | <b>GND</b>                             | RES1                       | <b>FMC VREFB</b> | <b>GND</b>          | <b>FMC VREFA</b>              | <b>GND</b>       | M <sub>2C</sub> PG | <b>GND</b>       | C <sub>2</sub> M <sub>PG</sub> | GND           | <b>GND</b>          | <b>GND</b>                         | FMCP_PRSNT_M2C_L  | <b>GND</b>        |
|                 | 2 DP M2C P23                           | <b>GND</b>                 | <b>GND</b>       |                     | CLK3 BIDIR P FMCP_PRSNT_M2C_L | CLK M2C P1       | <b>GND</b>         | HA <sub>P1</sub> | <b>GND</b>                     | DP C2M P0     | <b>GND</b>          | DP M2C P1                          | <b>GND</b>        | <b>DP C2M P23</b> |
| 31              | DP M2C P23                             | <b>GND</b>                 | <b>GND</b>       | <b>CLK3 BIDIR N</b> | <b>GND</b>                    | CLK M2C N1       | <b>GND</b>         | HA <sub>N1</sub> | <b>GND</b>                     | DP C2M NO     | <b>GND</b>          | DP M2C N1                          | <b>GND</b>        | DP C2M N23        |
|                 | <b>GND</b>                             | GBTCLK M2C P4 CLK2 BIDIR P |                  | <b>GND</b>          | CLK M2C P0                    | <b>GND</b>       | HA PO              | <b>GND</b>       | <b>BBTCLK M2C P</b>            | <b>GND</b>    | DP M2C P9           | <b>GND</b>                         | <b>DP C2M P22</b> | <b>GND</b>        |
|                 | <b>GND</b>                             | SBTCLK M2C N4 CLK2 BIDIR N |                  | <b>GND</b>          | CLK M2C N0                    | <b>GND</b>       | HA NO              | <b>GND</b>       | <b>BTCLK M2C N</b>             | <b>GND</b>    | DP M2C N9           | <b>GND</b>                         | DP C2M N22        | <b>GND</b>        |
| 6               | <b>DP M2C P22</b>                      | <b>GND</b>                 | <b>GND</b>       | HA <sub>P3</sub>    | <b>GND</b>                    | LA PO            | <b>GND</b>         | HA <sub>P5</sub> | <b>GND</b>                     | DP M2C P0     | <b>GND</b>          | DP M <sub>2C</sub> P <sub>2</sub>  | <b>GND</b>        | <b>DP C2M P21</b> |
|                 | <b>DP M2C P22</b>                      | <b>GND</b>                 | HA <sub>P2</sub> | HA <sub>N3</sub>    | LA P <sub>2</sub>             | LA NO            | HA <sub>P4</sub>   | HA <sub>N5</sub> | <b>GND</b>                     | DP M2C NO     | <b>GND</b>          | DP M <sub>2C</sub> N <sub>2</sub>  | <b>GND</b>        | <b>DP C2M N21</b> |
|                 | <b>GND</b>                             | <b>GBTCLK M2C P3</b>       | HA <sub>N2</sub> | <b>GND</b>          | LA N <sub>2</sub>             | <b>GND</b>       | HA <sub>N4</sub>   | <b>GND</b>       | LA P1                          | <b>GND</b>    | DP M2C P8           | <b>GND</b>                         | <b>DP C2M P20</b> | <b>GND</b>        |
|                 | <b>GND</b>                             | <b>GBTCLK M2C N3</b>       | <b>GND</b>       | HA <sub>P7</sub>    | <b>GND</b>                    | LA P3            | <b>GND</b>         | HA <sub>P9</sub> | LA N1                          | <b>GND</b>    | DP M2C N8           | <b>GND</b>                         | DP C2M N20        | <b>GND</b>        |
|                 | 10 DP M <sub>2</sub> C P <sub>21</sub> | <b>GND</b>                 | HA <sub>P6</sub> | HA <sub>N7</sub>    | LA P4                         | LA N3            | HA <sub>P8</sub>   | HA <sub>N9</sub> | <b>GND</b>                     | LA P6         | <b>GND</b>          | DP M <sub>2C</sub> P <sub>3</sub>  | <b>GND</b>        | <b>DP M2C P10</b> |
|                 | 11 DP M <sub>2</sub> C P <sub>21</sub> | <b>GND</b>                 | HA <sub>N6</sub> | <b>GND</b>          | LA_N4                         | <b>GND</b>       | HA <sub>N8</sub>   | <b>GND</b>       | LA P5                          | LA N6         | <b>GND</b>          | DP M <sub>2C</sub> N <sub>3</sub>  | <b>GND</b>        | <b>DP M2C N10</b> |
| 12              | <b>GND</b>                             | <b>GBTCLK M2C P.</b>       | <b>GND</b>       | <b>HA P11</b>       | <b>GND</b>                    | LA P8            | <b>GND</b>         | <b>HA P13</b>    | LA N <sub>5</sub>              | <b>GND</b>    | DP M2C P7           | <b>GND</b>                         | <b>DP M2C P11</b> | <b>GND</b>        |
| 13              | <b>GND</b>                             | <b>GBTCLK M2C N2</b>       | <b>HA P10</b>    | <b>HA N11</b>       | LA P7                         | LA N8            | <b>HA P12</b>      | <b>HA N13</b>    | <b>GND</b>                     | <b>GND</b>    | DP M2C N7           | <b>GND</b>                         | <b>DP M2C N11</b> | <b>GND</b>        |
|                 | 14 DP M2C P20                          | <b>GND</b>                 | <b>HA N10</b>    | <b>GND</b>          | LA N7                         | <b>GND</b>       | <b>HA N12</b>      | <b>GND</b>       | LA P9                          | <b>LA P10</b> | <b>GND</b>          | DP M <sub>2C</sub> P <sub>4</sub>  | <b>GND</b>        | <b>DP12 M2C P</b> |
|                 | 15 DP M2C N20                          | <b>GND</b>                 | <b>GND</b>       | <b>HA P14</b>       | <b>GND</b>                    | <b>LA P12</b>    | <b>GND</b>         | <b>HA P16</b>    | LA N9                          | <b>LA N10</b> | <b>GND</b>          | DP M <sub>2C</sub> N <sub>4</sub>  | <b>GND</b>        | <b>DP12 M2C N</b> |
| 16              | <b>GND</b>                             | SYNC_C2M_P                 | <b>HA P17</b>    | <b>HA N14</b>       | <b>LA P11</b>                 | <b>LA N12</b>    | <b>HA P15</b>      | <b>HA_N16</b>    | <b>GND</b>                     | <b>GND</b>    | DP M2C P6           | <b>GND</b>                         | <b>DP13 M2C P</b> | <b>GND</b>        |
| 17              | <b>GND</b>                             | SYNC C2M N                 | <b>HA N17</b>    | <b>GND</b>          | <b>LA N11</b>                 | <b>GND</b>       | <b>HA N15</b>      | <b>GND</b>       | <b>LA P13</b>                  | <b>GND</b>    | DP M2C N6           | <b>GND</b>                         | <b>DP13 M2C N</b> | <b>GND</b>        |
| 18 <sup>1</sup> | DP C2M P14                             | <b>GND</b>                 | <b>GND</b>       | <b>HA P18</b>       | <b>GND</b>                    | <b>LA P16</b>    | <b>GND</b>         | <b>HA P20</b>    | <b>LA N13</b>                  | <b>LA P14</b> | <b>GND</b>          | DP M <sub>2C</sub> P <sub>5</sub>  | <b>GND</b>        | <b>DP14 M2C P</b> |
| 19 <sup>1</sup> | DP C2M N14                             | <b>GND</b>                 | <b>HA P21</b>    | <b>HA N18</b>       | <b>LA P15</b>                 | <b>LA N16</b>    | <b>HA P19</b>      | <b>HA_N20</b>    | <b>GND</b>                     | <b>LA N14</b> | <b>GND</b>          | DP_M2C_N5                          | <b>GND</b>        | <b>DP14 M2C N</b> |
| 20              | <b>GND</b>                             | REFCLK C2M P               | <b>HA N21</b>    | <b>GND</b>          | <b>LA N15</b>                 | <b>GND</b>       | <b>HA N19</b>      | <b>GND</b>       | <b>LA P17</b>                  | <b>GND</b>    | <b>BTCLK M2C P</b>  | <b>GND</b>                         | <b>NC</b>         | <b>GND</b>        |
| 21              | <b>GND</b>                             | REFCLK C2M N               | <b>GND</b>       | <b>HA P22</b>       | <b>GND</b>                    | <b>LA P20</b>    | <b>GND</b>         | $HB$ $P3$        | <b>LA N17</b>                  | <b>GND</b>    | <b>BETCLK M2C N</b> | <b>GND</b>                         | NC                | <b>GND</b>        |
| 22              | DP C2M P15                             | <b>GND</b>                 | <b>HA P23</b>    | <b>HA N22</b>       | <b>LA P19</b>                 | <b>LA N20</b>    | $HB$ $P2$          | HB N3            | <b>GND</b>                     | <b>LA P18</b> | <b>GND</b>          | DP_C2M_P1                          | <b>GND</b>        | <b>DP15 M2C P</b> |
| 23              | DP C2M N15                             | <b>GND</b>                 | <b>HA N23</b>    | <b>GND</b>          | <b>LA N19</b>                 | <b>GND</b>       | HB <sub>N2</sub>   | <b>GND</b>       | <b>LA P23</b>                  | <b>LA N18</b> | <b>GND</b>          | DP C2M N1                          | <b>GND</b>        | <b>DP15 M2C N</b> |
| 24              | <b>GND</b>                             | REFCLK M2C P               | <b>GND</b>       | HB <sub>P1</sub>    | <b>GND</b>                    | <b>LA P22</b>    | <b>GND</b>         | HB <sub>P5</sub> | <b>LA N23</b>                  | <b>GND</b>    | DP C2M P9           | <b>GND</b>                         | <b>DP C2M P10</b> | <b>GND</b>        |
| 25              | <b>GND</b>                             | REFCLK M2C N               | HB_P0            | HB <sub>N1</sub>    | <b>LA P21</b>                 | <b>LA N22</b>    | HB <sub>P4</sub>   | <b>HB_N5</b>     | <b>GND</b>                     | <b>GND</b>    | DP_C2M_N9           | <b>GND</b>                         | <b>DP_C2M_N10</b> | <b>GND</b>        |
| 26              | DP C2M P16                             | <b>GND</b>                 | HB NO            | <b>GND</b>          | <b>LA N21</b>                 | <b>GND</b>       | HB <sub>N4</sub>   | <b>GND</b>       | <b>LA P26</b>                  | <b>LA P27</b> | <b>GND</b>          | DP C2M P2                          | <b>GND</b>        | <b>DP C2M P11</b> |
| 27              | DP C2M N16                             | <b>GND</b>                 | <b>GND</b>       | HB <sub>P7</sub>    | <b>GND</b>                    | <b>LA P25</b>    | <b>GND</b>         | HB <sub>P9</sub> | <b>LA N26</b>                  | <b>LA N27</b> | <b>GND</b>          | DP C2M N2                          | <b>GND</b>        | DP C2M N11        |
| 28              | <b>GND</b>                             | SYNC M2C P                 | HB P6            | HB N7               | <b>LA P24</b>                 | <b>LA N25</b>    | HB <sub>P8</sub>   | HB N9            | <b>GND</b>                     | <b>GND</b>    | DP C2M P8           | <b>GND</b>                         | <b>DP C2M P12</b> | <b>GND</b>        |
| 29              | <b>GND</b>                             | SYNC M2C N                 | HB N6            | <b>GND</b>          | <b>LA N24</b>                 | <b>GND</b>       | HB_N8              | <b>GND</b>       | <b>JTAG TCK</b>                | <b>GND</b>    | DP_C2M_N8           | <b>GND</b>                         | DP_C2M_N12        | <b>GND</b>        |
| 30 <sup>1</sup> | DP C2M P17                             | <b>GND</b>                 | <b>GND</b>       | <b>HB P11</b>       | <b>GND</b>                    | <b>LA P29</b>    | <b>GND</b>         | <b>HB P13</b>    | <b>JTAG TDI</b>                | SCL           | <b>GND</b>          | DP C <sub>2</sub> M P <sub>3</sub> | <b>GND</b>        | <b>DP C2M P13</b> |
|                 | 31 DP C2M N17                          | <b>GND</b>                 | <b>HB P10</b>    | <b>HB N11</b>       | <b>LA P28</b>                 | <b>LA N29</b>    | <b>HB P12</b>      | <b>HB N13</b>    | <b>JTAG TDO</b>                | <b>SDA</b>    | <b>GND</b>          | DP C2M N3                          | <b>GND</b>        | DP C2M N13        |
| 32              | <b>GND</b>                             | <b>GND</b>                 | <b>HB N10</b>    | <b>GND</b>          | <b>LA N28</b>                 | <b>GND</b>       | <b>HB N12</b>      | <b>GND</b>       | VCC3P3                         | <b>GND</b>    | DP C2M P7           | <b>GND</b>                         | <b>DP M2C P16</b> | <b>GND</b>        |
| 33              | <b>GND</b>                             | <b>GND</b>                 | <b>GND</b>       | <b>HB P15</b>       | <b>GND</b>                    | <b>LA P31</b>    | <b>GND</b>         | <b>HB P19</b>    | <b>JTAG TMS</b>                | <b>GND</b>    | DP C2M N7           | <b>GND</b>                         | <b>DP M2C N16</b> | <b>GND</b>        |
| 34              | DP_C2M_P18                             | <b>GND</b>                 | <b>HB P14</b>    | <b>HB N15</b>       | <b>LA P30</b>                 | <b>LA N31</b>    | <b>HB P16</b>      | <b>HB_N19</b>    | <b>JTAG TRST</b>               | GA0           | <b>GND</b>          | DP C2M P4                          | <b>GND</b>        | <b>DP M2C P17</b> |
| 35              | DP C2M N18                             | <b>GND</b>                 | <b>HB N14</b>    | <b>GND</b>          | <b>LA N30</b>                 | <b>GND</b>       | <b>HB N16</b>      | <b>GND</b>       | GA <sub>1</sub>                | <b>VCC12</b>  | <b>GND</b>          | DP C2M N4                          | <b>GND</b>        | <b>DP M2C N17</b> |
| 36              | <b>GND</b>                             | <b>12P0V</b>               | <b>GND</b>       | <b>HB P18</b>       | <b>GND</b>                    | <b>LA P33</b>    | <b>GND</b>         | <b>HB P21</b>    | VCC3P3                         | <b>GND</b>    | DP C2M P6           | <b>GND</b>                         | <b>DP M2C P18</b> | <b>GND</b>        |
| 37              | <b>GND</b>                             | <b>12P0V</b>               | <b>HB P17</b>    | <b>HB N18</b>       | <b>LA P32</b>                 | <b>LA N33</b>    | <b>HB P20</b>      | <b>HB N21</b>    | <b>GND</b>                     | <b>VCC12</b>  | DP C2M N6           | <b>GND</b>                         | DP M2C N18        | <b>GND</b>        |
| 38 <sup>1</sup> | DP C2M P19                             | <b>GND</b>                 | <b>HB N17</b>    | <b>GND</b>          | <b>LA N32</b>                 | <b>GND</b>       | <b>HB N20</b>      | <b>GND</b>       | VCC3P3                         | <b>GND</b>    | <b>GND</b>          | DP C2M P5                          | <b>GND</b>        | <b>DP M2C P19</b> |
| 39 <sub>1</sub> | DP C2M N19                             | <b>GND</b>                 | <b>GND</b>       | <b>NC</b>           | <b>GND</b>                    | <b>VCCIO FMC</b> | <b>GND</b>         | <b>VCCIO FMC</b> | <b>GND</b>                     | VCC3P3        | <b>GND</b>          | DP C2M N5                          | <b>GND</b>        | <b>DP M2C N19</b> |
| 40              | <b>GND</b>                             | <b>12P0V</b>               | <b>NC</b>        | <b>GND</b>          | <b>VCCIO FMC</b>              | <b>GND</b>       | <b>VCCIO FMC</b>   | <b>GND</b>       | VCC3P3                         | <b>GND</b>    | <b>RES0</b>         | <b>GND</b>                         | 3P3V              | <b>GND</b>        |

<span id="page-43-0"></span>**Figure 2-11 FMC+ pin out table**

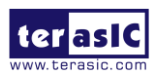

#### <span id="page-44-0"></span>**Table 2-19 FMCP Connector Pin Assignments, Signal Names and Functions**

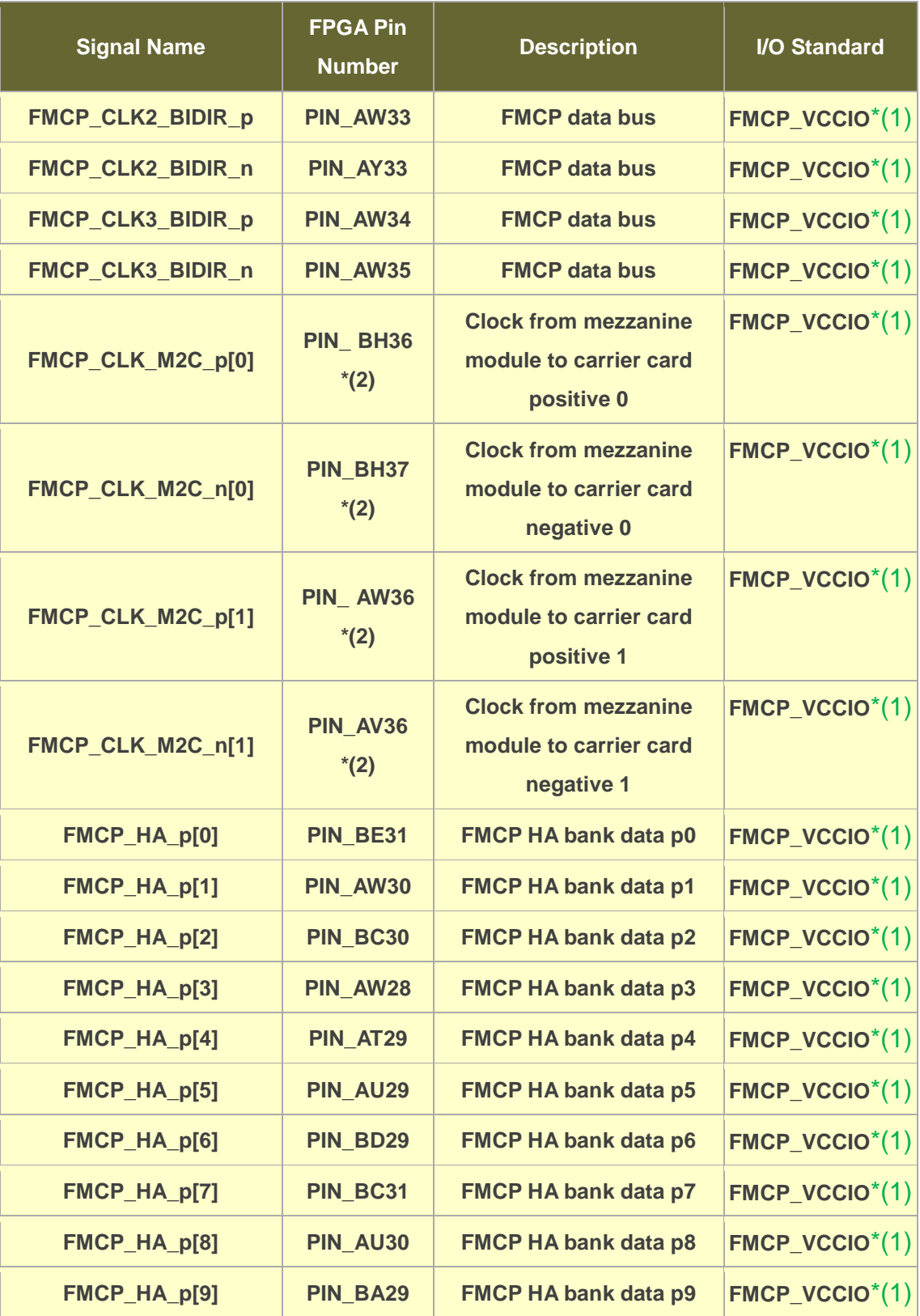

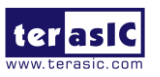

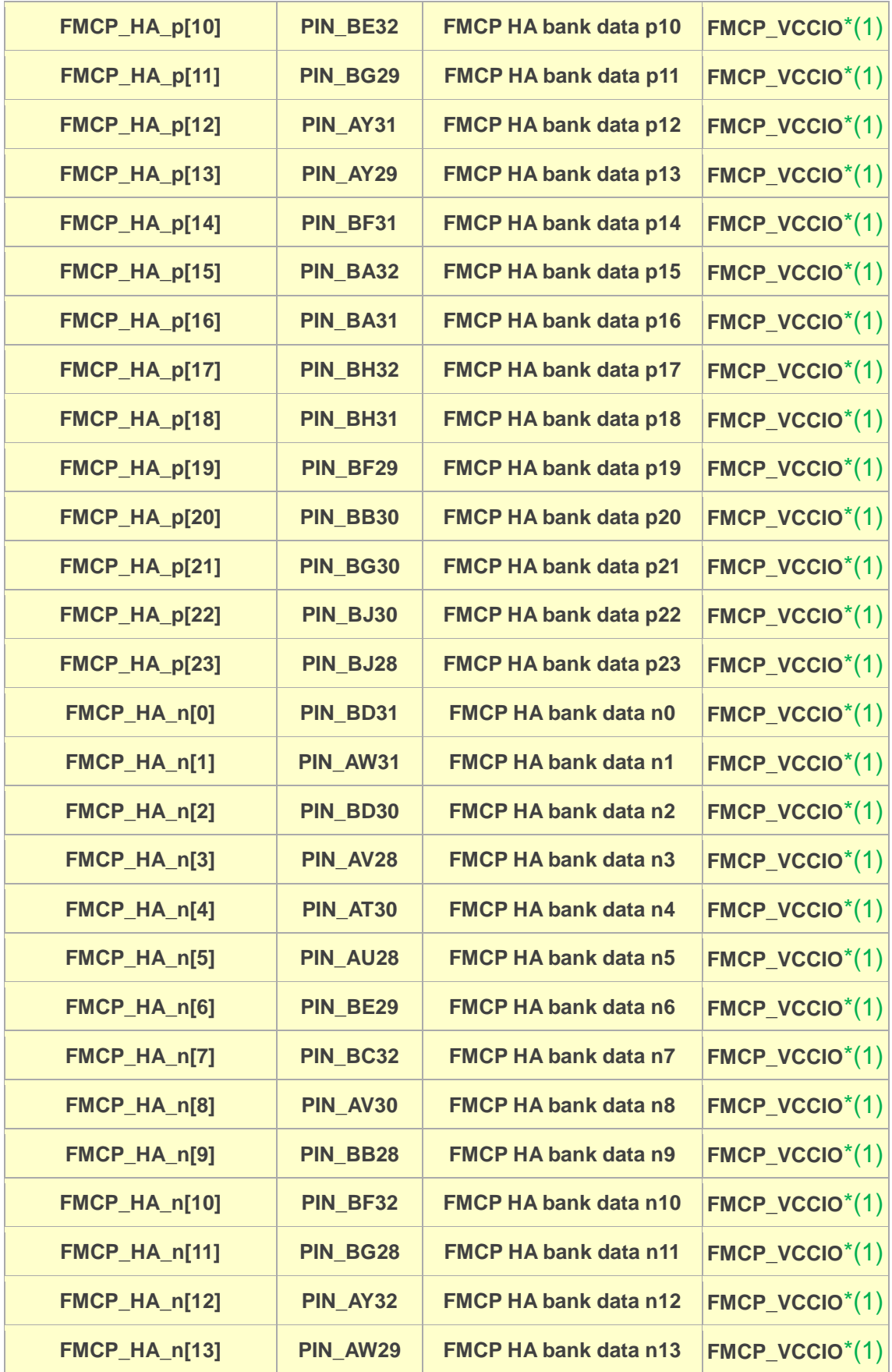

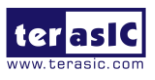

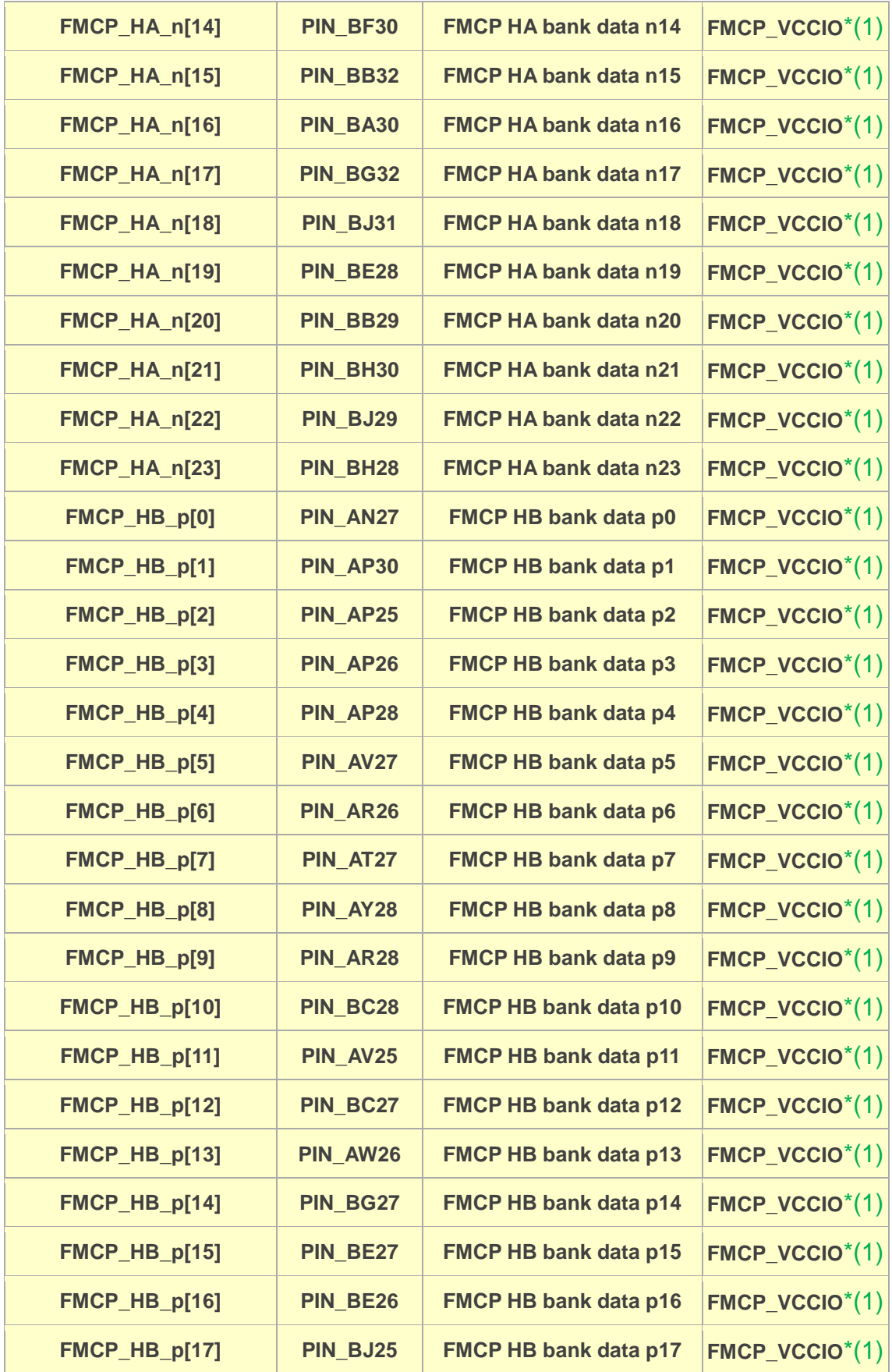

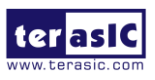

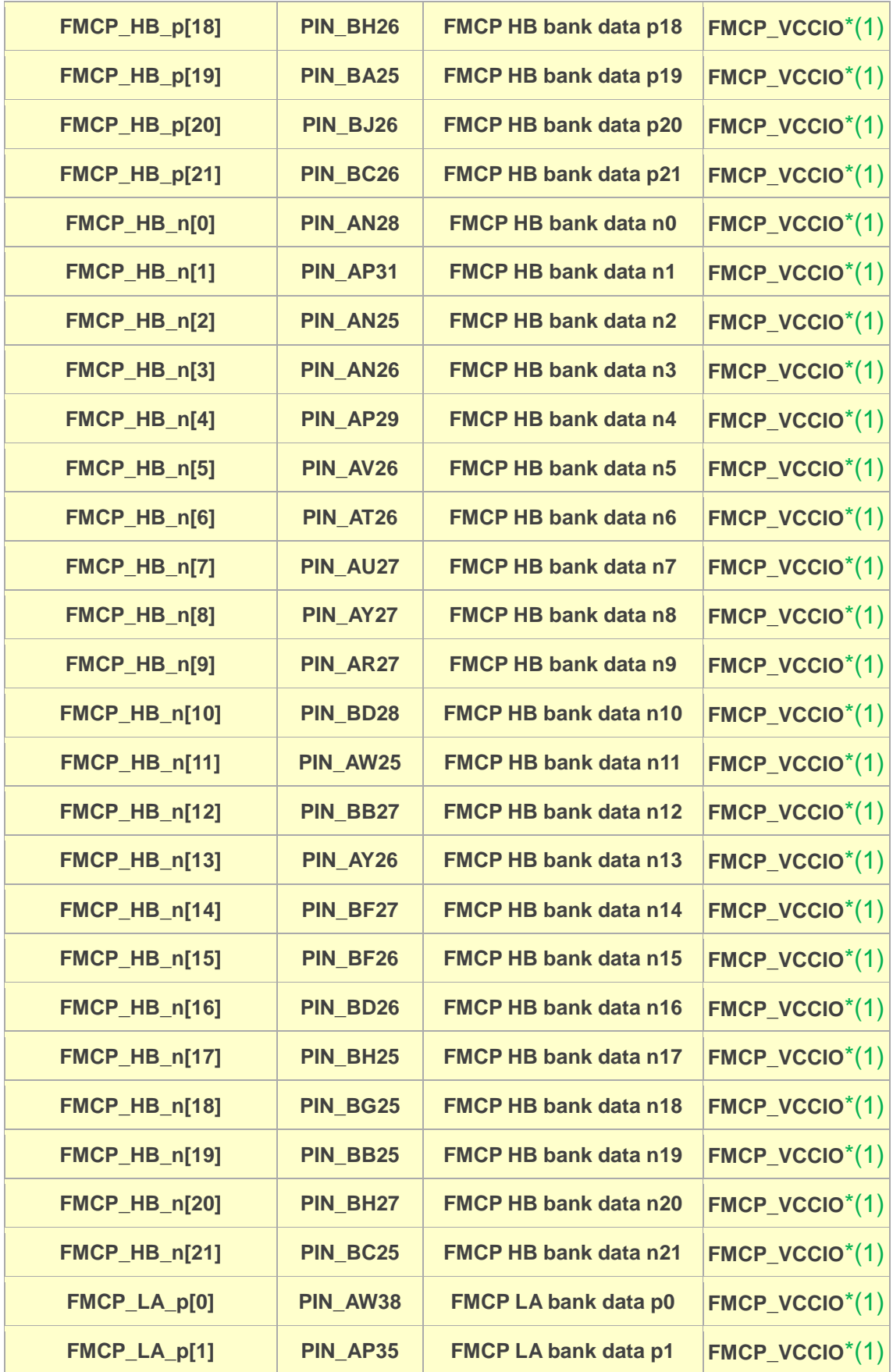

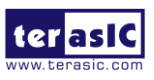

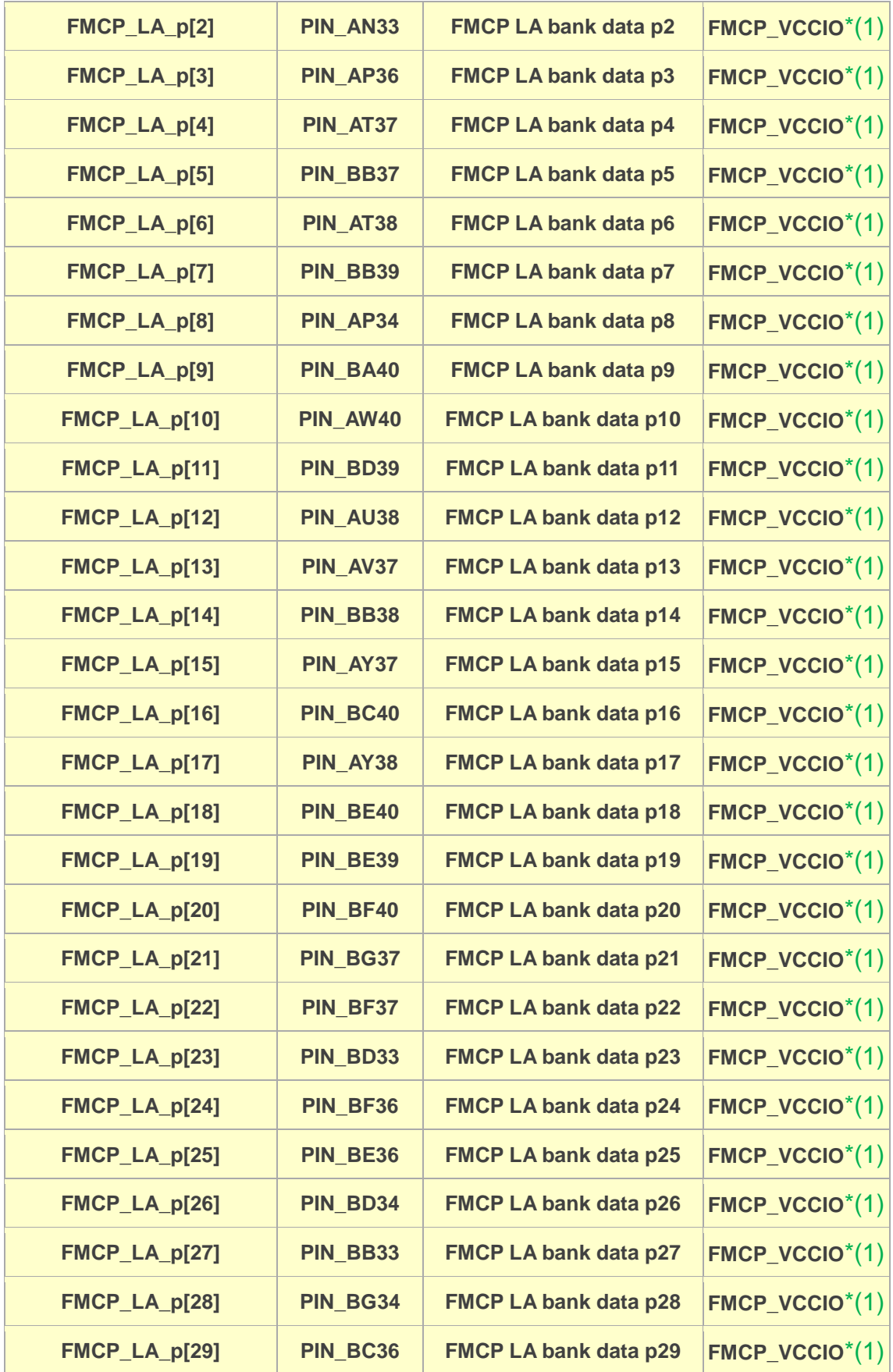

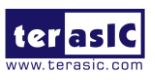

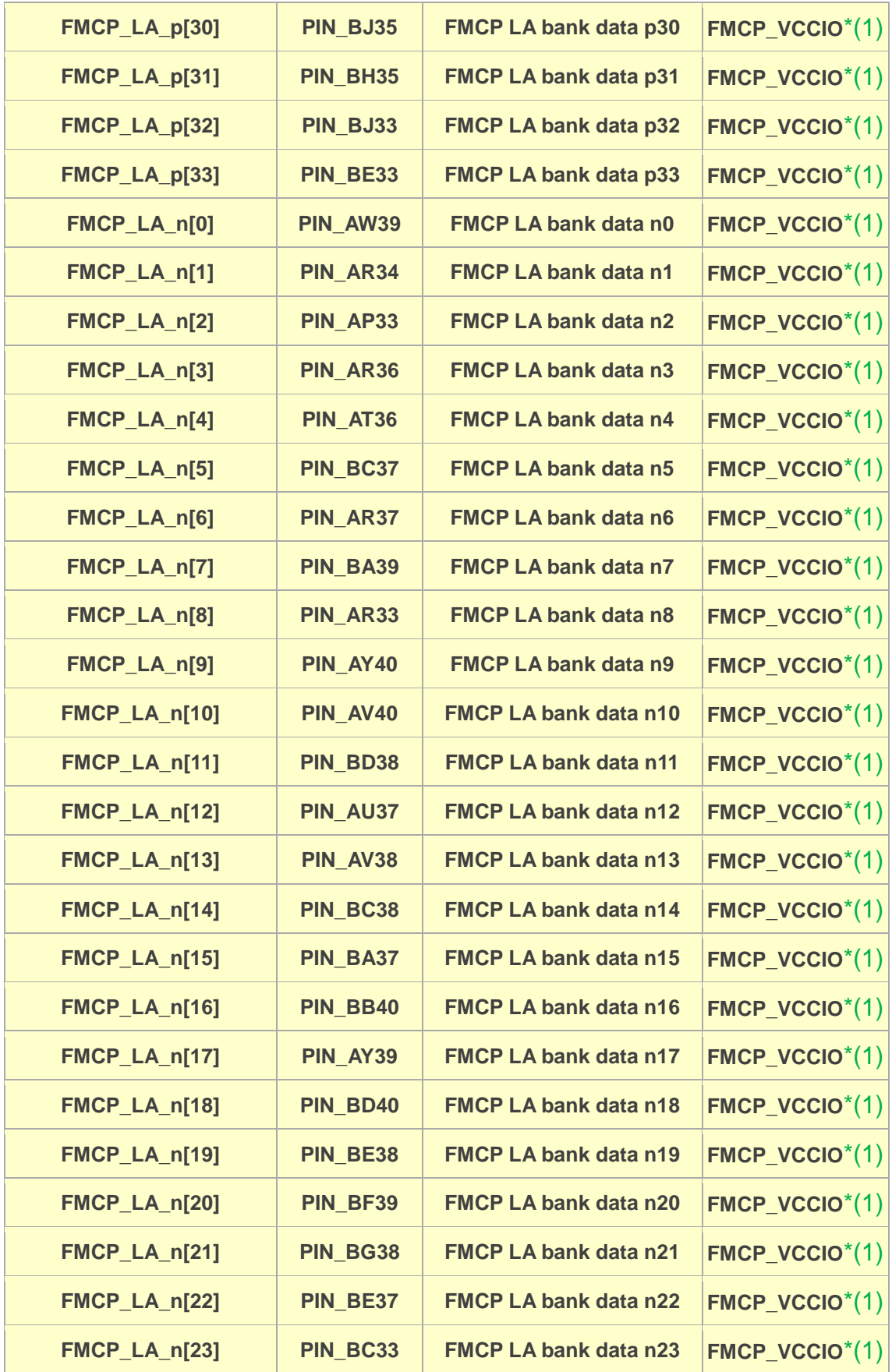

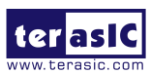

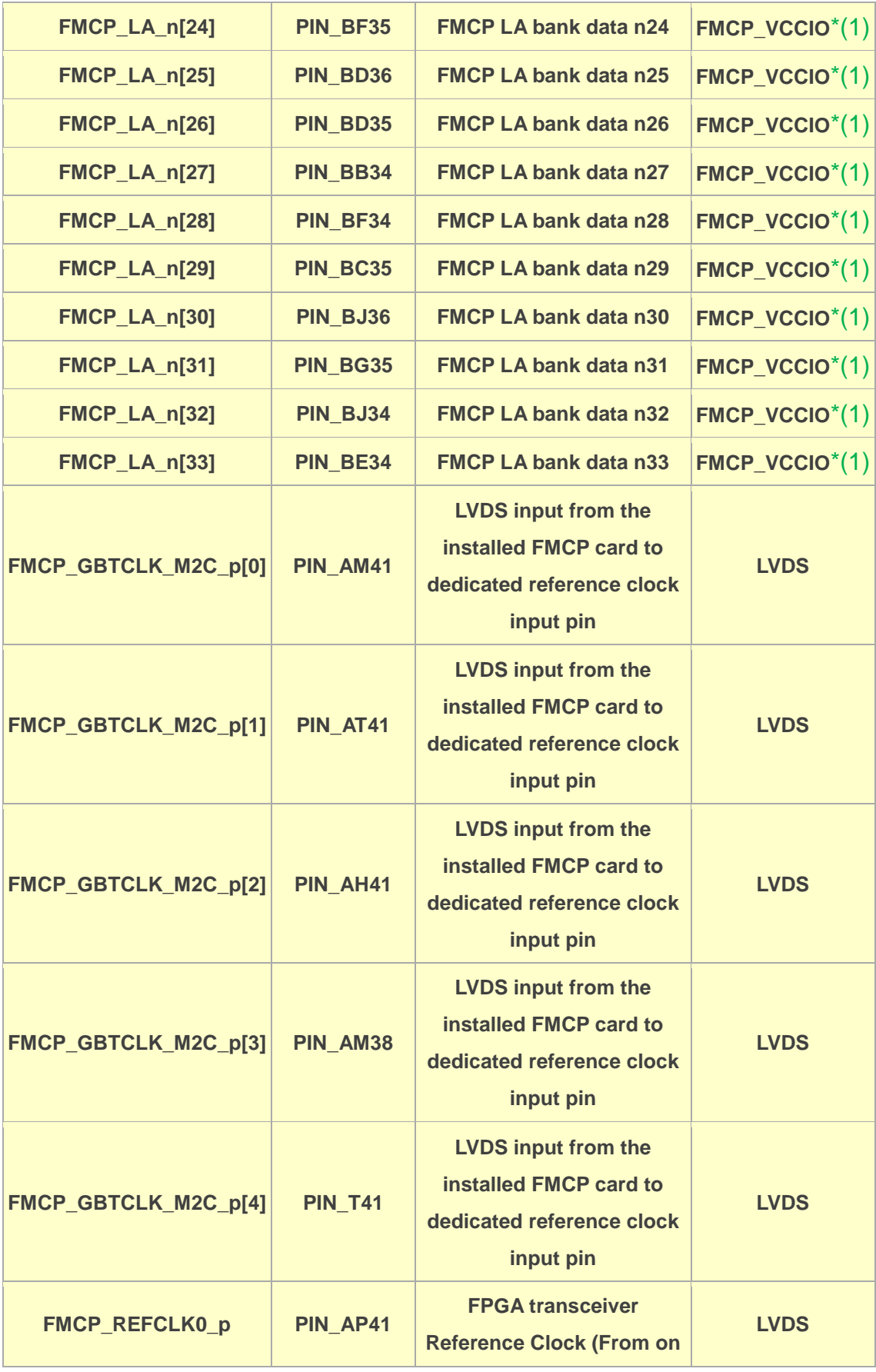

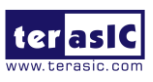

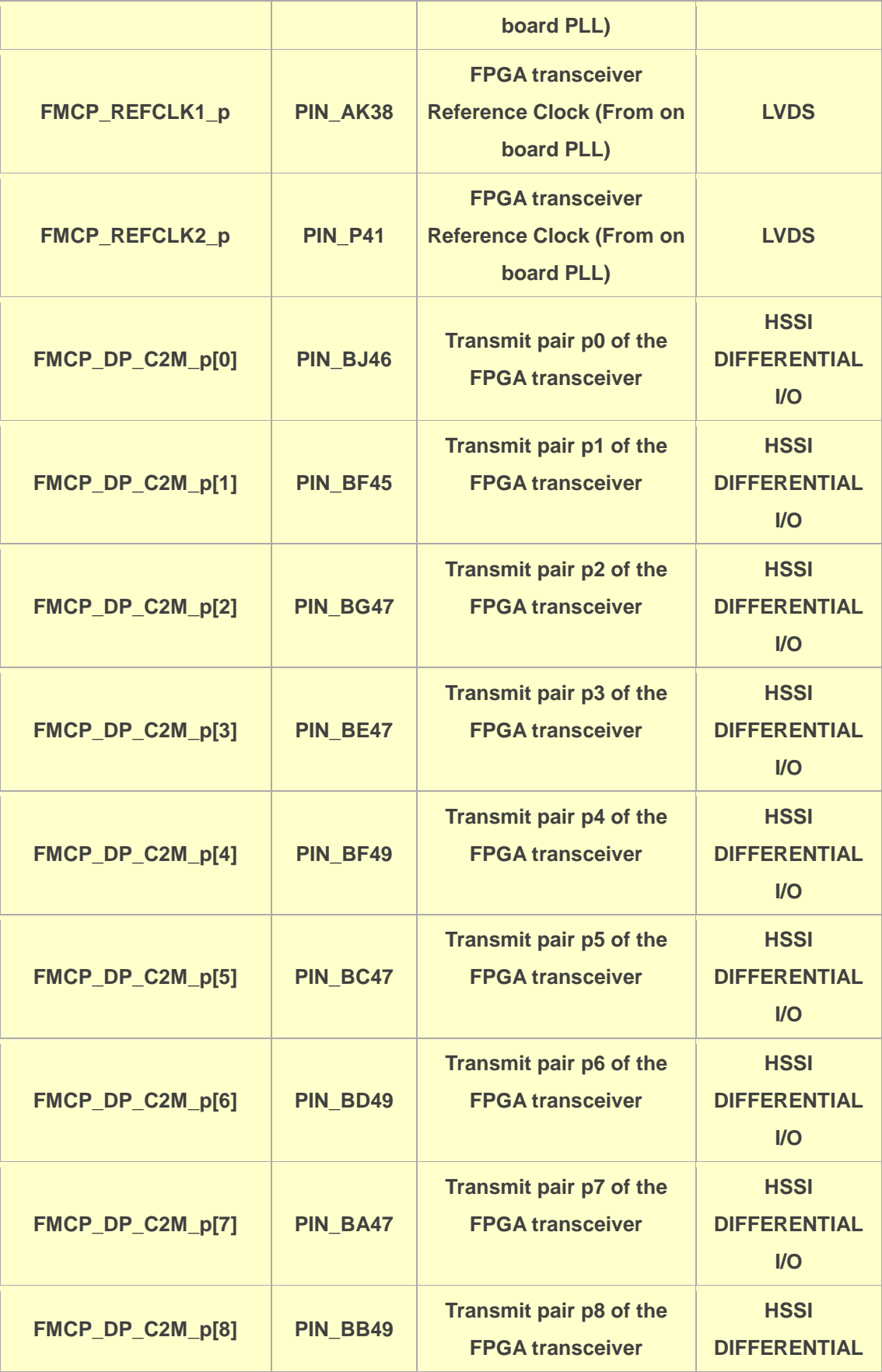

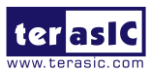

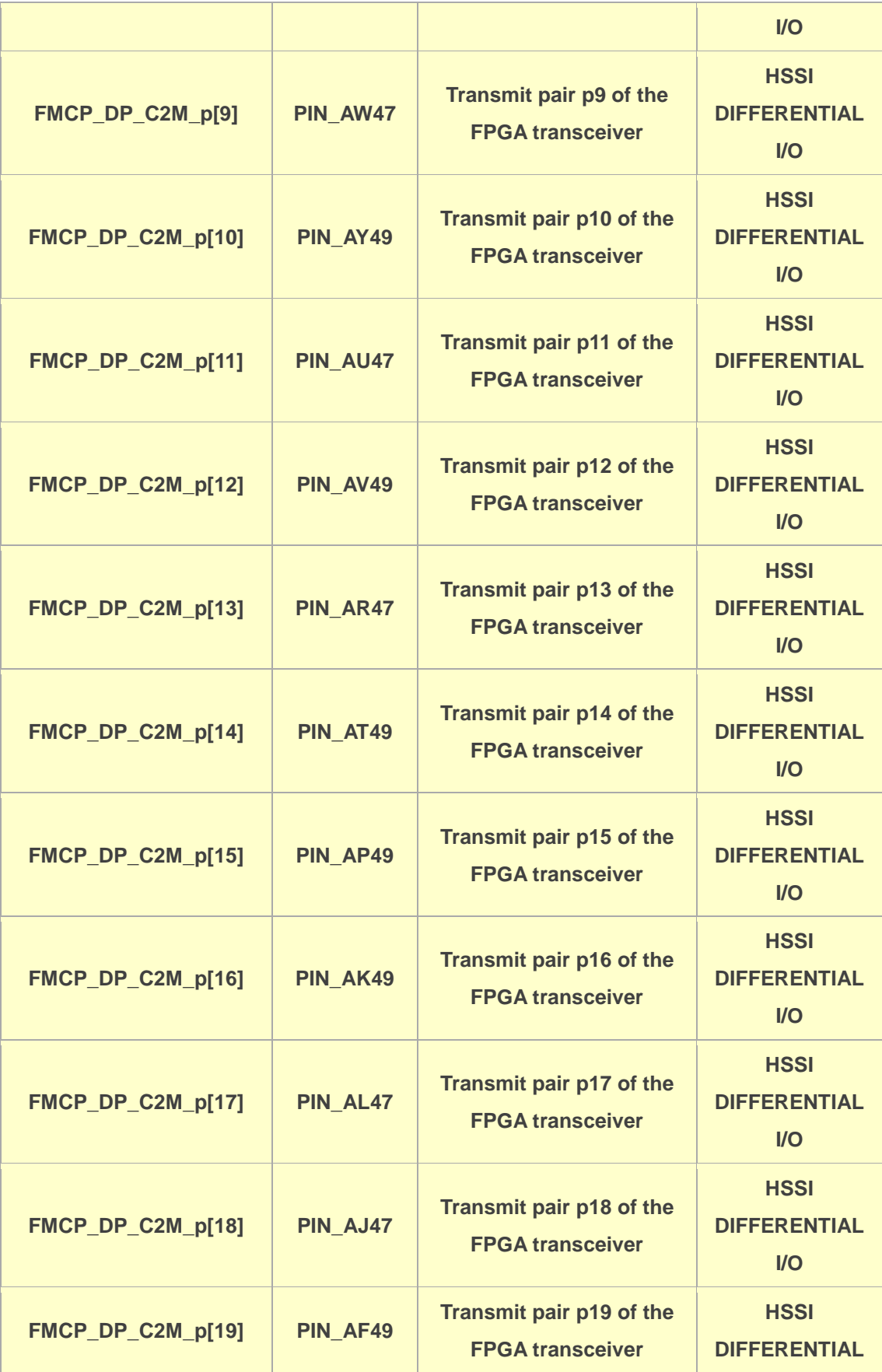

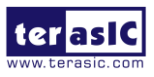

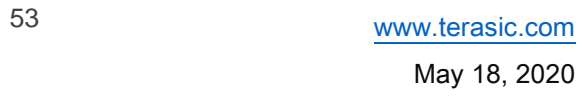

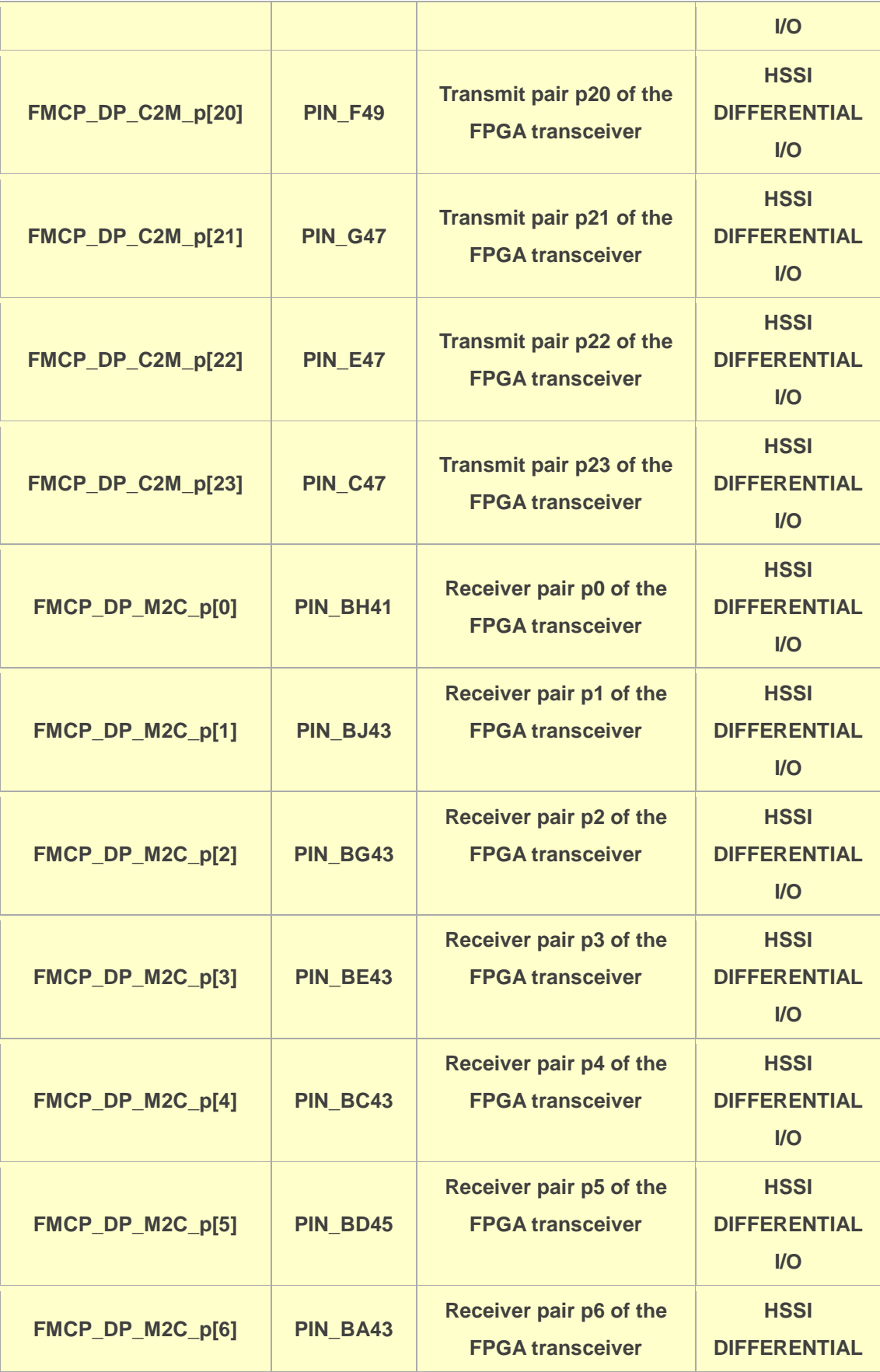

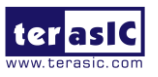

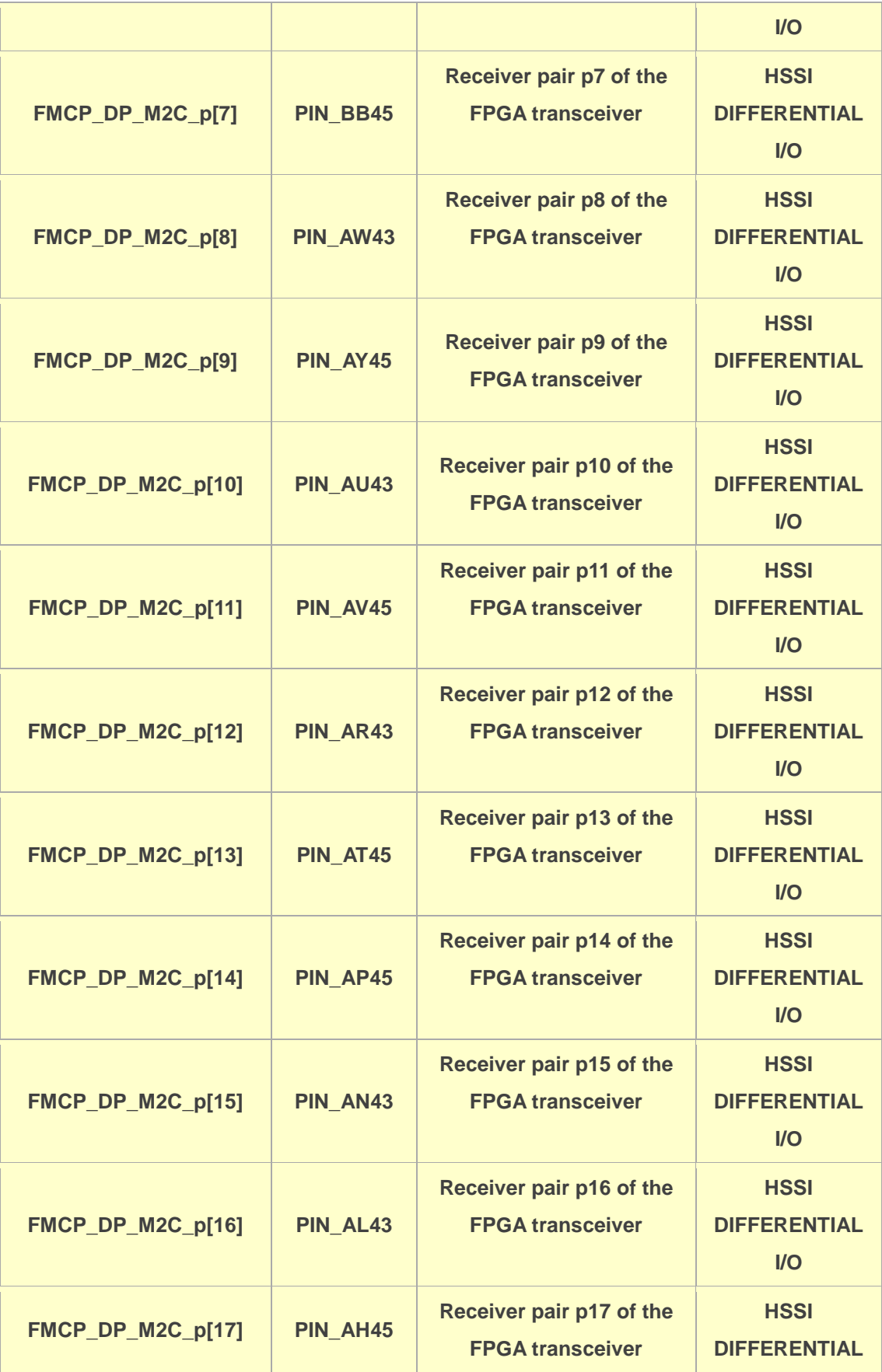

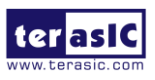

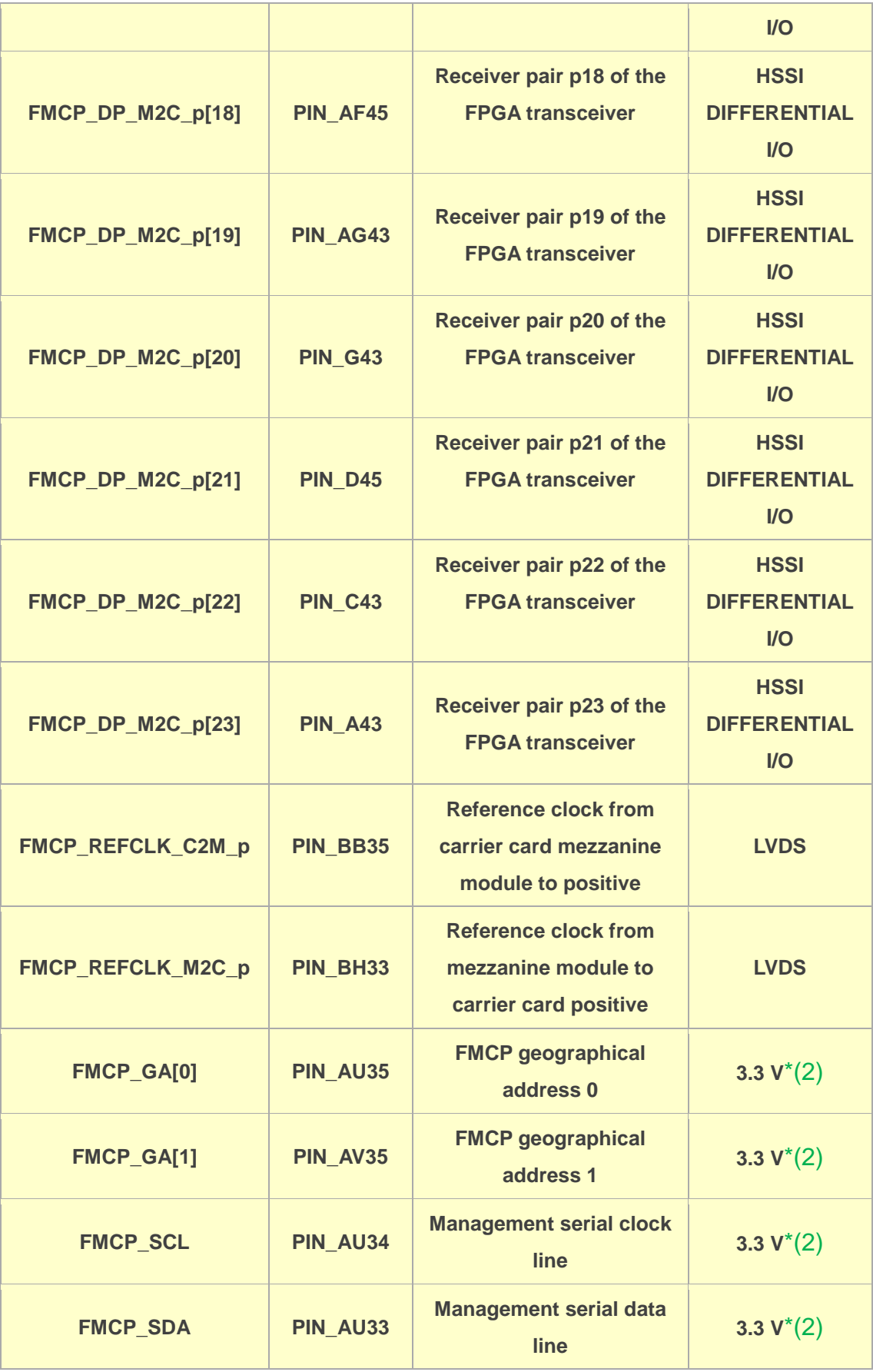

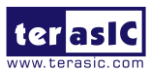

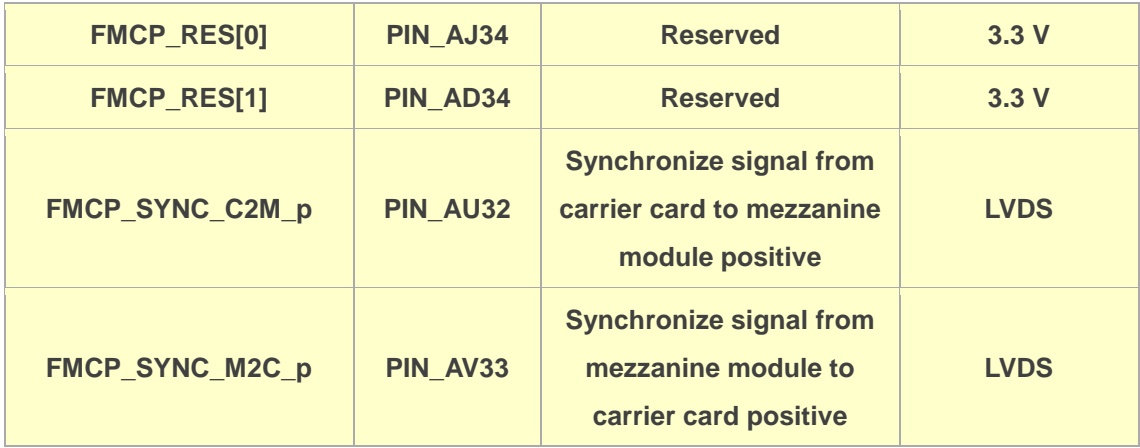

- \*(1): The FMCP\_VCCIO value depends on the setting of JP2, which can adjust the FMCP\_VCCIO to **1.2V, 1.5V or 1.8V**. Please refer to section 2.2 : "*FMCP\_VCCIO and FMCP\_VCCIO Select Header*" for details.
- \*(2): There are level shift ICs that convert FMCP\_VCCIO to 3.3V between the FPGA pins and the FMC pins.

# 2.7 Clock Circuit

The development board includes one 50 MHz TCXO and two programmable clock generators. **[Figure 2-12](#page-57-0)** shows the default frequencies of on-board all external clocks going to the Stratix 10 SX FPGA.

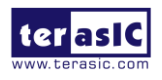

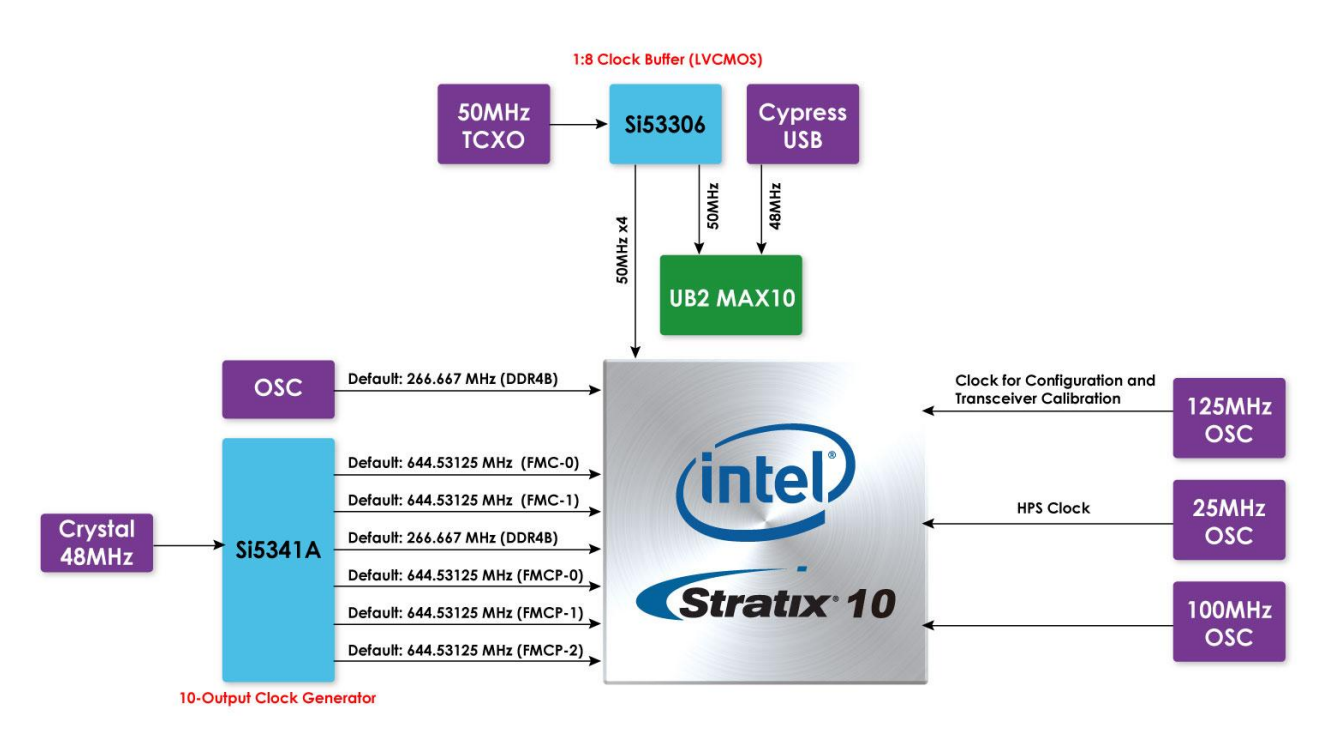

**Figure 2-12 Clock circuit of the FPGA Board**

<span id="page-57-0"></span>A clock buffer is used to duplicate the 50 MHz TCXO output clock, so there are two 50MHz clocks fed into different two FPGA banks. The two programming clock generators with low-jitter clock outputs are used to provide special and high- quality clock signals for high-speed transceivers and high bandwidth memory. Through I2C serial interface, the clock generator controllers in the Stratix 10 SX FPGA can be used to program these two Si5341As to generate FMC and FMC+ connector reference clock and high bandwidth memory reference clocks respectively. One oscillator provides a 125 MHz clock used as configuration clock or used as the clock for transceiver calibration.

In addition, the reference clock (DDR4A\_REFCLK\_p) for DDR4A can be selected by a dual frequency OSC to the FPGA. For details, please refer to the "DDR4A Reference Clock Switch" part in the section 2.2.

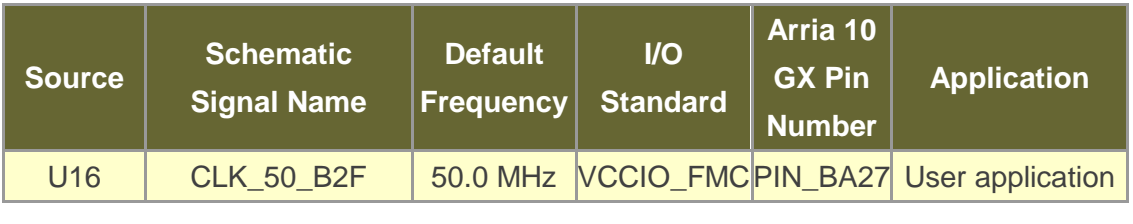

#### **Table 2-20 Clock source and clock pin to the FPGA**

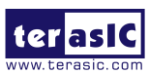

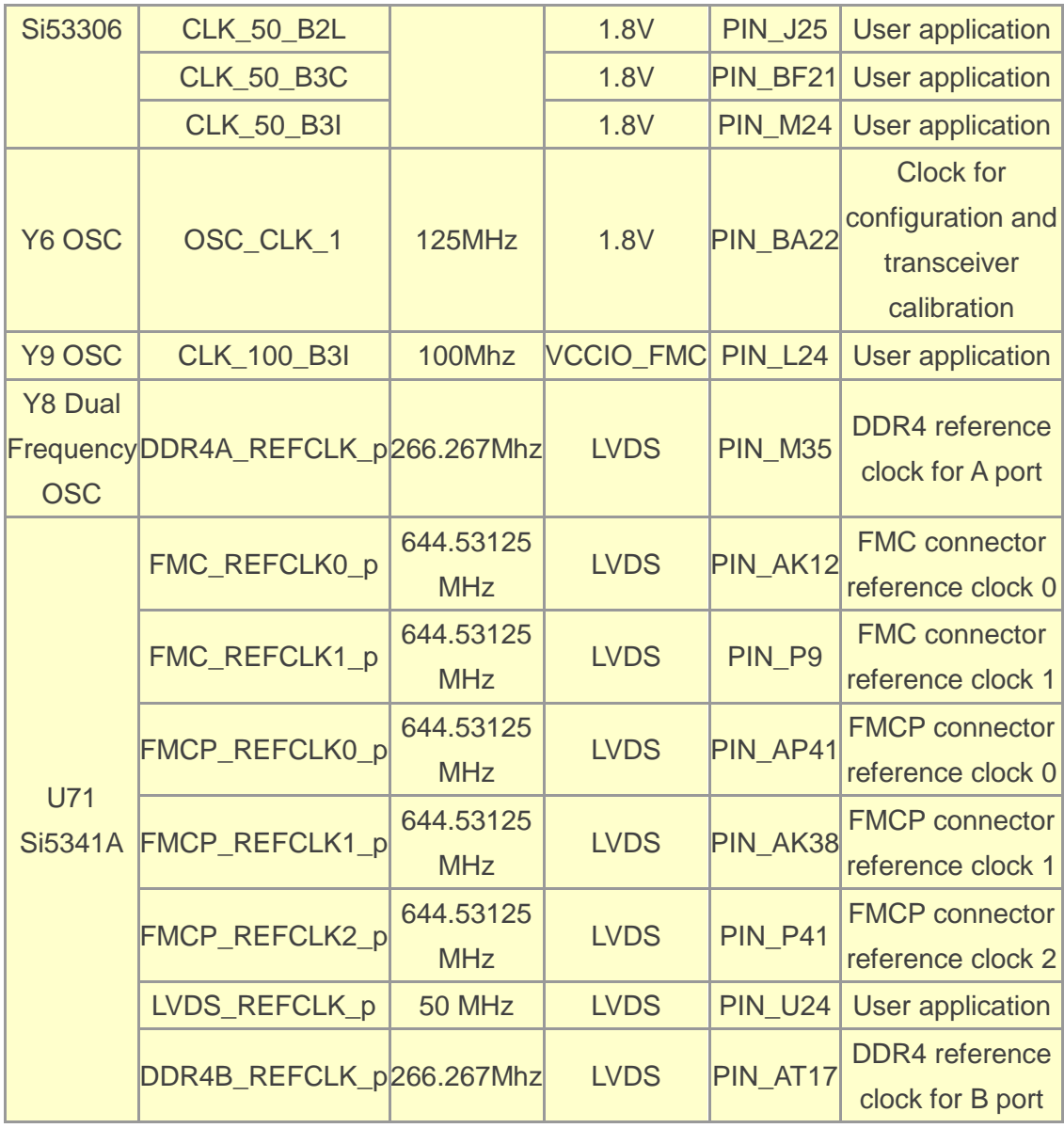

# 2.8 USB to UART for HPS

The Apollo-S10 board provides a UART interface for users to communicate and transfer data with HPS through the host. This interface is mainly implemented through a USB to serial UART chip (FT232R). It can convert commands and data from the host via USB protocol to the UART interface and send it to HPS. Please note that due to space constraints, The Apollo S10 uses a USB hub to allow USB to UART interface (for HPS and FPGA fabric), USB blaster II circuit and MAX10 system controller to share a Mini USB connector to connect to the host.

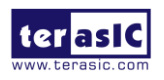

Apoolo-S10 SoM User Manual

For More information about the USB UART chip is available on the manufacturer's website, or in the directory \Datasheets\UART\_TO\_USB of Apollo S10 system CD. **[Figure 2-13](#page-59-0)** shows the connections between the HPS, FT232R chip, and the USB Mini-B connector. **[Table 2-21](#page-59-1)** lists the pin assignment of UART interface connected to the HPS.

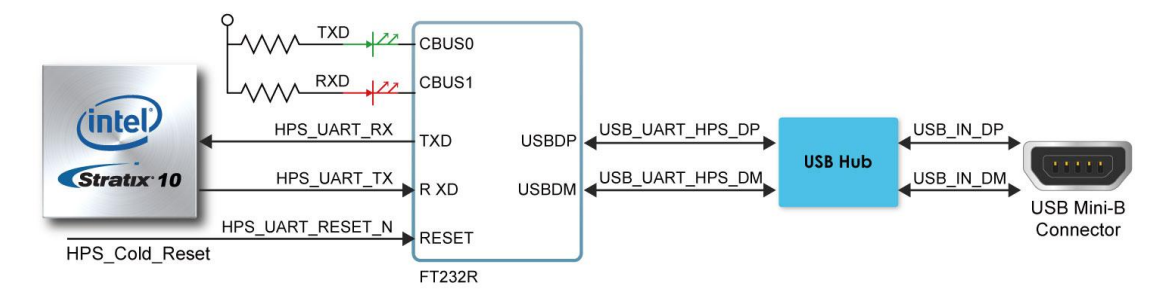

<span id="page-59-0"></span>**Figure 2-13 Connections between the HPS of Apollo S10 and FT232R Chip**

<span id="page-59-1"></span>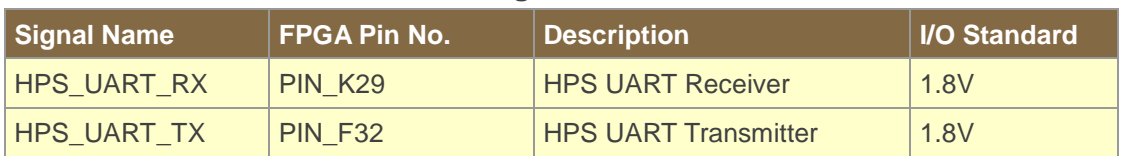

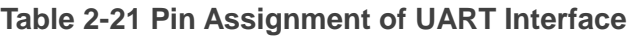

# 2.9 DDR4 SDRAM

The development board supports four independent banks of DDR4 SDRAM (**DDR4A**, and **DDR4B**). Each DDR4 bank can support 32GB DDR4-2133. The I/O bank where DDR4A is located can implement Intel Stratix 10 EMIF IP with the Intel Stratix 10 Hard Processor Subsystem (HPS). If no HPS EMIF is used in a system, the DDR4A bank can be used for the EMIF of the FPGA fabric. The DDR4A and DDR4B bank can run at the fastest clock frequency of 1066MHz clock for a maximum theoretical bandwidth up to 136.4 Gbps. **[Figure 2-14](#page-60-0)** shows the connections between the DDR4 SDRAM bank and Stratix 10 SX FPGA.

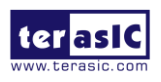

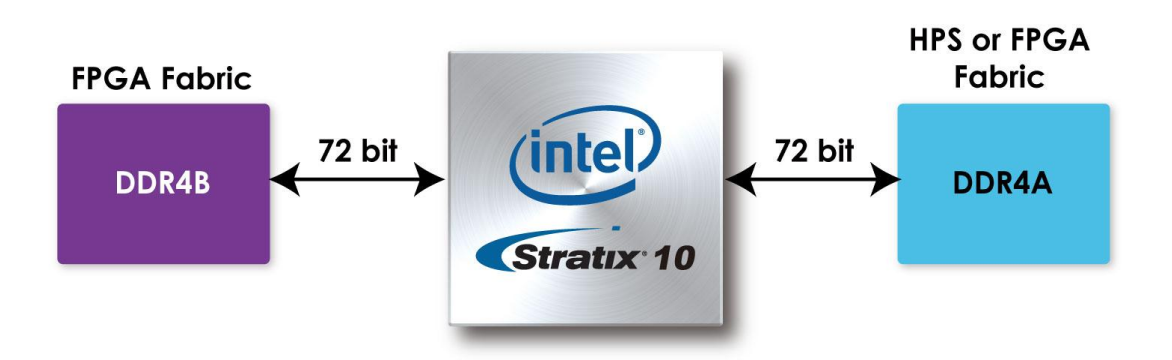

#### **Figure 2-14 Connection between the DDR4 and Stratix 10 SX FPGA**

<span id="page-60-0"></span>The pin assignments for DDR4 SDRAM Bank A and Bank B are listed in **[Table 2-22](#page-60-1)** and **[Table 2-23](#page-65-0)** respectively.

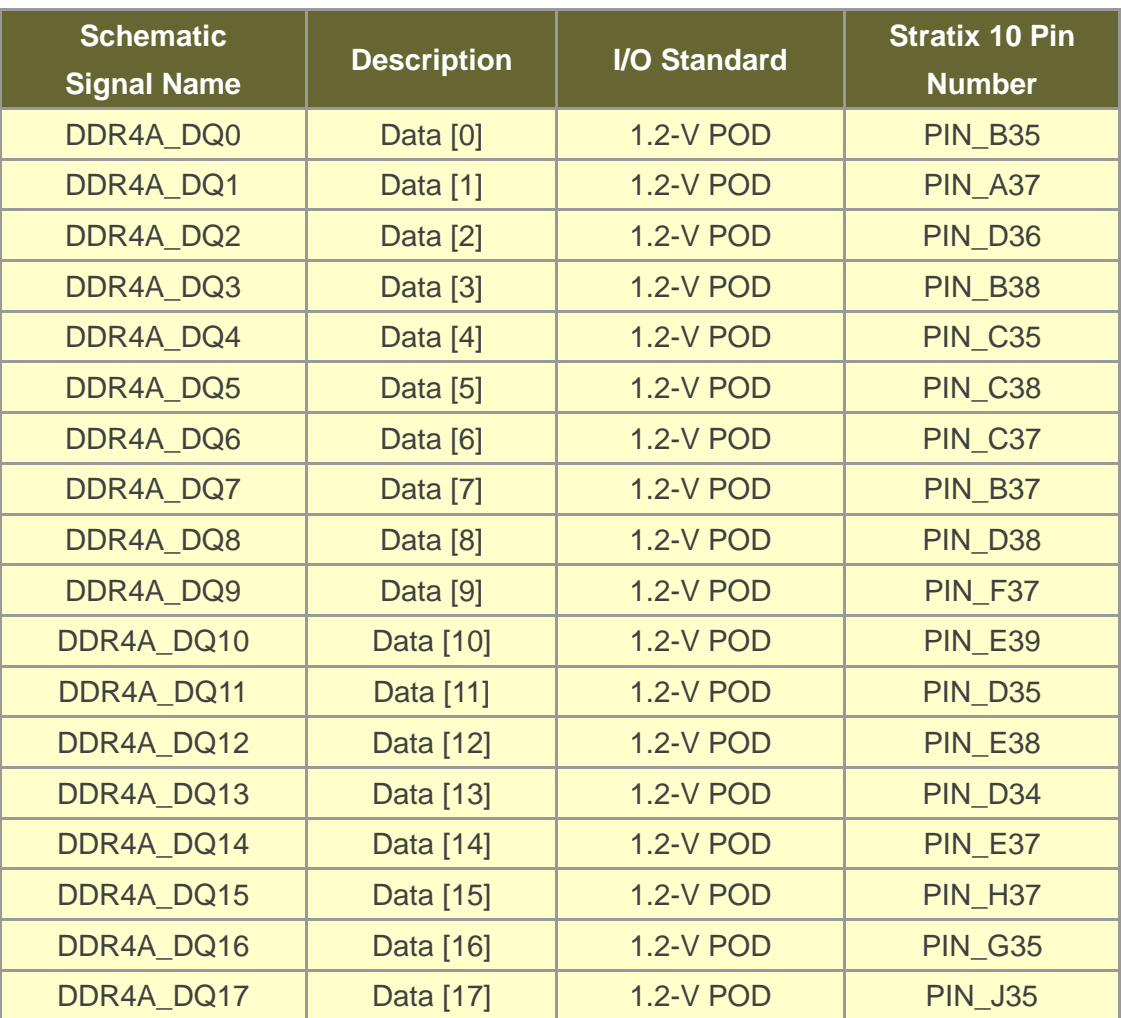

#### <span id="page-60-1"></span>**Table 2-22 DDR4A Bank Pin Assignments, Schematic Signal Names, and Functions**

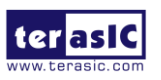

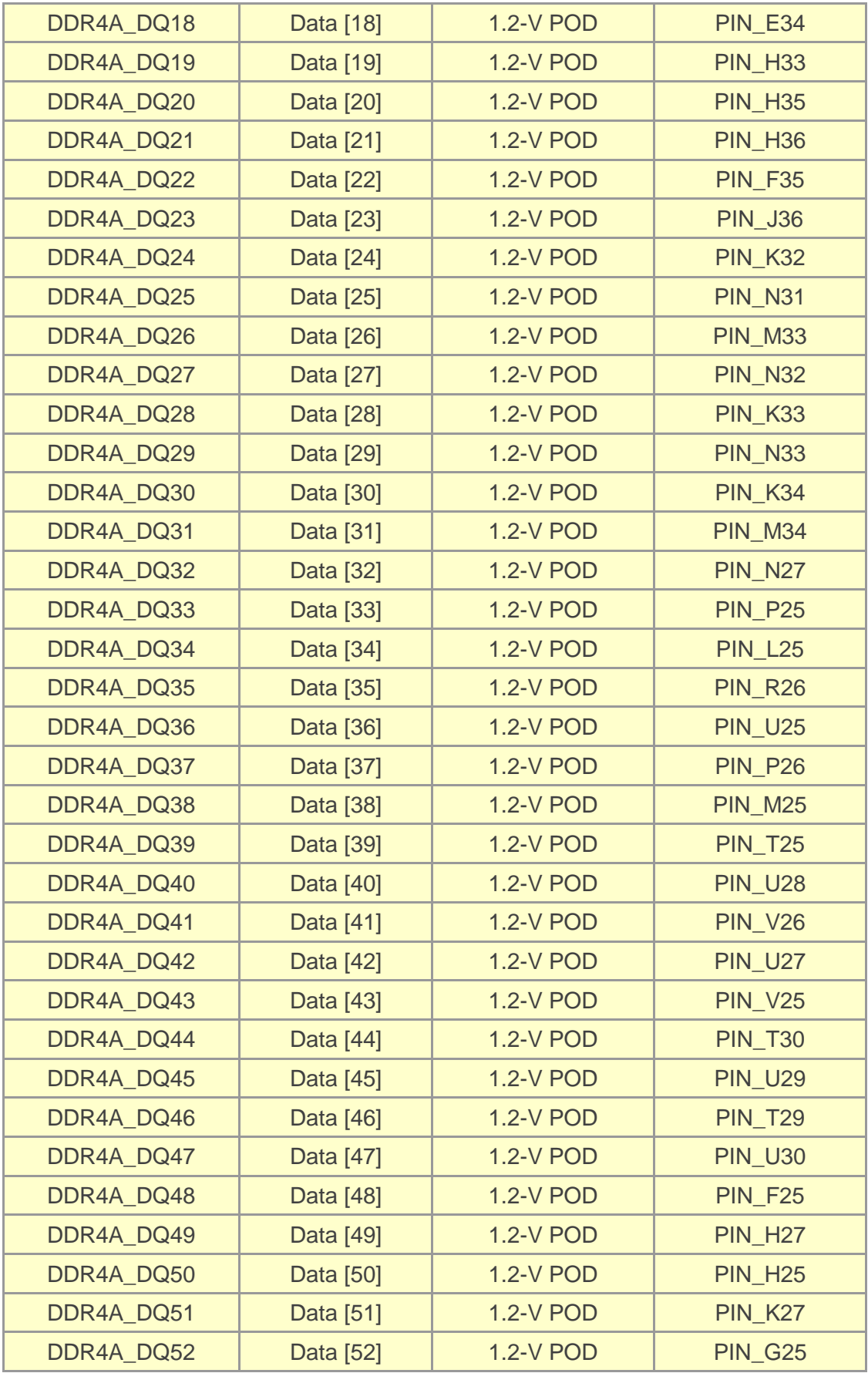

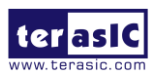

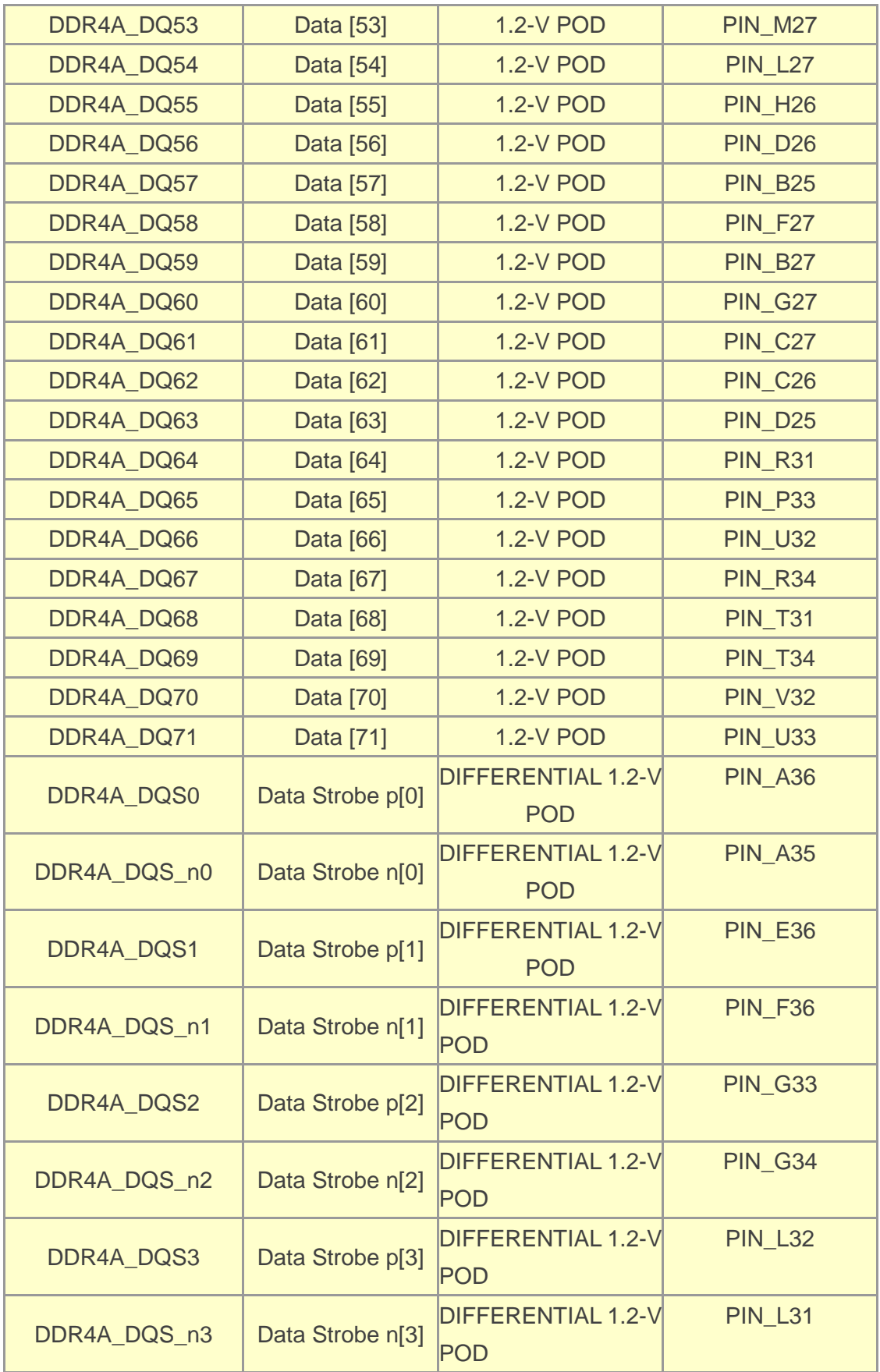

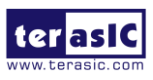

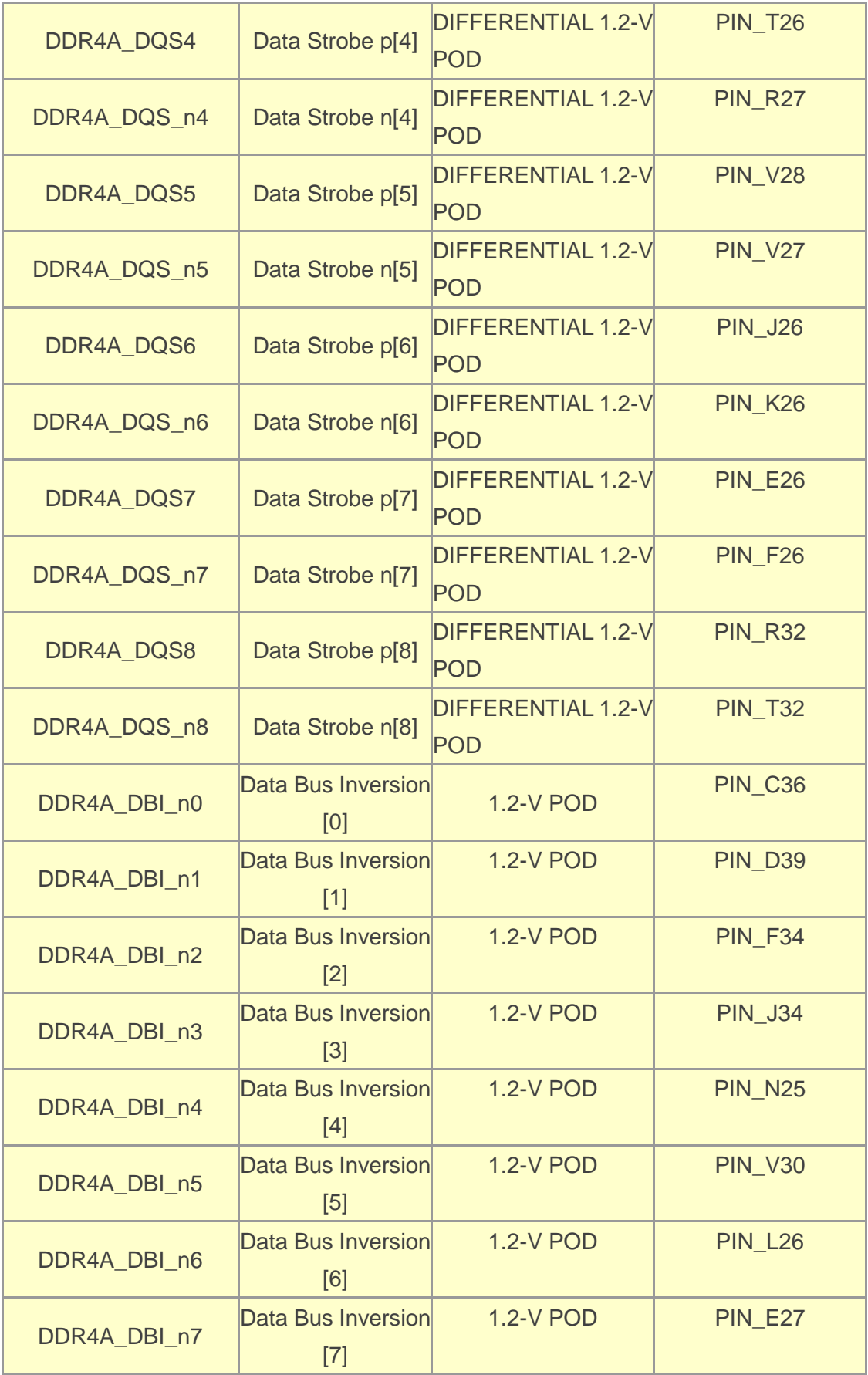

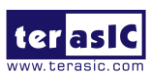

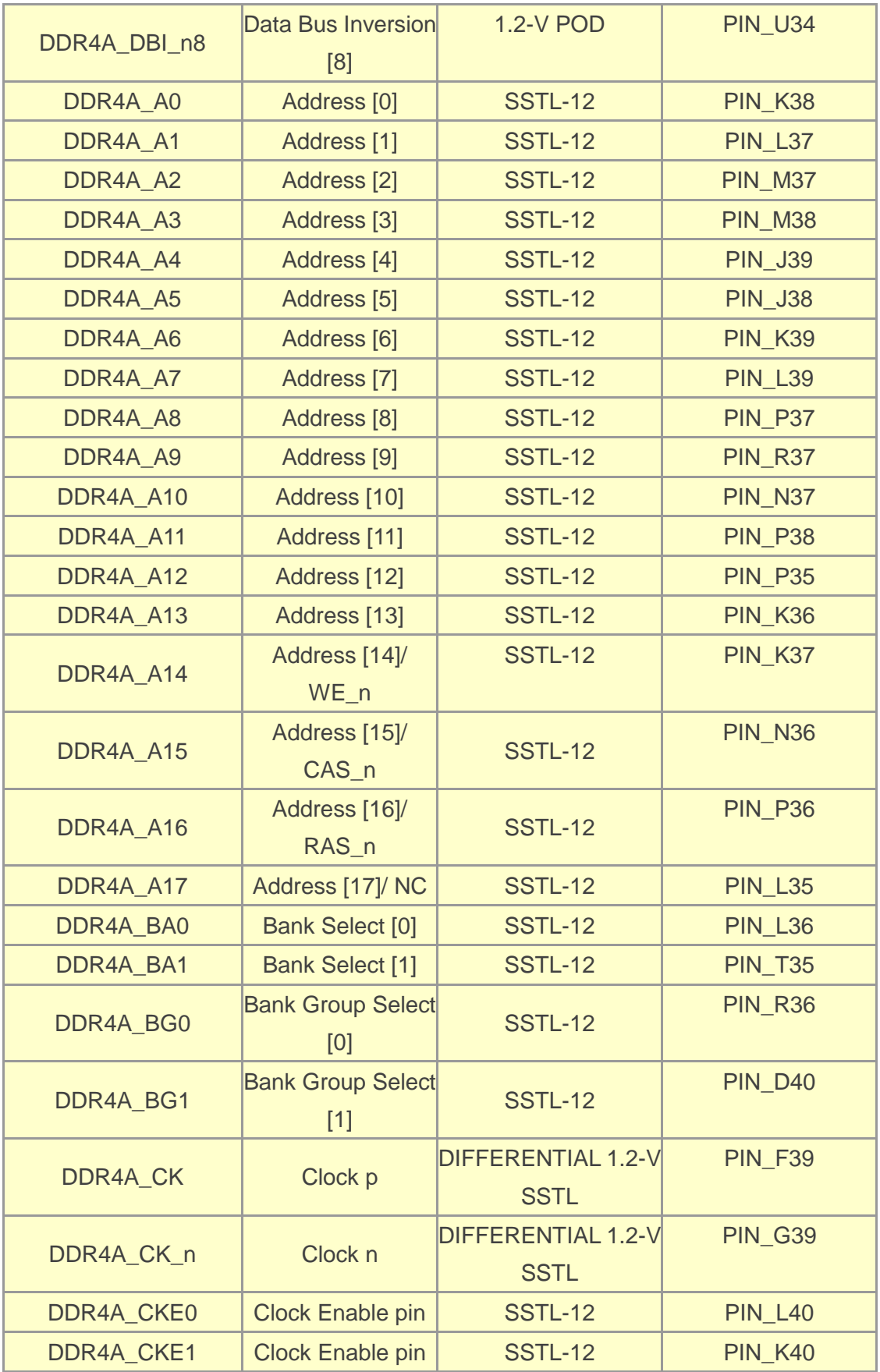

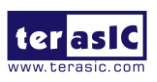

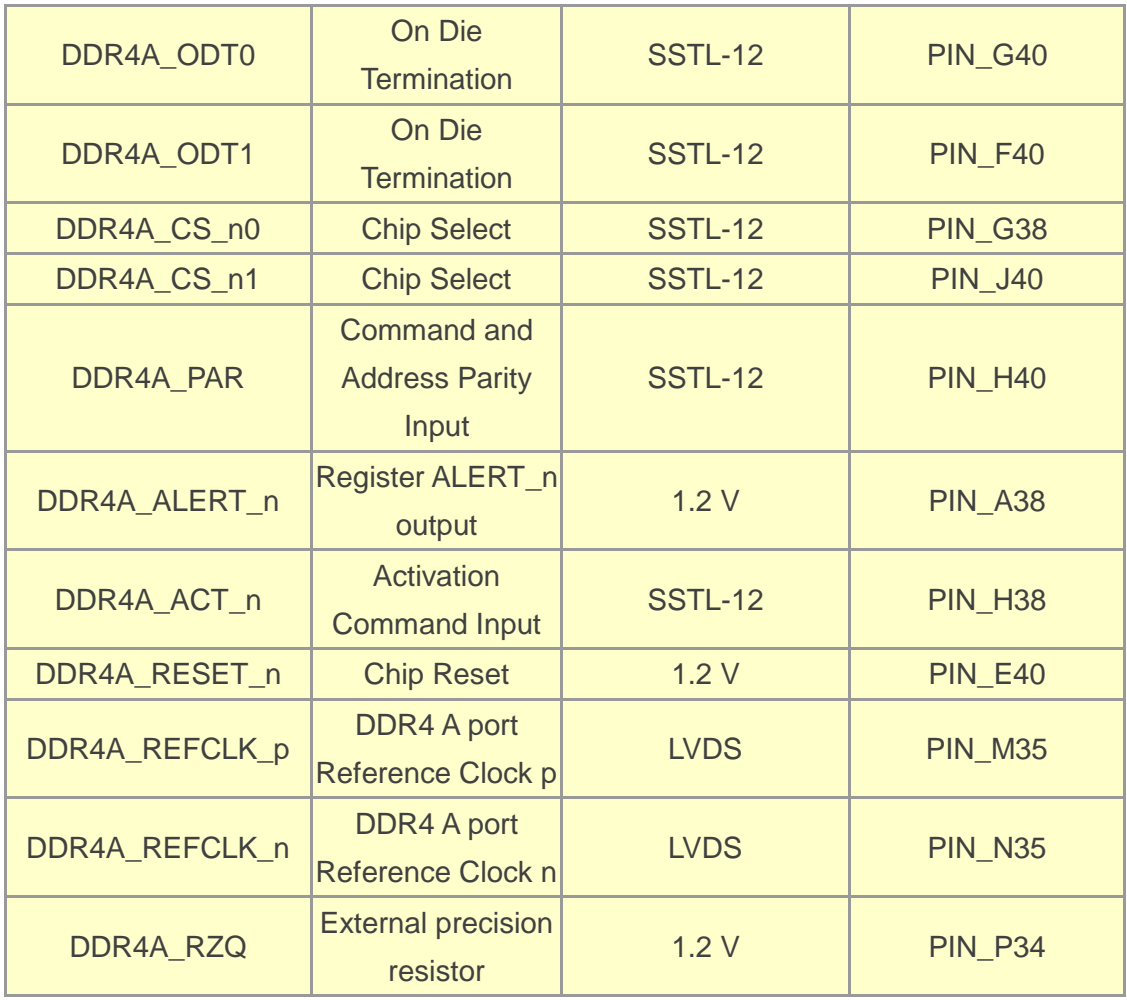

## <span id="page-65-0"></span>**Table 2-23 DDR4B Pin Assignments, Schematic Signal Names, and Functions**

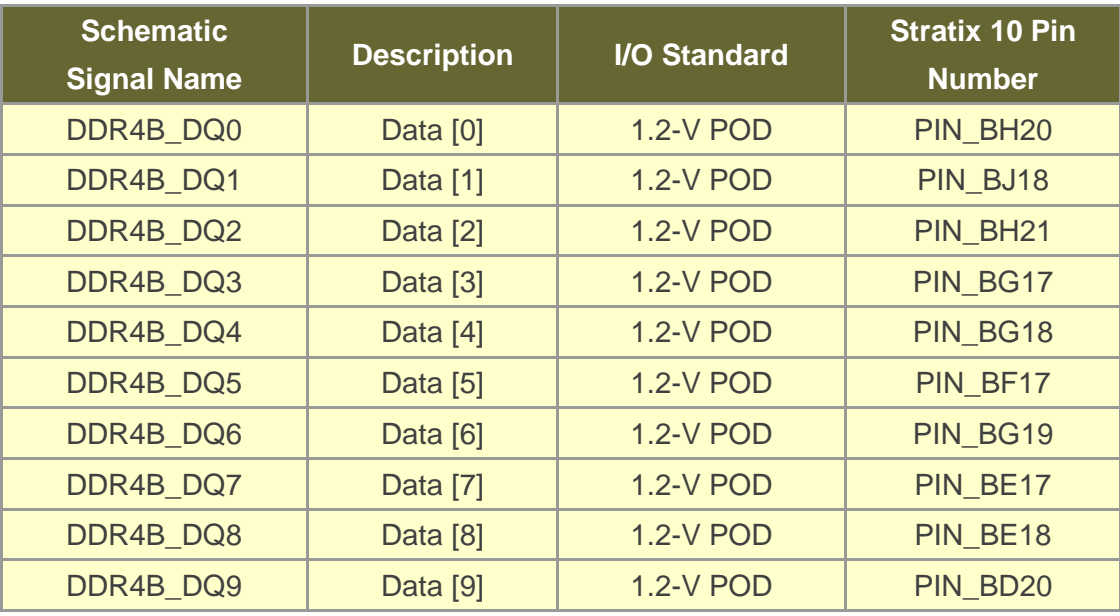

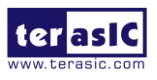

66 www.terasic.com May 18, 2020

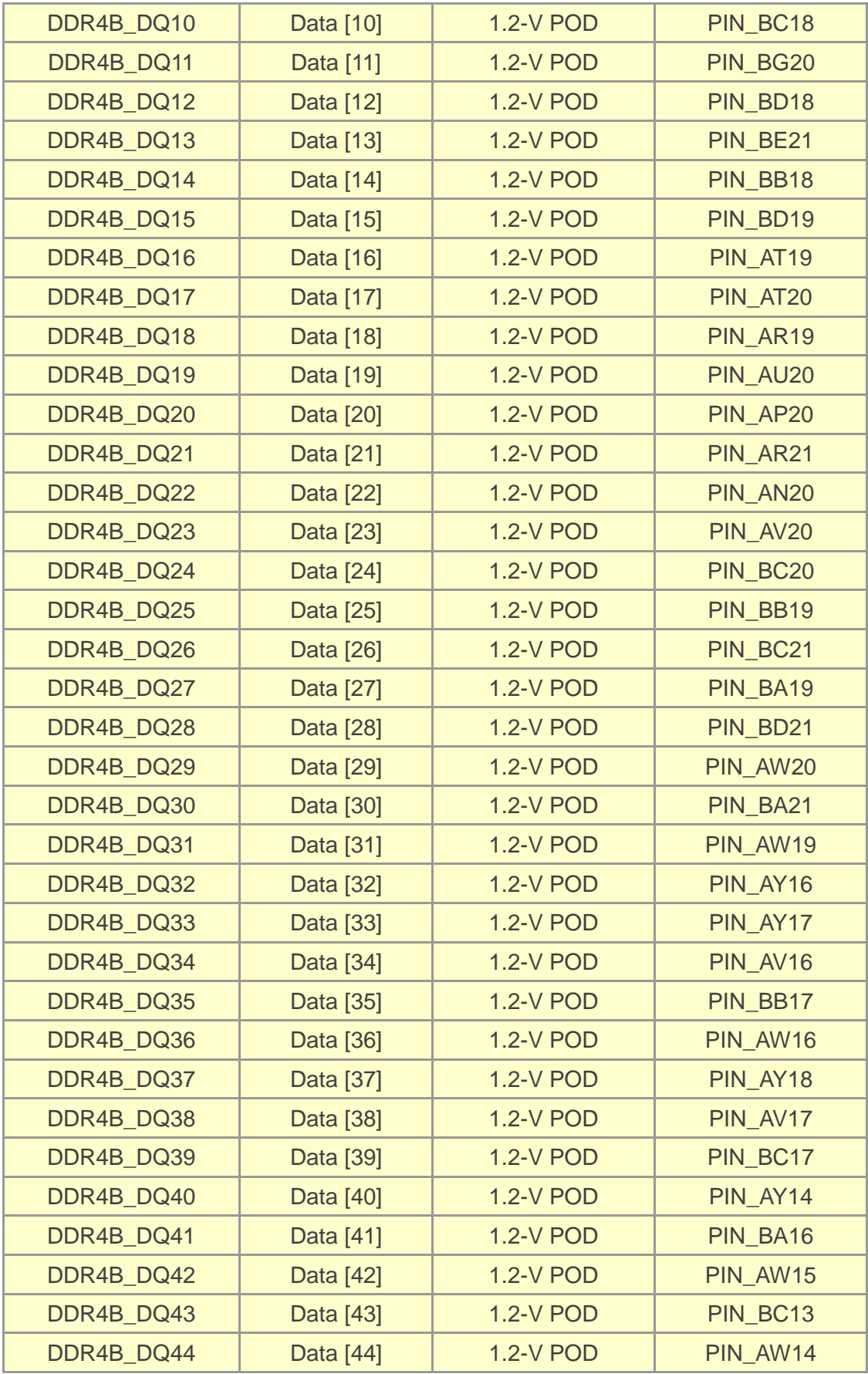

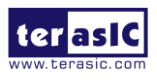

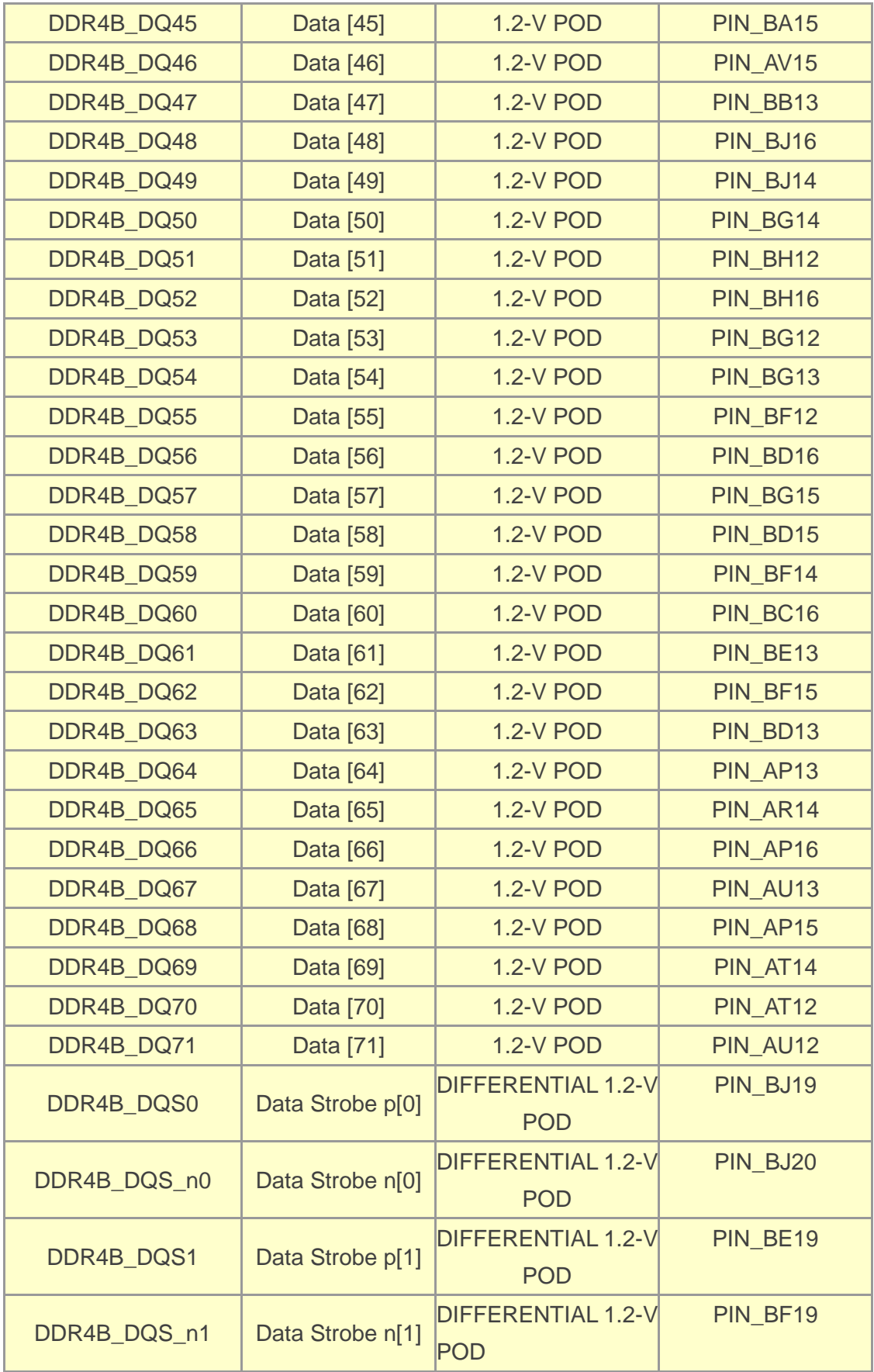

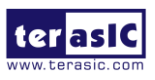

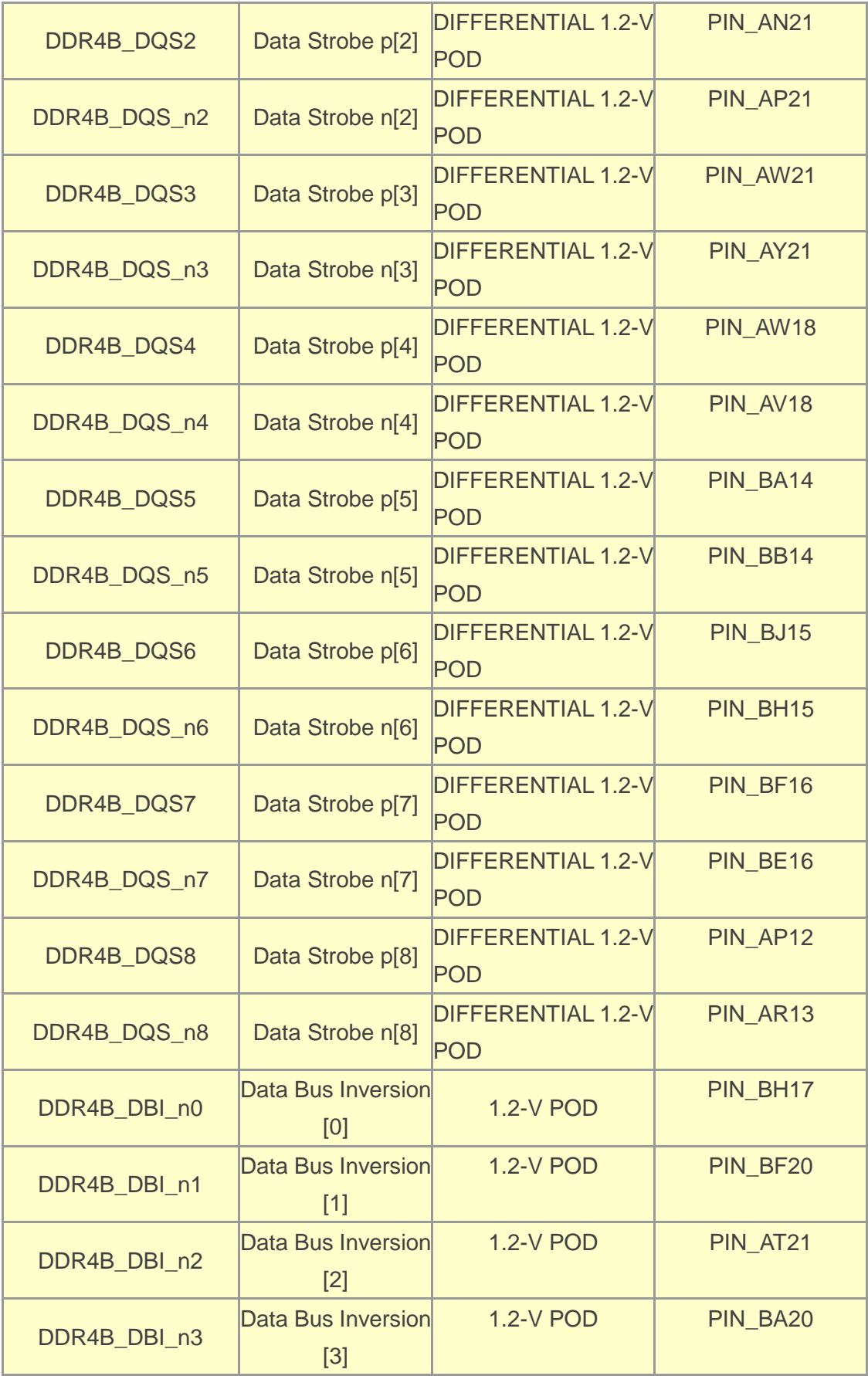

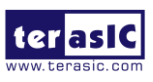

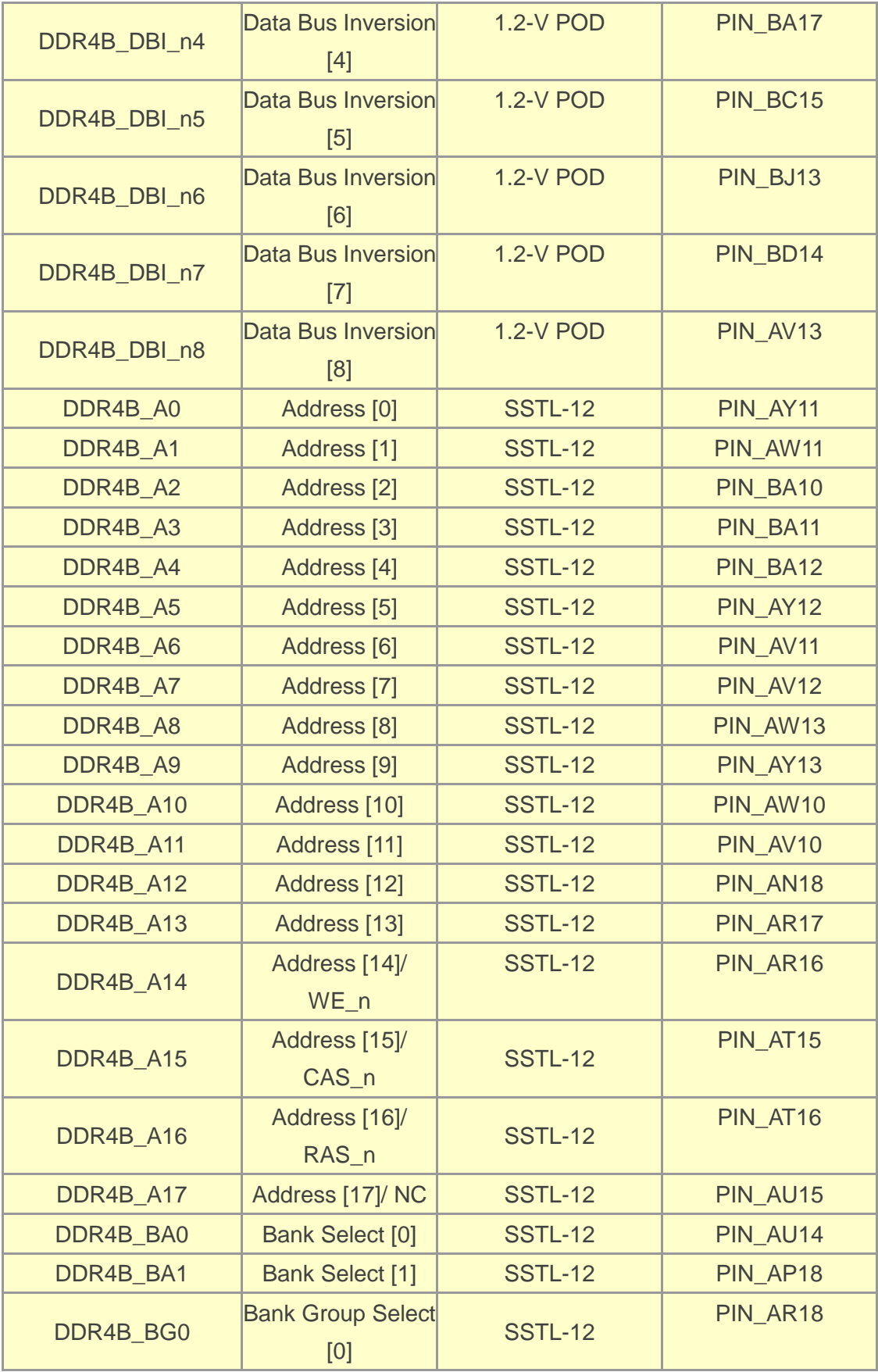

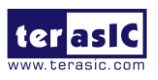

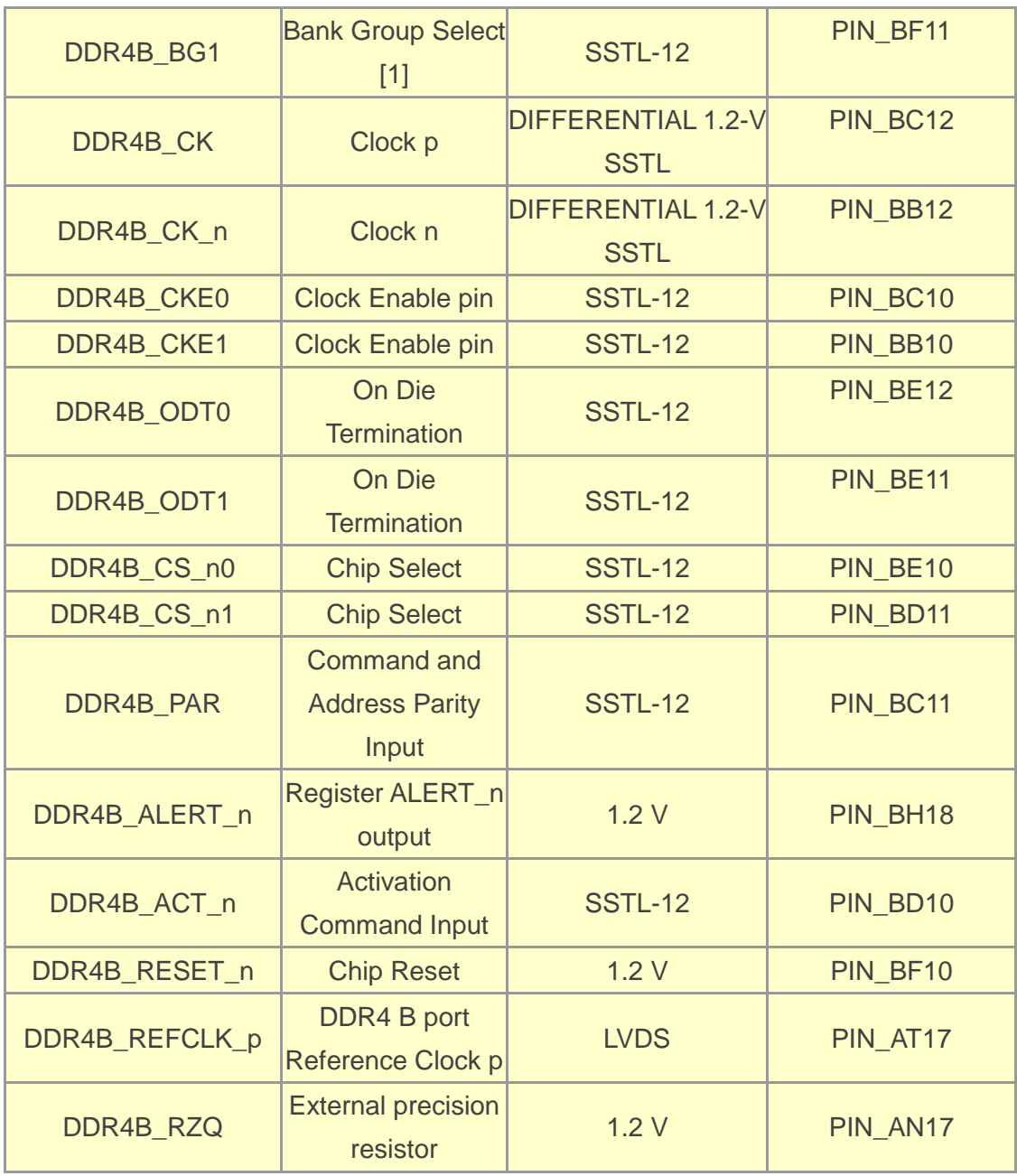

# 2.10 USB 2.0 OTG PHY

The board provides USB interfaces using the SMSC USB3300 controller. A SMSC USB3300 device in a 32-pin QFN package device is used to interface to a single Type AB Micro-USB connector. This device supports UTMI+ Low Pin Interface (ULPI) to communicate to USB 2.0 controller in HPS. As defined by OTG mode, the PHY can operate in Host or Device modes. When operating in Host mode, the interface will supply the power to the device through the Micro-USB interface. **[Figure 2-15](#page-71-0)** shows the connections of USB PTG PHY to the HPS.

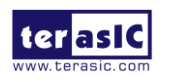

Apoolo-S10 SoM User Manual

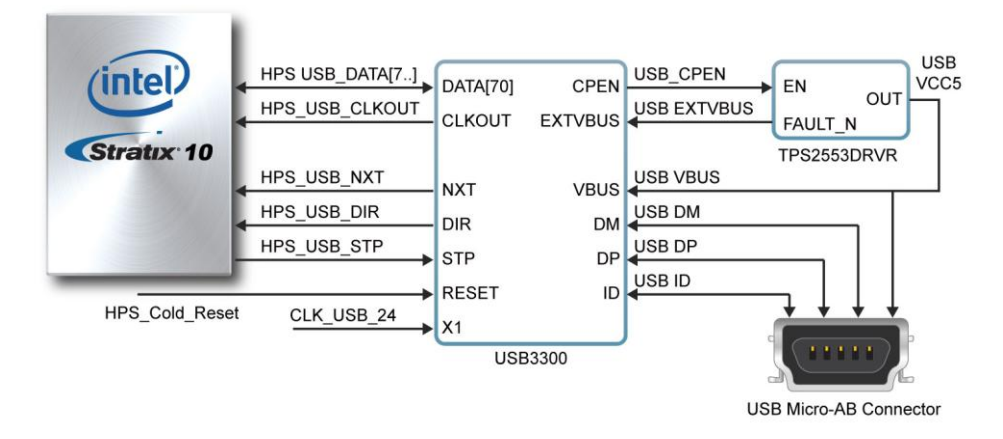

<span id="page-71-0"></span>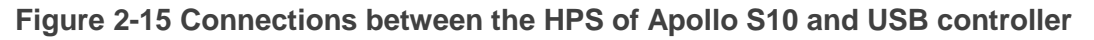

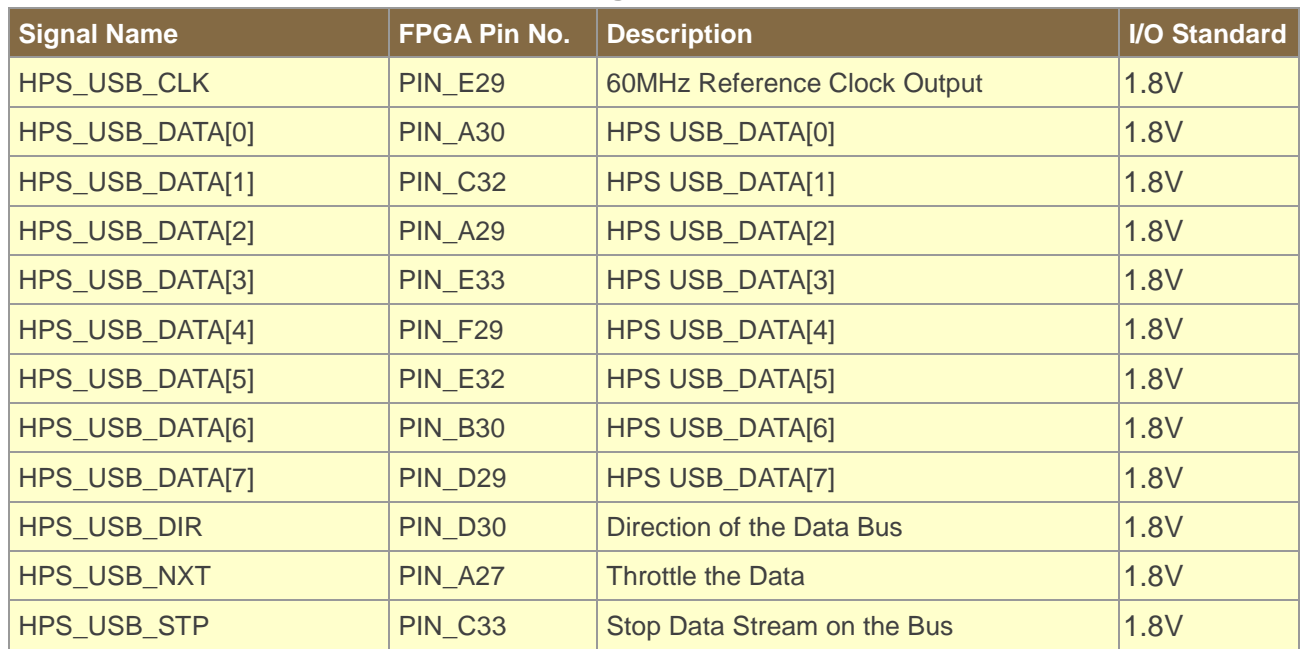

#### **Table 2-24 Pin Assignment of USB OTG PHY**

# 2.11 Gigabit Ethernet

The board supports Gigabit Ethernet transfer by an external Micrel KSZ9031RN PHY chip and HPS Ethernet MAC function. The KSZ9031RN chip with integrated 10/100/1000 Mbps Gigabit Ethernet transceiver also supports RGMII MAC interface. **[Figure 2-16](#page-72-0)** shows the connections between the HPS, Gigabit Ethernet PHY, and RJ-45 connector.

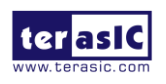
For more information about the KSZ9031RN PHY chip and its datasheet, as well as the application notes, which are available on the manufacturer's website.

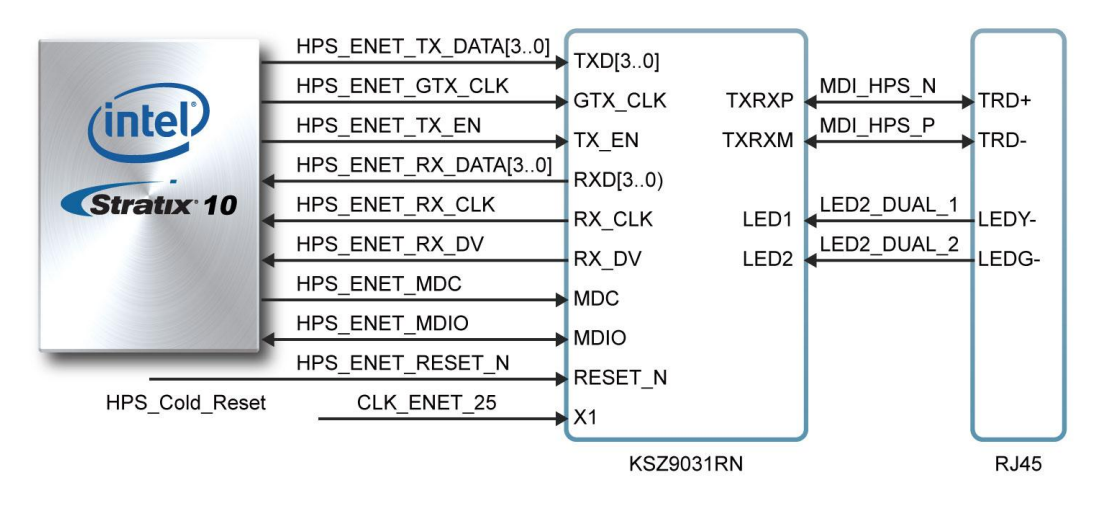

**Figure 2-16 Connections between the HPS of Apollo S10 and RGMII MAC**

There are two LEDs, a green LED (LEDG) and a yellow LED (LEDY), which represent the status of the Ethernet PHY (KSZ9031RN). The LED control signals are connected to the LEDs on the RJ45 connector. The state and the definition of LEDG and LEDY are listed in **[Table 2-25](#page-72-0)**. For instance, the connection from board to Gigabit Ethernet is established once the LEDG lights on.

<span id="page-72-0"></span>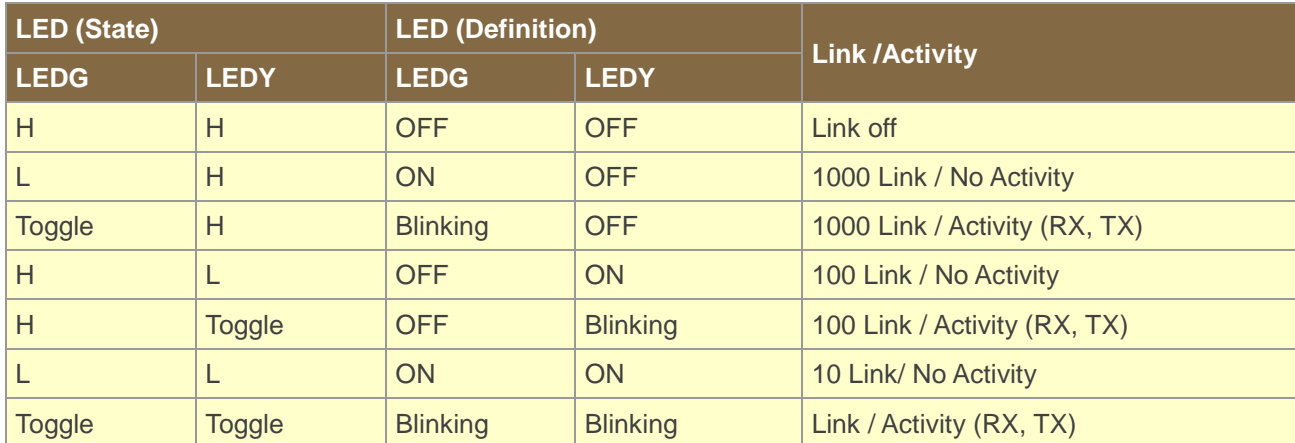

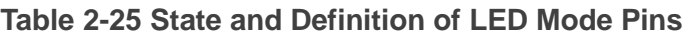

#### **Table 2-26 Pin Assignment of Gigabit Ethernet PHY**

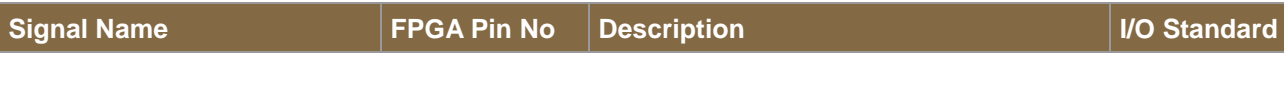

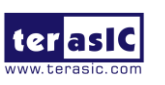

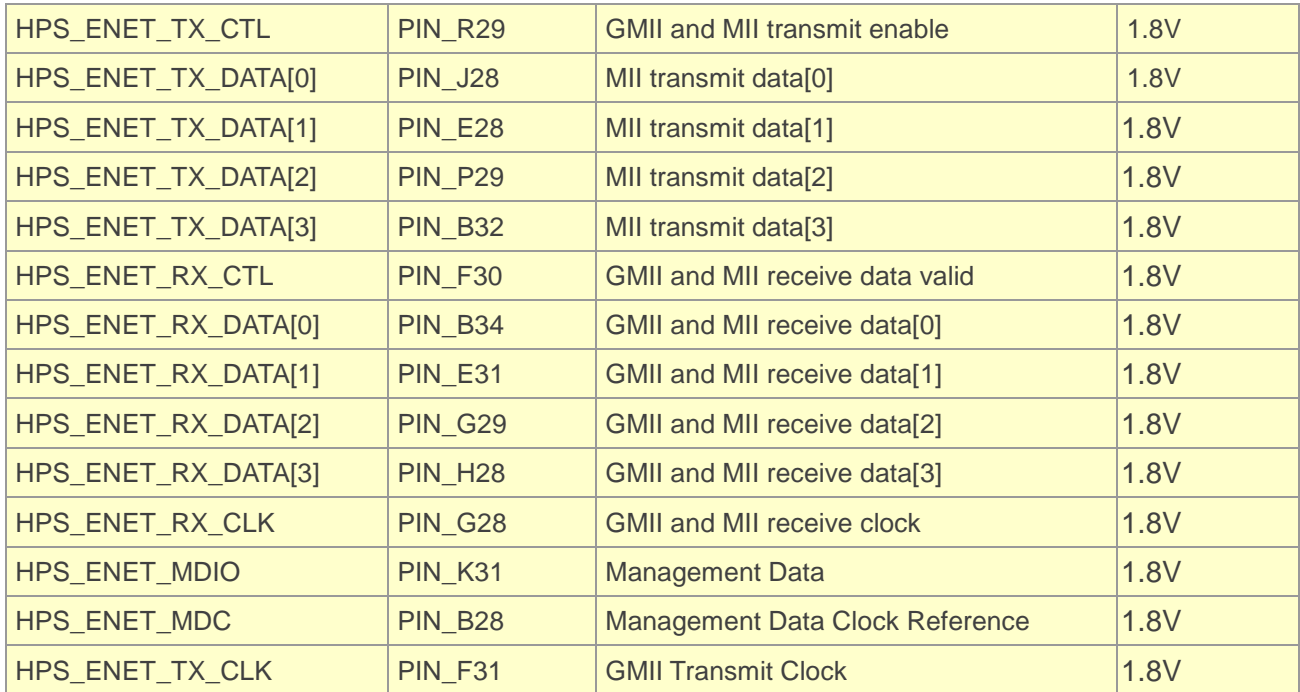

## 2.12 1x6 GPIO Header

The Apollo S10 board provides a 1x6 pin GPIO header to expand the HPS I/O of Stratix 10 FPGA (See **[Figure 2-17](#page-73-0)**). In addition to having 4 pins connected to HPS I/O, this header also provides 3.3v power and GND pin. Users can configure and use these I/O for applications through HPS.

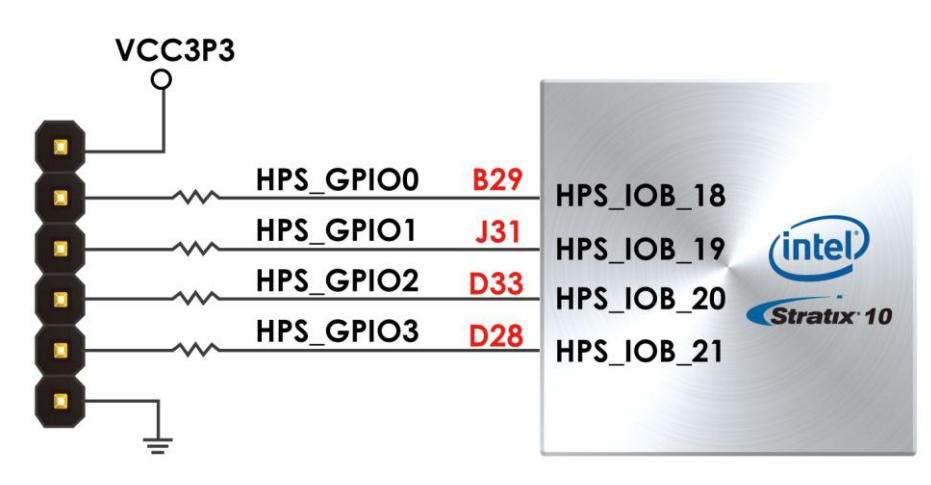

<span id="page-73-0"></span>**Figure 2-17 Connection between the 1x6 header and Stratix 10 FPGA** 

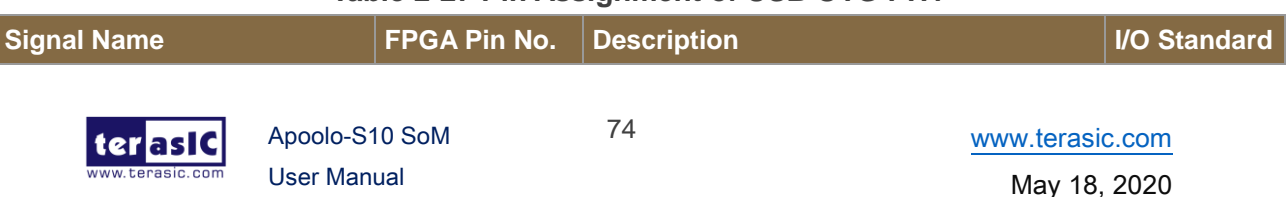

### **Table 2-27 Pin Assignment of USB OTG PHY**

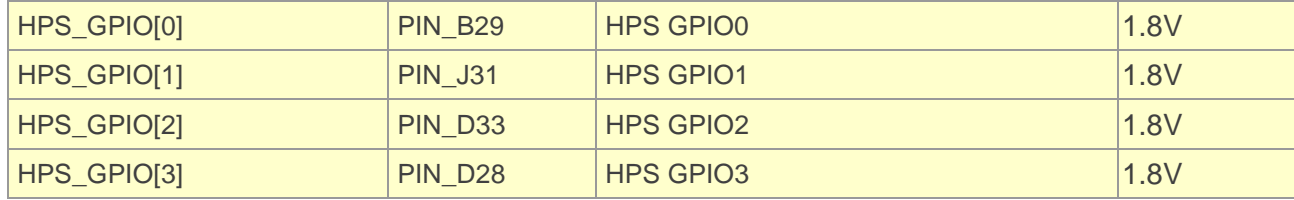

## 2.13 System Status Interface

As shown in **[Figure 2-18](#page-74-0)**, the Apollo S10 board provides several sensors to monitor the status of the board, such as FPGA temperature, board power monitor, and fan speed status. These interfaces are connected to the System MAX FPGA on the board. The board management logic (Dashboard) in the system MAX FPGA will monitor these status and perform corresponding control according to the status. For example, when the temperature of the FPGA increases, the system will automatically increase the fan speed to reduce the temperature. When the temperature of the FPGA continues to exceed the working range (such as a fan failure condition), the FPGA power will be cut to protect the board.

In addition, the board also provides USB to UART interface to connect with the System MAX, so that users can monitor the status of the board from the host through the UART interface. See chapter 8 for details.

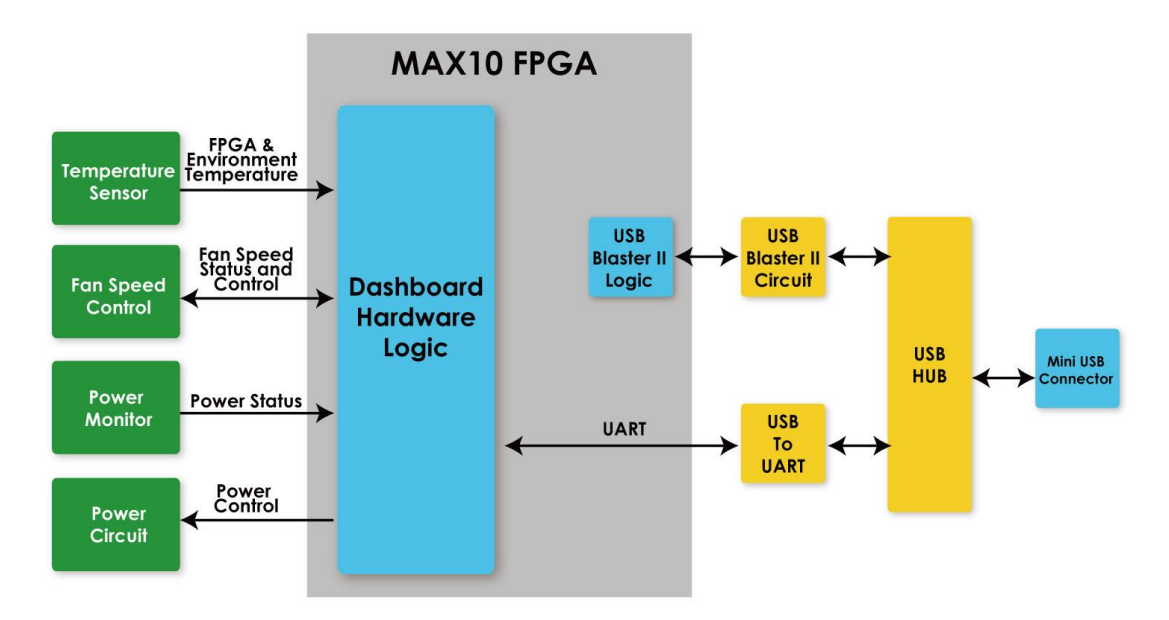

**Figure 2-18 Block diagram of the system status interface**

<span id="page-74-0"></span>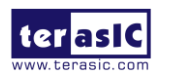

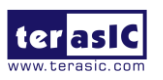

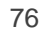

# Chapter 3

# System Builder

his chapter describes how users can create a custom design project for the FPGA board from a software tool named System Builder. T

## 3.1 Introduction

The System Builder is a Windows based software utility. It is designed to help users create a Quartus Prime project for the FPGA board within minutes. The Quartus Prime project files generated include:

- Quartus Prime Project File (.qpf)
- Quartus Prime Setting File (.qsf)
- Top-Level Design File (.v)
- External PLL Controller (.v)
- **•** Synopsis Design Constraints file (.sdc)
- Pin Assignment Document (.htm)

The System Builder not only can generate the files above, but can also provide error-checking rules to handle situation that are prone to errors. The common mistakes that users encounter are the following:

- Board damaged for wrong pin/bank voltage assignment.
- Board malfunction caused by wrong device connections or missing pin counts for connected ends.
- Performance dropped because of improper pin assignments

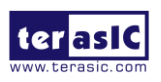

## 3.2 General Design Flow

This section will introduce the general design flow to build a project for the FPGA board via the System Builder. The general design flow is illustrated in **[Figure 3-1](#page-77-0)**.

Users should launch System Builder and create a new project according to their design requirements. When users complete the settings, the System Builder will generate two major files which include top-level design file (.v) and the Quartus Prime setting file (.qsf).

The top-level design file contains top-level Verilog wrapper for users to add their own design/logic. The Quartus Prime setting file contains information such as FPGA device type, top-level pin assignment, and I/O standard for each user-defined I/O pin.

Finally, the Quartus Prime programmer must be used to download SOF file to the FPGA board using JTAG interface.

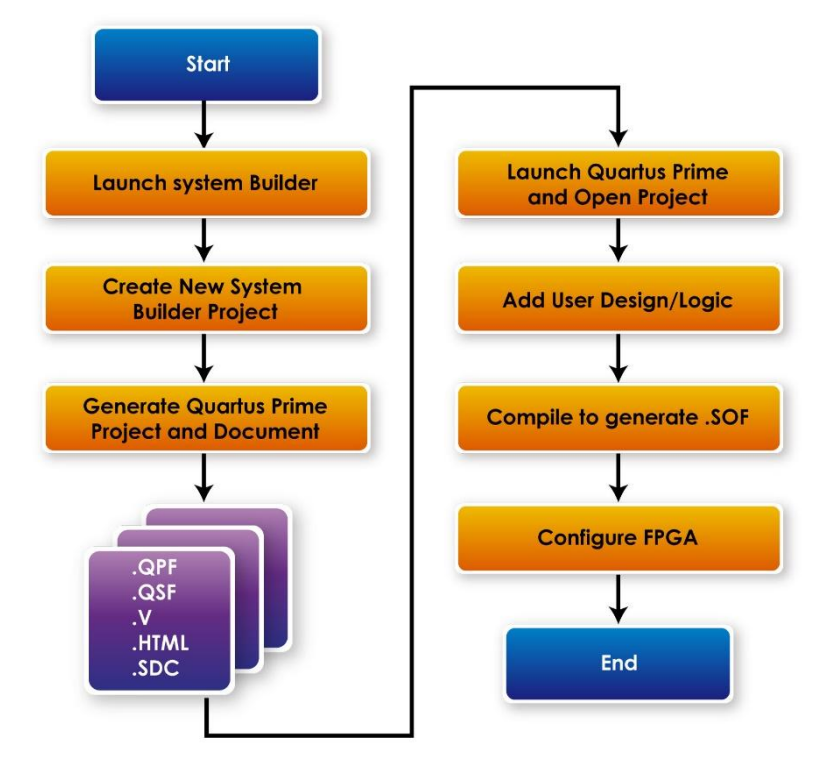

<span id="page-77-0"></span>**Figure 3-1 the general design flow of building a project**

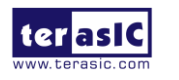

Apoolo-S10 SoM User Manual

## 3.3 Using System Builder

This section provides detailed procedures on how the System Builder is used.

### **Install and Launch the System Builder**

The System Builder is located under the directory: **"Tools\SystemBuilder"** in the System CD. Users can copy the entire folder to the host computer without installing the utility. Please execute the SystemBuilder.exe on the host computer, as shown in **[Figure 3-2](#page-78-0)**.

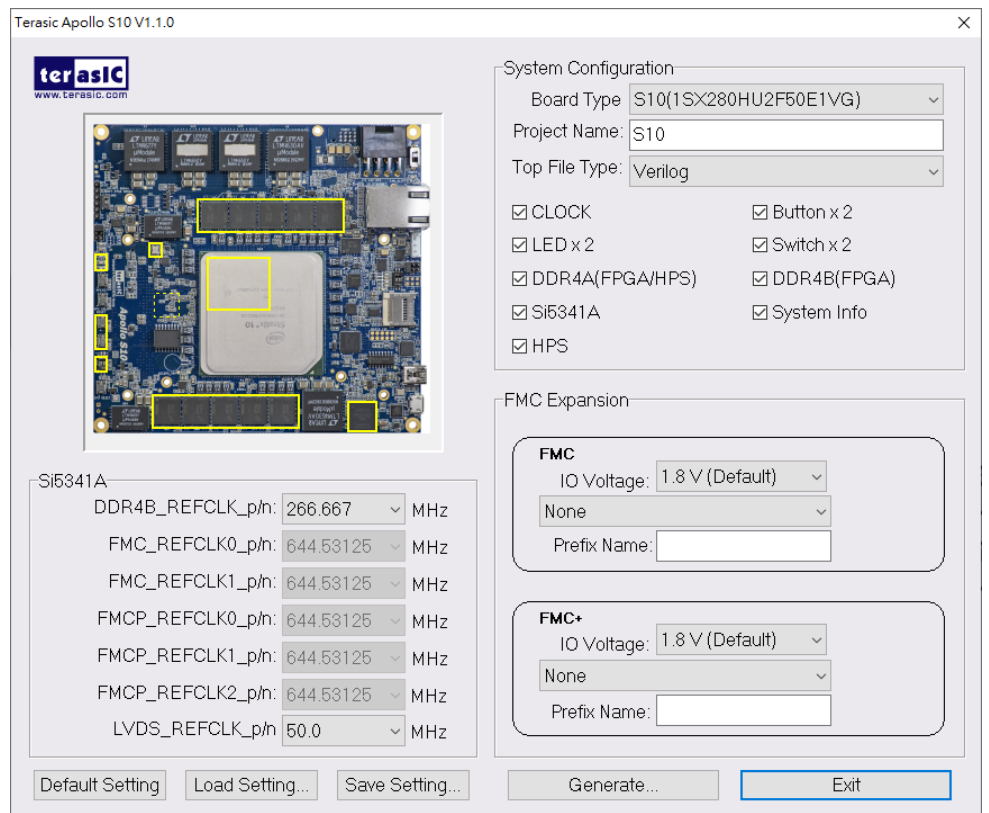

**Figure 3-2 The System Builder window**

### <span id="page-78-0"></span>**Enter Project Name**

The project name entered in the circled area as shown in **[Figure](#page-79-0) 3-4**, will be assigned automatically as the name of the top-level design entry.

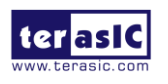

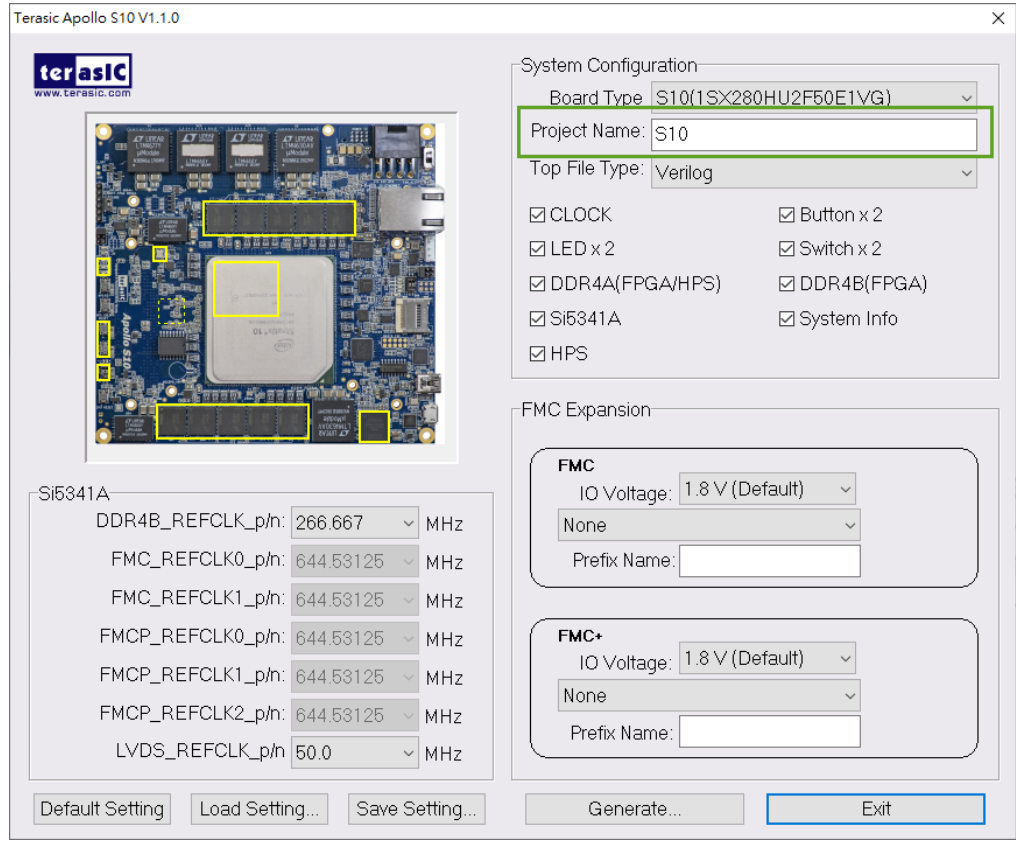

**Figure 3-4 Project Name in the System Builder window**

## <span id="page-79-0"></span>**Select Top File Type**

The system builder can generate Verilog or VHDL Quartus top file according to the users' requirements. Users can select their desired file type in the Top File Type list-box shown in **[Figure 3-5](#page-80-0)**.

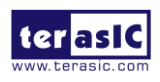

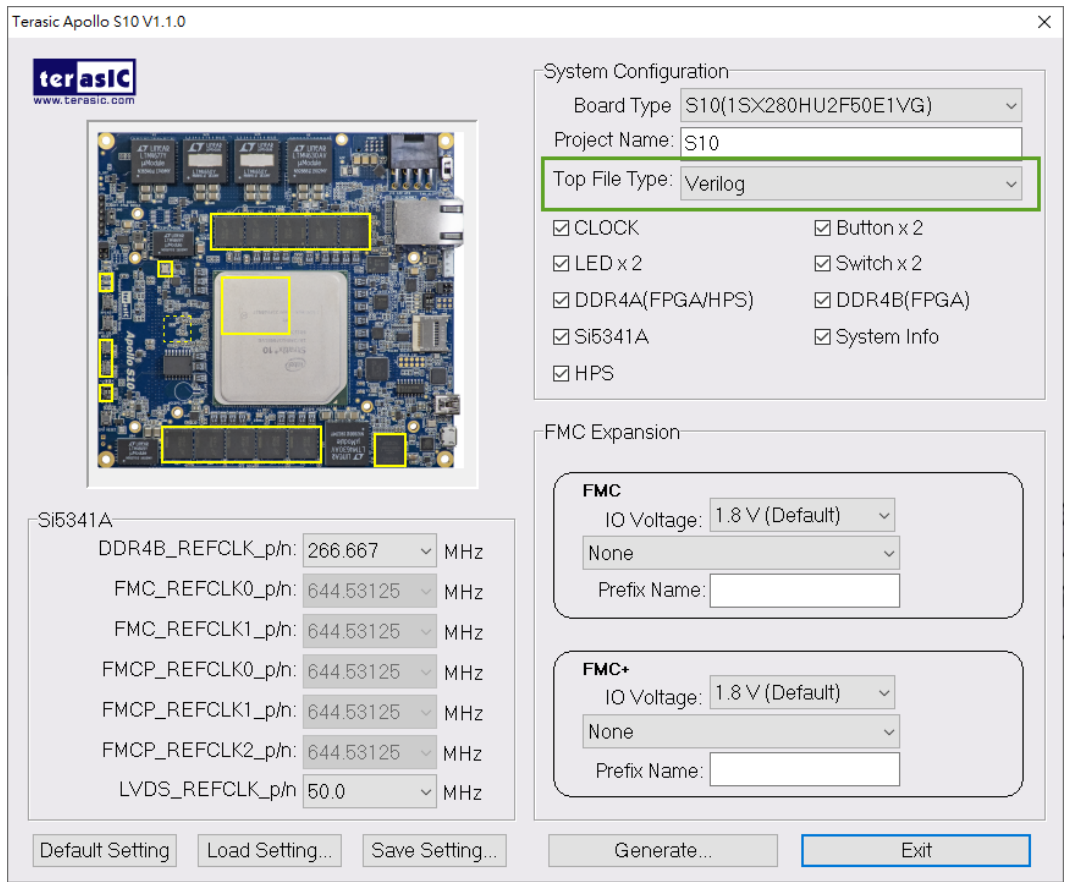

**Figure 3-5 Top File Type in the System Builder window**

### <span id="page-80-0"></span>**E** System Configuration

Users are given the flexibility of enabling their choices of components connected to the FPGA under System Configuration, as shown in **[Figure 3-6](#page-81-0)**. Each component of the FPGA board is listed to be enabled or disabled according to users' needs. If a component is enabled, the System Builder will automatically generate the associated pin assignments including its pin name, pin location, pin direction, and I/O standards.

**Note:** The pin assignments for some components (e.g. DDR4) require associated controller codes in the Quartus project or it would result in compilation error. Hence please do not select them if they are not needed in the design. To use the DDR4 controller, please refer to the DDR4 SDRAM demonstration in Chapter **?**.

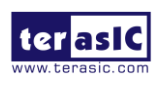

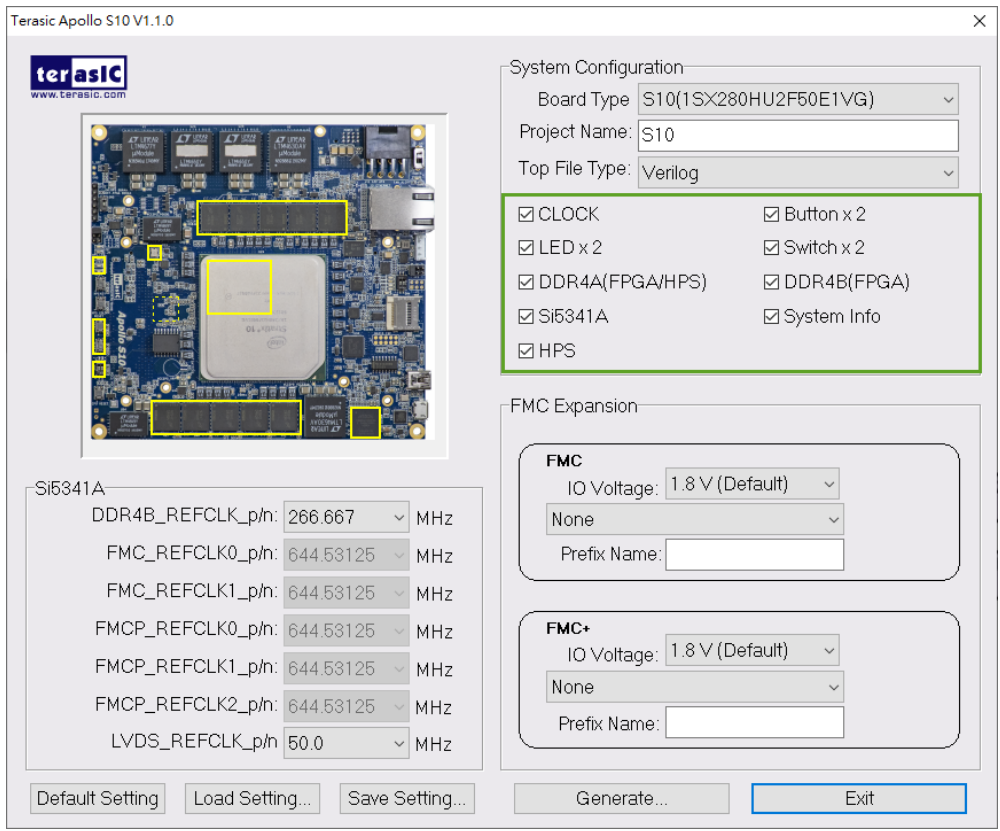

**Figure 3-6 System Configuration Group**

### <span id="page-81-0"></span>**Programmable Clock Generator**

There are two external clock generator Si5341A on-board that provide reference clocks for the following signals:

- DDR4B\_REFCLK
- FMC\_REFCLK0
- FMC\_REFCLK1
- FMCP\_REFCLK0
- FMCP REFCLK1
- FMCP\_REFCLK2
- DDR4C\_REFCLK
- **O** LVDS\_REFCLK

To use these clock, users can select the desired frequency on the Si5341A, as shown in **[Figure 3-7](#page-82-0)**. DDR4 or FMC/FMC+ must be checked before users can start to specify the desired frequency in the programmable oscillators.

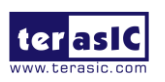

As the Quartus project is created, System Builder automatically generates the associated controller according to users' desired frequency in Verilog which facilitates users' implementation as no additional control code is required to configure the programmable oscillator.

**Note:** If users need to dynamically change the frequency, they would need to modify the generated control code themselves.

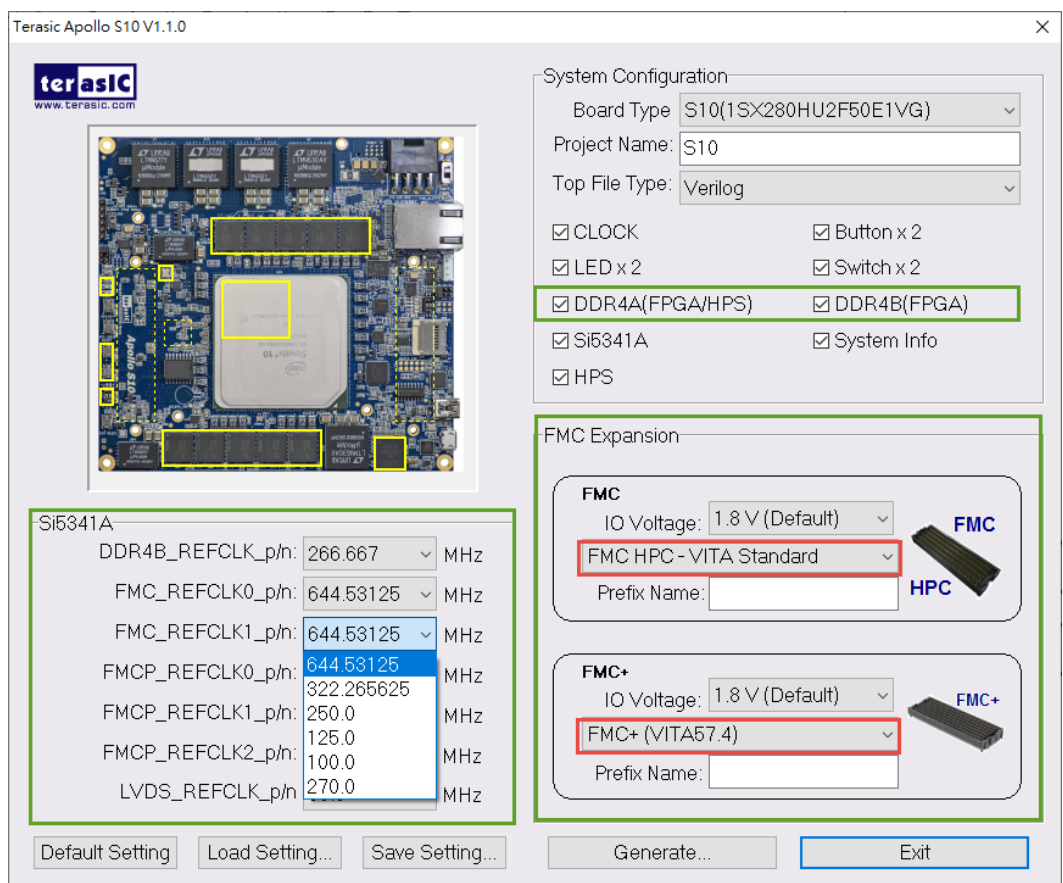

**Figure 3-7 External programmable oscillators**

### <span id="page-82-0"></span>**Project Setting Management**

The System Builder also provides functions to restore default DDR4/QDR-II+/QDR-IV setting, load a pre-saved setting, and save board configuration file, as shown in **[Figure](#page-83-0)  [3-8](#page-83-0)**. Users can save the current board configuration information into a .cfg file and load it into the System Builder later.

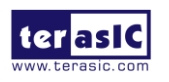

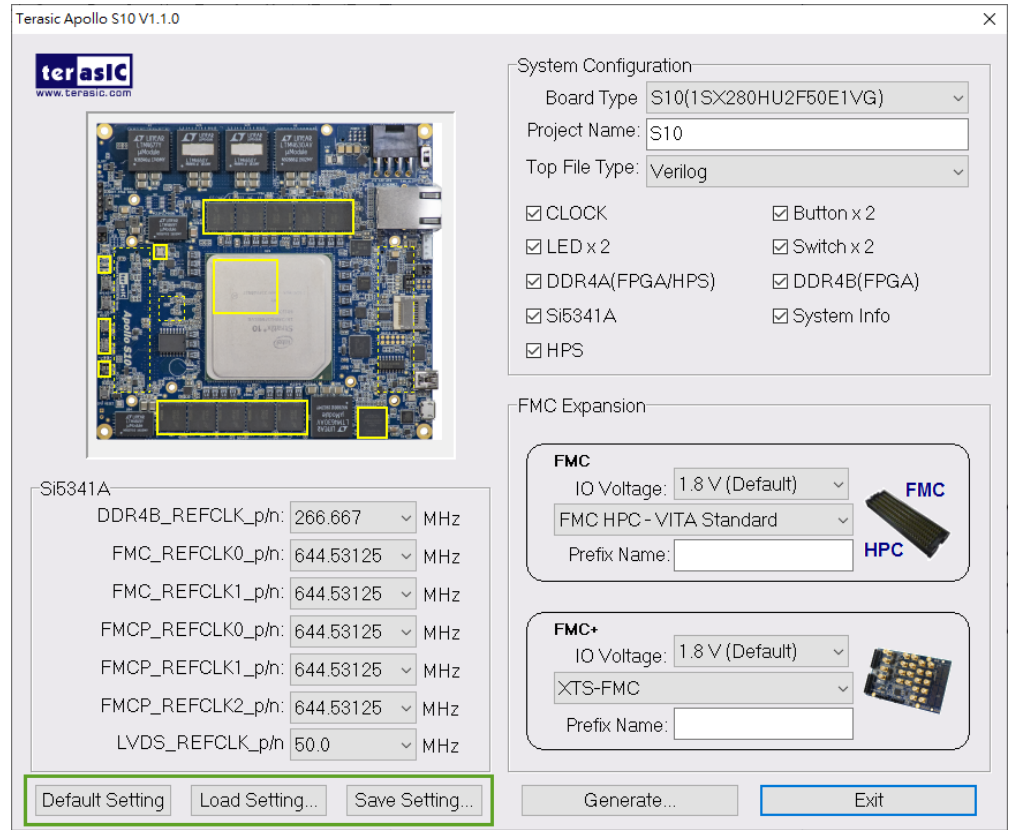

**Figure 3-8 Project Settings**

### <span id="page-83-0"></span>**Project Generation**

When users press the Generate button, the System Builder will generate the corresponding Quartus Prime files and documents as listed in the **[Table 3-1](#page-83-1)** directory specified by the user.

<span id="page-83-1"></span>

| No.            | <b>Filename</b>                                                           | <b>Description</b>                                        |
|----------------|---------------------------------------------------------------------------|-----------------------------------------------------------|
| 1              | <project name="">.v<br/>or<br/><project name="">.vhdl</project></project> | Top Level Verilog/VHDL File for Quartus Prime             |
| $\overline{2}$ | si5340_controller (*)                                                     | Si5341A Clock Generator Controller IP                     |
| 3              | <project name="">.qpf</project>                                           | <b>Quartus Prime Project File</b>                         |
| 4              | <project name="">.qsf</project>                                           | <b>Quartus Prime Setting File</b>                         |
| 5              | <project name="">.sdc</project>                                           | <b>Synopsis Design Constraints File for Quartus Prime</b> |

**Table 3-1 Files generated by the System Builder**

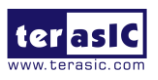

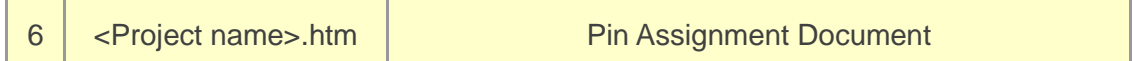

(\*) The si5340\_controller is a folder which contains the Verilog files for the configuration of Si5341A clock generator chips.

Users can add custom logic into the project and compile the project in Quartus Prime to generate the SRAM Object File (.sof).

Note that when the Si5341A clock frequency in the System Builder tool is **modified**, the top-level file in the Quartus project will show the Si5341A controller IP and associated setting as shown in below. If nothing is changed to keep the default setting in the System Builder, the top-level file of the generated Quartus project will not show these components.

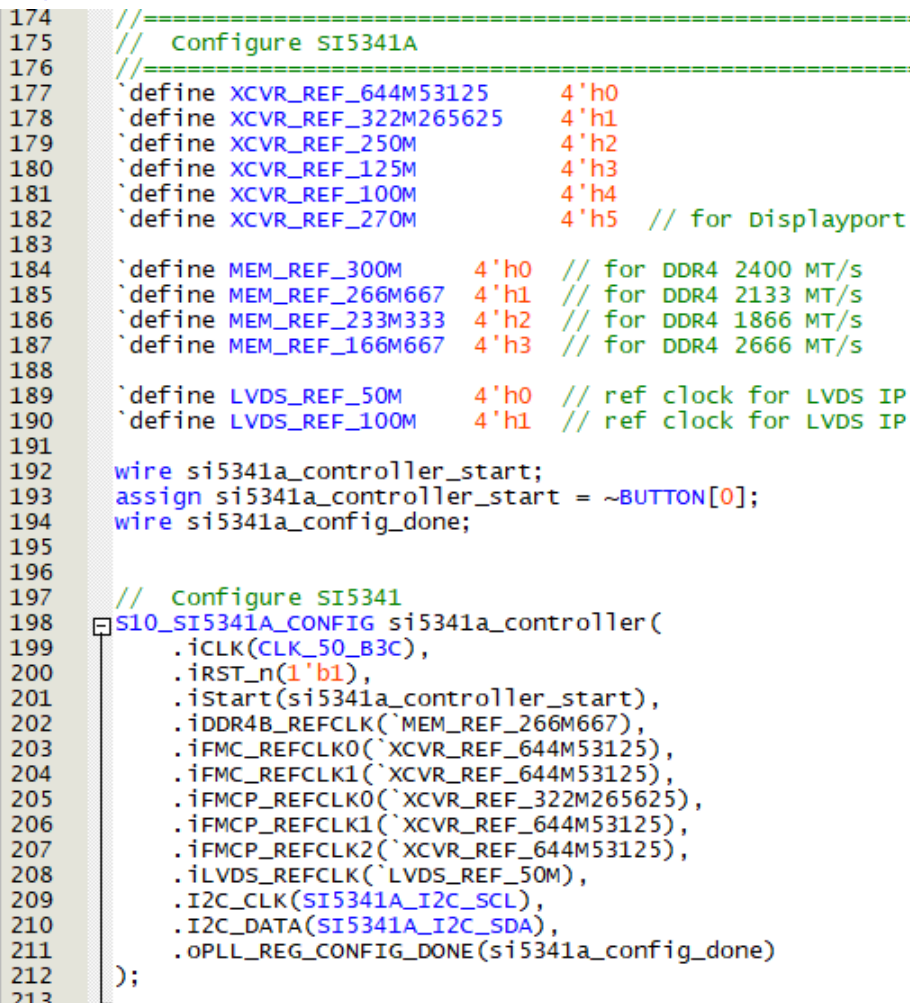

The following clock information also be automatically added in .sdc file.

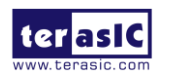

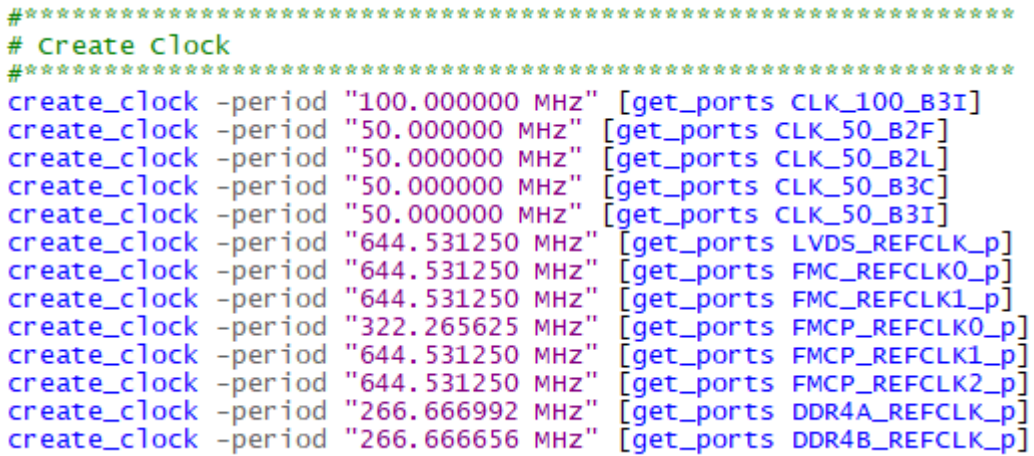

If the dynamic configurations for the Si5341A clock generators are required, users need to modify the code according to users' desired behavior.

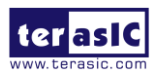

## Chapter 4

# Dashboard GUI

he Apollo S10 Dashboard GUI is a board management system. This system is connected from the Host to the system max on the Apollo S10 board through the UART interface, and reads various status on the board (See section 2.13 for detailed). The reported status includes FPGA/Board temperature, fan speed, FPGA core power and 12V input power. **[Figure 4-1](#page-86-0)** shows the block diagram of the Apollo S10 Dashboard.. T

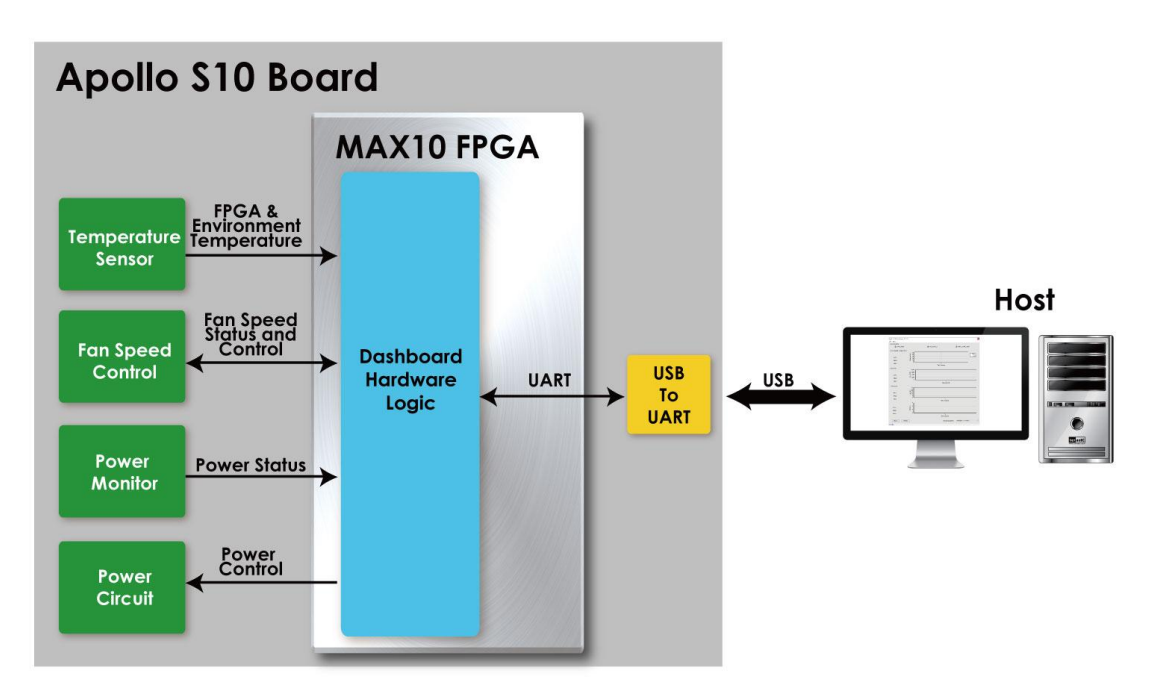

**Figure 4-1 Block Diagram of the Apollo S10 Dashboard**

## <span id="page-86-0"></span>4.1 Driver Installed on Host

To use the dashboard system, users need to install the USB to UART driver on the host first, so that user can establish a connection with the Apollo S10 board. This section will describe how to install USB to UART driver on the windows OS host.

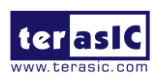

Apoolo-S10 SoM User Manual

87 www.terasic.com May 18, 2020

### ■ USB to UART driver location

Users can find it from the path: Tool\dashboard\_gui\Driver in the Apollo S10 system CD and copy it to the host PC.

### **Connection Setting**

- 1. Connect the USB Mini USB connector of the Apollo S10 board to the host PC USB port through mini USB cable.
- 2. Connect power to the Apollo S10 board.
- 3. Power on the Apollo S10 board.

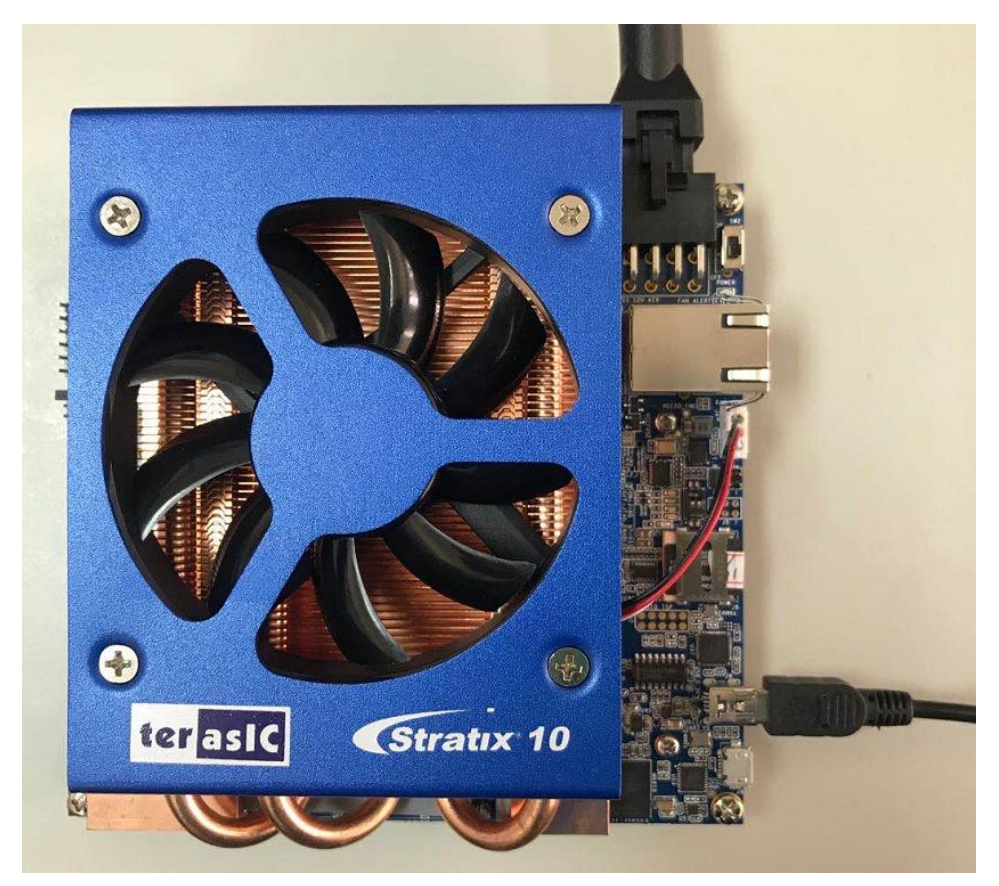

**Figure 4-2 Connection setup for using dashboard system**

### **Install Driver**

When connect the Apollo S10 board to the host PC. As shown in **[Figure 4-3](#page-88-0)**, one USB to UART device is shown in PC Device Manager.

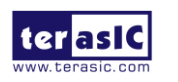

Apoolo-S10 SoM User Manual

88 www.terasic.com May 18, 2020

Device Manager

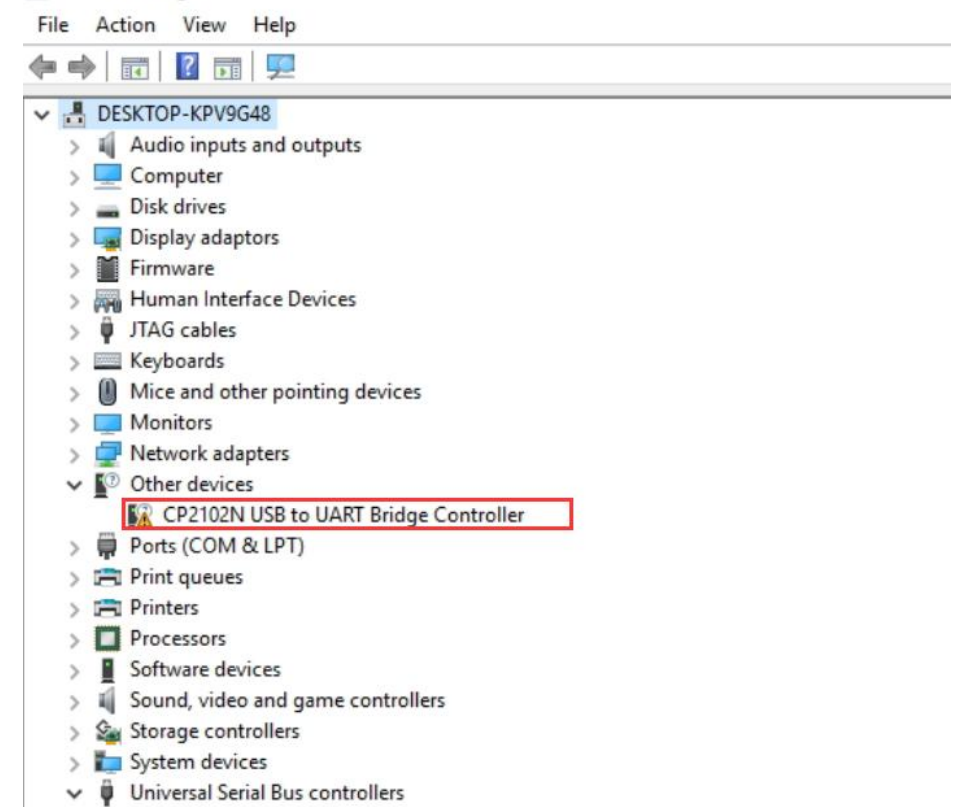

#### **Figure 4-3 Uninstalled USB to UART device**

<span id="page-88-0"></span>As described in previous steps, copy the device driver to the host PC and install it, as shown in **[Figure 4-4.](#page-88-1)** Please note that the COM Port number is different in different host PC.

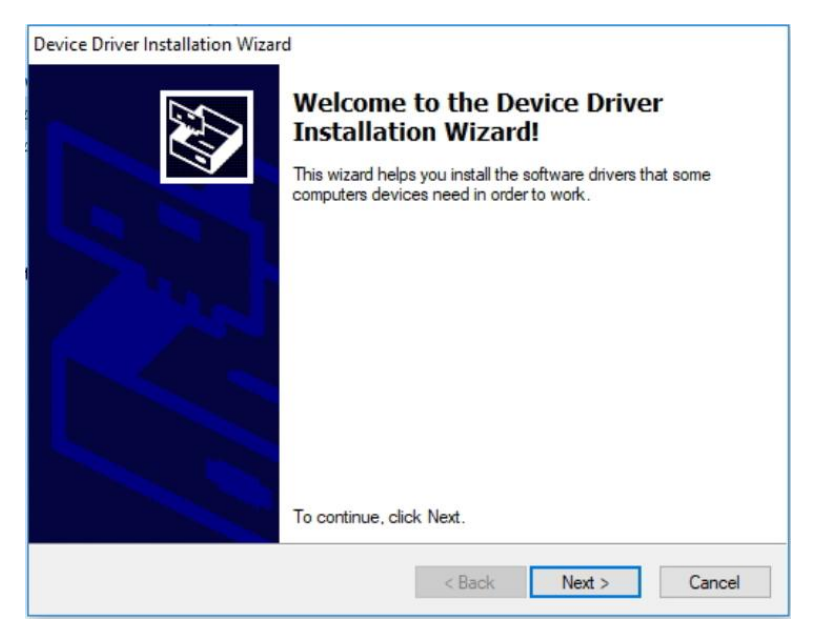

**Figure 4-4 Install USB to UART driver**

<span id="page-88-1"></span>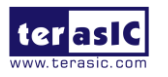

Apoolo-S10 SoM User Manual

89 www.terasic.com May 18, 2020

Device Manager

| File          | Action<br>View<br>Help                              |
|---------------|-----------------------------------------------------|
| $\Rightarrow$ | 圓 ? 品 堅 L X +<br>$\overline{\mathbf{R}}$            |
| ㆍ금            | DESKTOP-KPV9G48                                     |
|               | Audio inputs and outputs                            |
|               | Computer                                            |
|               | Disk drives                                         |
|               | Display adaptors                                    |
|               | Firmware                                            |
|               | Human Interface Devices                             |
| y             | JTAG cables                                         |
|               | Keyboards                                           |
|               | Mice and other pointing devices                     |
|               | <b>Monitors</b>                                     |
|               | Network adapters                                    |
|               | ↓ ■ Ports (COM & LPT)                               |
|               | Silicon Labs CP210x USB to UART Bridge (COM14)<br>G |
|               | ● 通信端口 (COM1)                                       |
|               | <b>Print queues</b>                                 |
|               | <b>Printers</b>                                     |
|               | Processors                                          |
| Y             | Software devices                                    |
| 酣<br>>        | Sound, video and game controllers                   |
| y             | Storage controllers                                 |
|               | System devices                                      |
| ø<br>v        | Universal Serial Bus controllers                    |

**Figure 4-5 The USB to UART device after driver is installed successfully**

## 4.2 Run Dashboard GUI

### ■ **Dashboard GUI software location**

Users can find it from the path: Tool\dashboard\_gui\Dashboard.exe in the Apollo S10 system CD and copy it to the host PC.

Execute the Dashboard.exe, a window will show as **[Figure 4-6](#page-90-0)**. It will describe the detail functions as below.

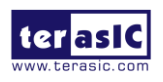

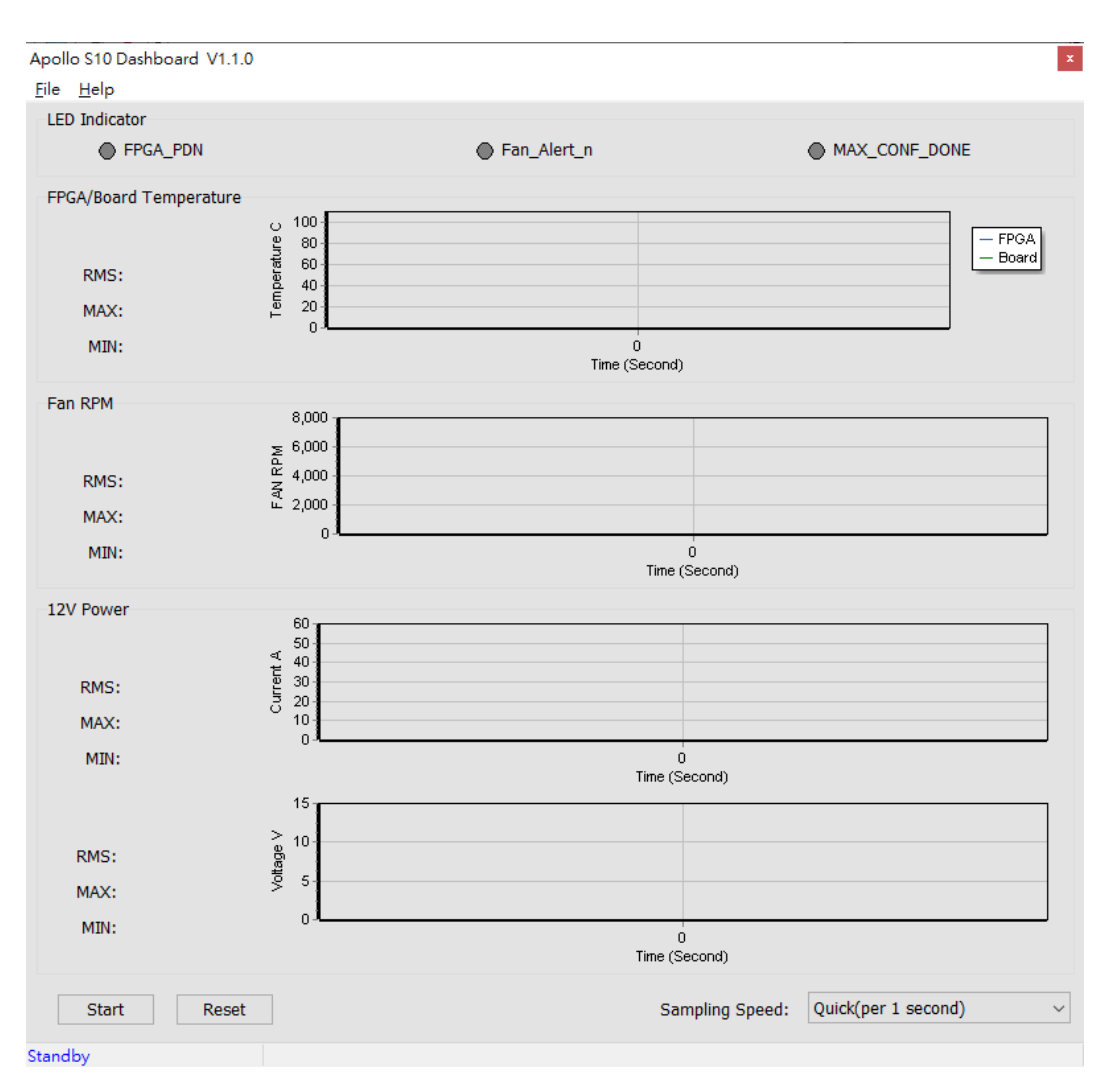

**Figure 4-6 Dashboard GUI**

### <span id="page-90-0"></span>■ **Dashboard GUI function introduction**

- **Start/Stop**: As shown in **[Figure 4-7](#page-91-0)**, there is a Start button at the bottom-left of the GUI window. Click it to run the program (Start will change to Stop), it will show the Apollo S10 board status. Users can press Stop button to stop the status data transmission and display.
- **Reset Button**: Press this button to clear the historical data shown in GUI, and record the data again.

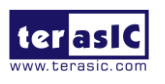

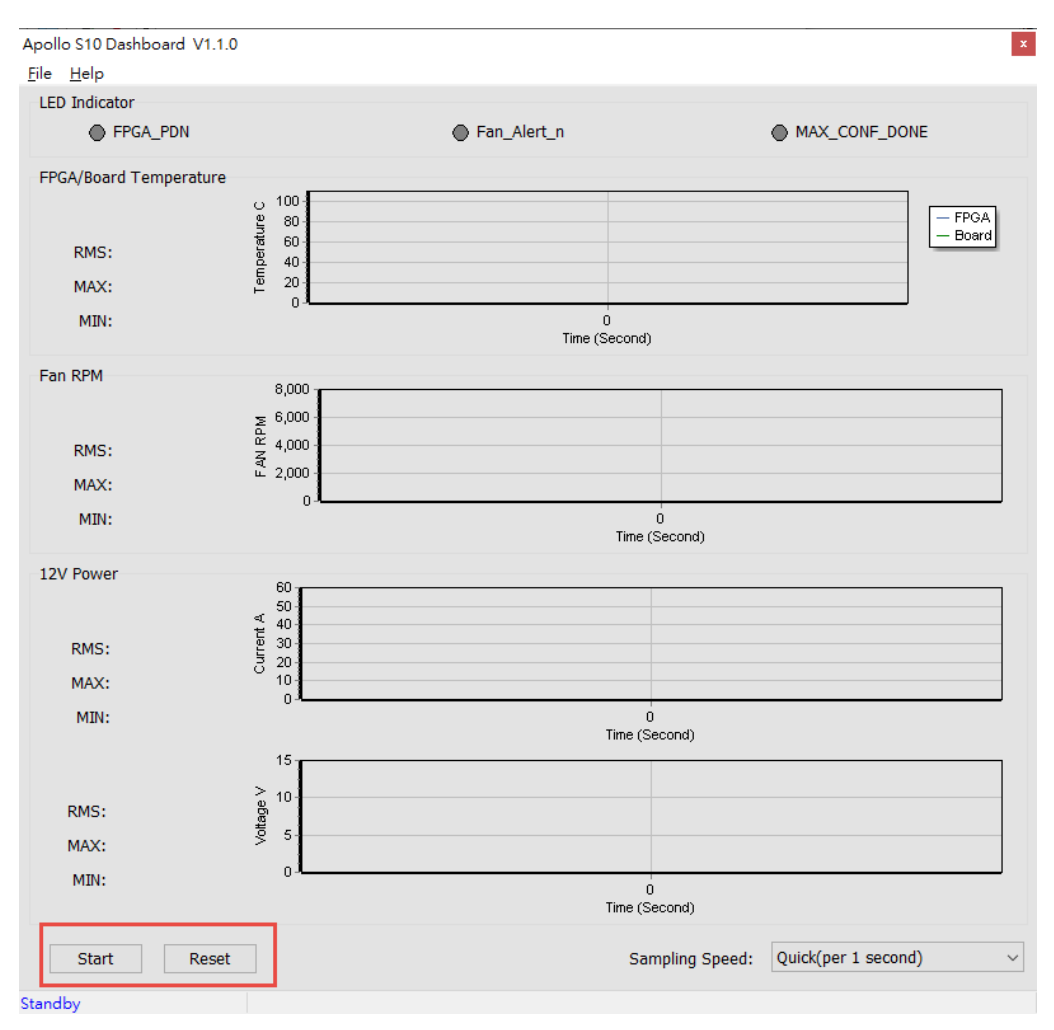

**Figure 4-7 Start and Reset button**

<span id="page-91-0"></span> **FPGA Status**: As shown in **[Figure 4-8](#page-92-0)**, it will show the status LED number on the Apollo S10 board. For these LEDs function, please refer to section 2.2. Note that "**MAX\_CONF\_DONE**" stands for FPGA configure done status. There is no LED on Apollo S10 board to display status. When this status is shown in green on the GUI, it means that FPGA configuration has been completed.

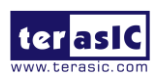

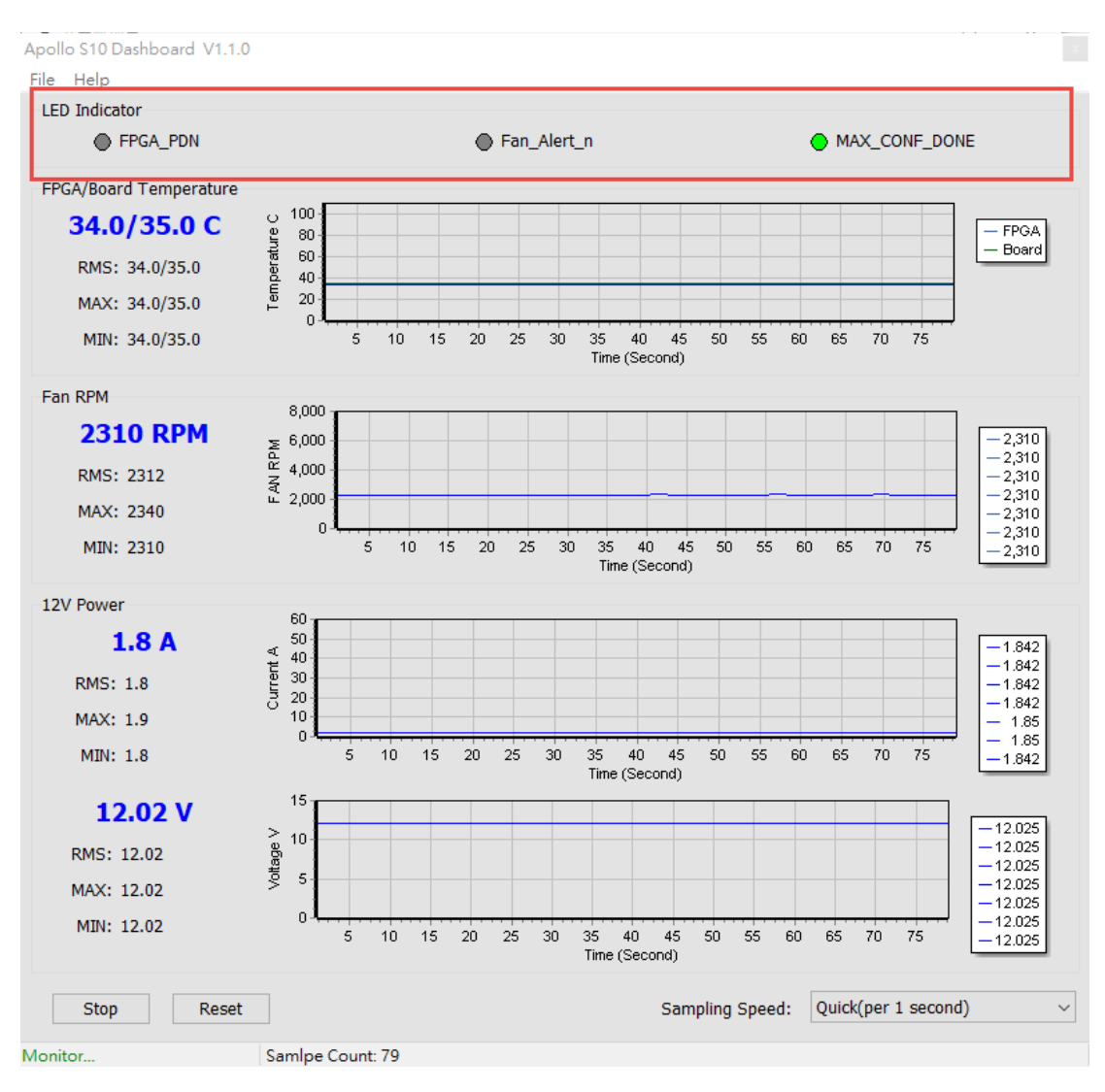

**Figure 4-8 FPGA Status section**

<span id="page-92-0"></span> **FPGA/Board Temperature**: The Dashboard GUI will real-time show the fan speed, Apollo S10 board ambient and FPGA temperature. Users can know the board temperature in time. The information will be refreshed per 1 second, and displays through diagram and number, as shown in **[Figure 4-9](#page-93-0)**.

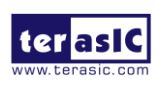

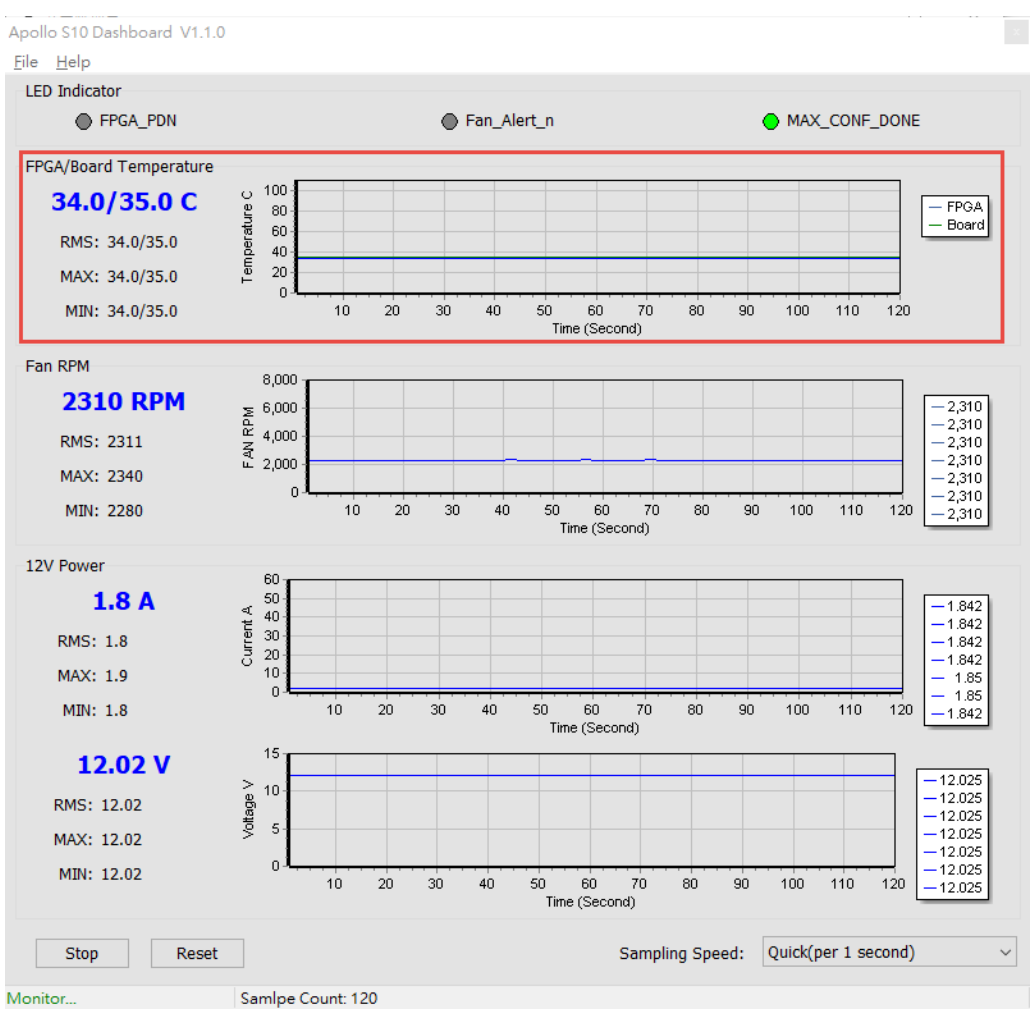

**Figure 4-9 Temperature section**

<span id="page-93-0"></span> **Fan RPM**: It displays the real-time speed of the fan on the Apollo S10 board, as shown in **[Figure 4-10](#page-94-0)**.

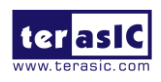

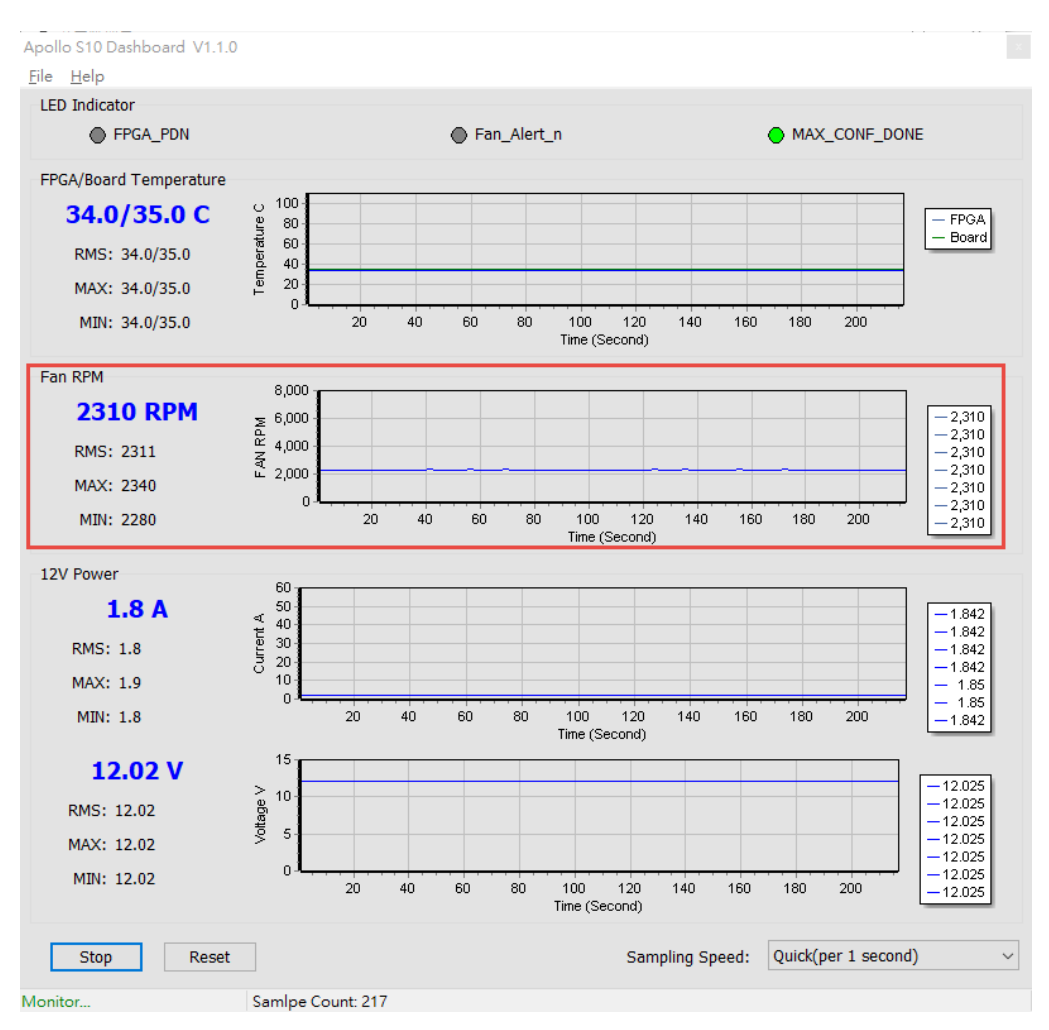

**Figure 4-10 FAN RPM section**

<span id="page-94-0"></span> **12V/Core Power monitor**: It displays the real-time 12V/Core Power (0.9V) voltage and consumption current on the Apollo S10 board, as shown in **[Figure](#page-95-0)  [4-11](#page-95-0)**.

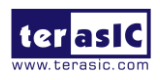

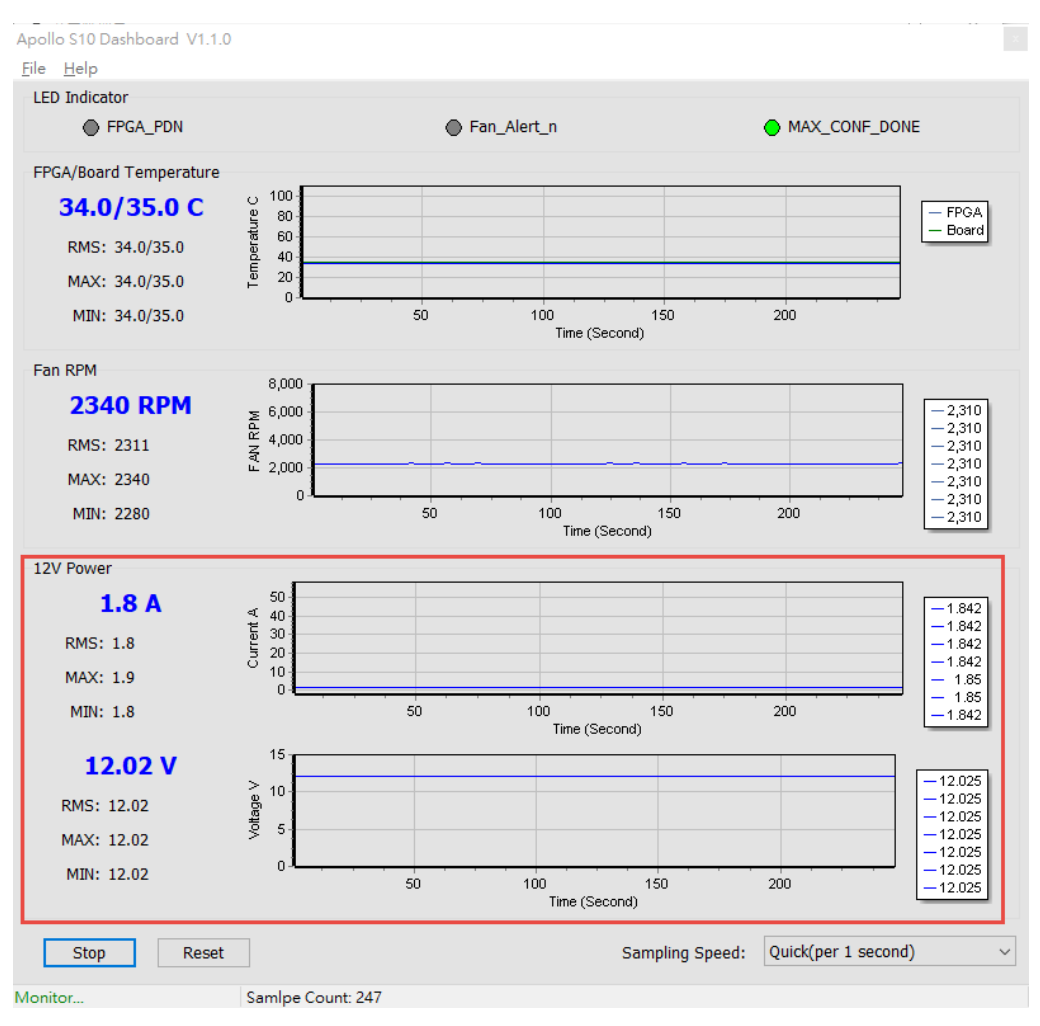

**Figure 4-11 Power Monitor Section**

<span id="page-95-0"></span> **Sampling Speed**: It can change interval time that the Dashboard GUI sample the board status. Users can adjust it to 1s/10s/1min/Full Speed (0.1s) to sample the board status, as shown in **[Figure 4-12](#page-96-0)** and **[Figure 4-13](#page-96-1)**.

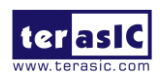

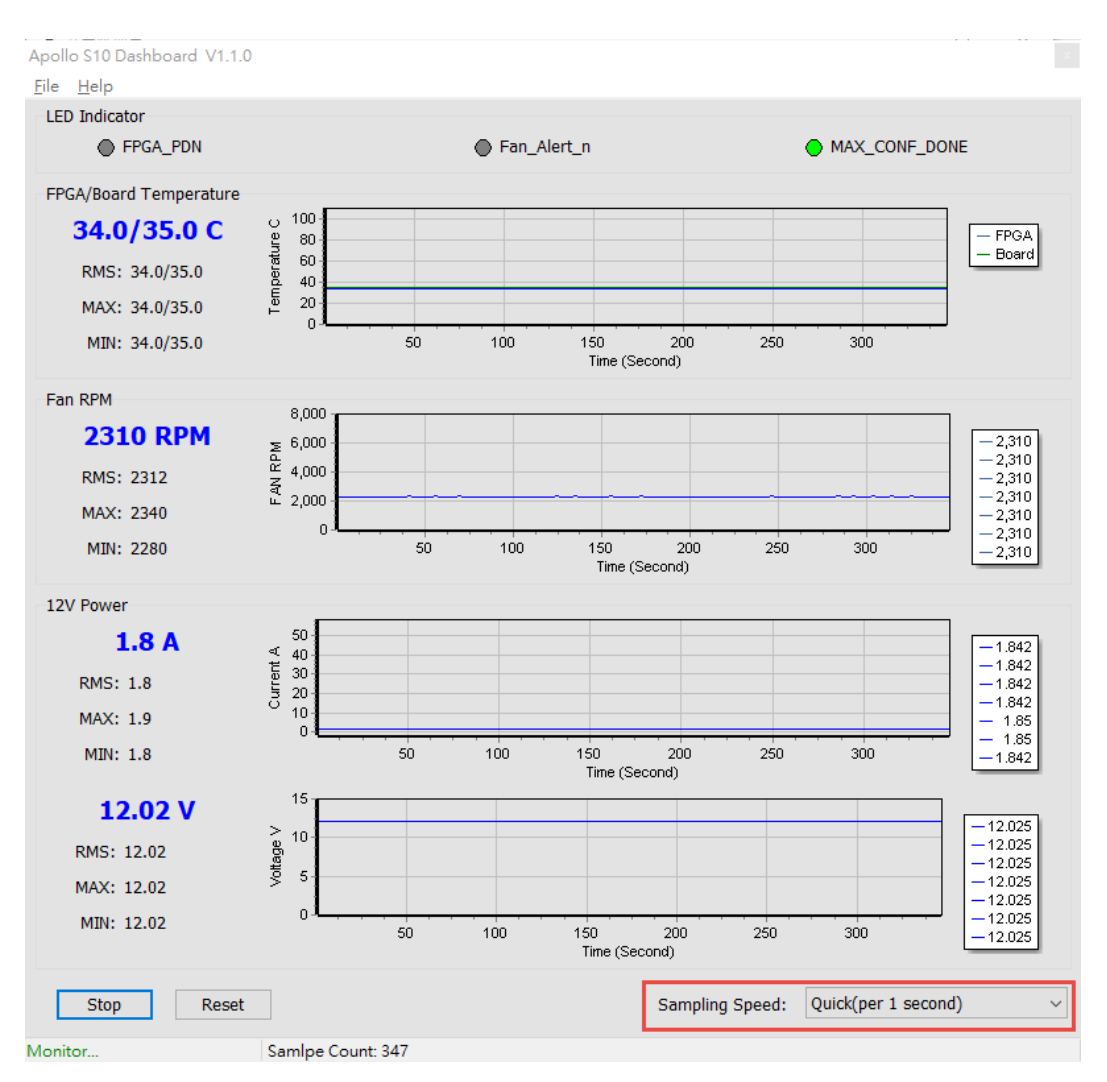

**Figure 4-12 Sampling Speed section**

<span id="page-96-0"></span>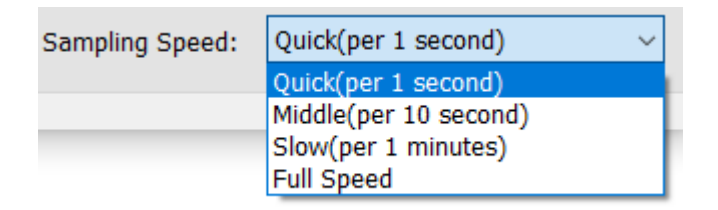

### **Figure 4-13 Options of Sampling Speed**

<span id="page-96-1"></span>**Board Information**: There is a File page on the upper left of the Dashboard GUI program window, click the Board Information to get the current software version and the Apollo S10 board version, as shown in **[Figure 4-14](#page-97-0)**.

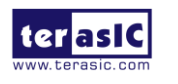

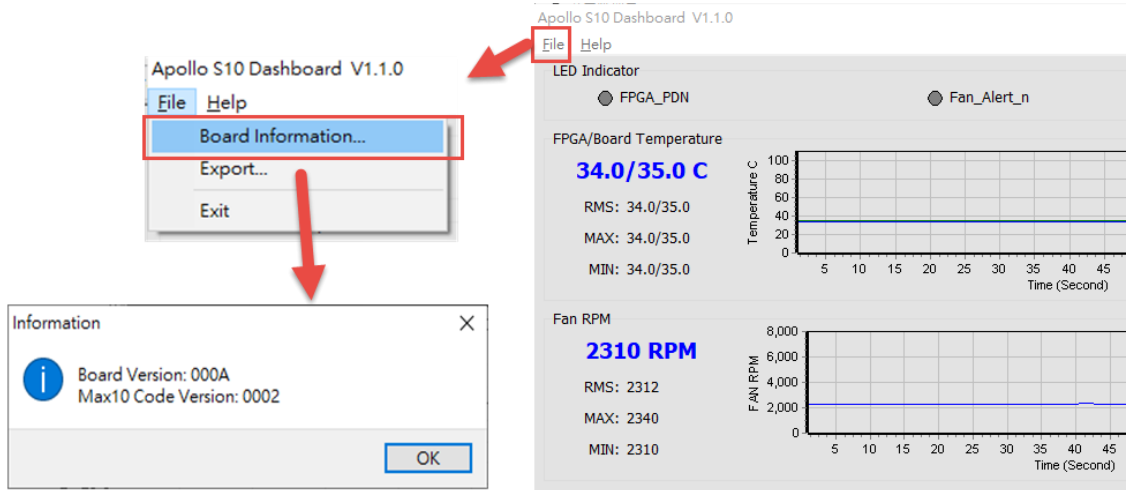

**Figure 4-14 Board Information**

<span id="page-97-0"></span> **Log File**: On the upper left of the Dashboard GUI program window, click the Export in the File page to save the board temperature, fan speed and voltage data in .csv format document, as shown in **[Figure 4-15](#page-97-1)** and **[Figure 4-16](#page-97-2)**.

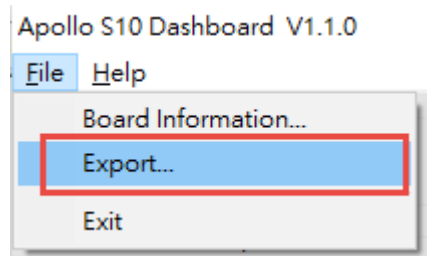

**Figure 4-15 Export the log file**

<span id="page-97-1"></span>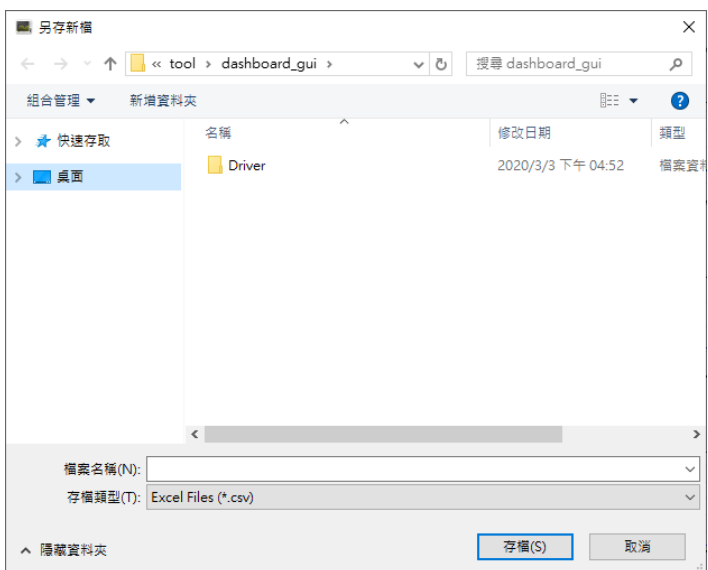

<span id="page-97-2"></span>**Figure 4-16 Export the log file in .csv format**

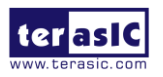

Apoolo-S10 SoM User Manual

## Chapter 5

# Additional Information

## 5.1 Getting Help

Here are the addresses where you can get help if you encounter problems:

### **Terasic Technologies**

9F., No.176, Sec.2, Gongdao 5<sup>th</sup> Rd, East Dist, HsinChu City, Taiwan, 30070 Email: [support@terasic.com](mailto:support@terasic.com) Web: [www.terasic.com](http://www.terasic.com/) Apollo S10 Web: Apollo S10.terasic.com

### ■ Revision History

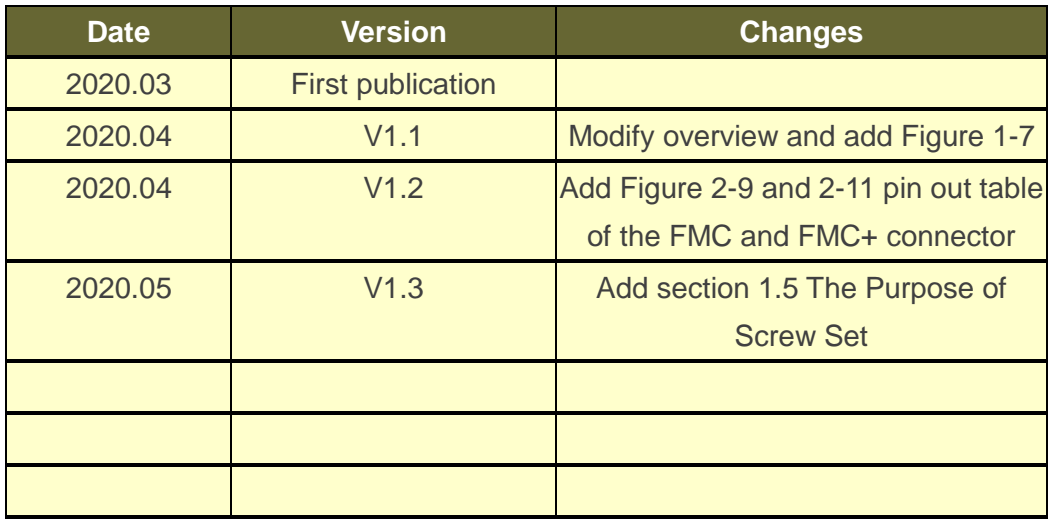

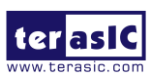